Adrian C. Dickens **66** 

# **l'hardware dello spectrum**

#### i componenti del sinclair spectrum e come intervenire sulla sua struttura

Per gli appassionati di computer c'è ancora molto da scoprire e personalizzare e la maggior parte delle macchine in commercio consente espansioni integrazioni, collegamenti con dispositivi elettronici esterni. Questo manuale offre un'ampia serie franco muzzio & c. editore

manuali di elettronica applicata

di indicazioni sui modi possibili di intervento sulla struttura fisica del Sinclair Spectrum.

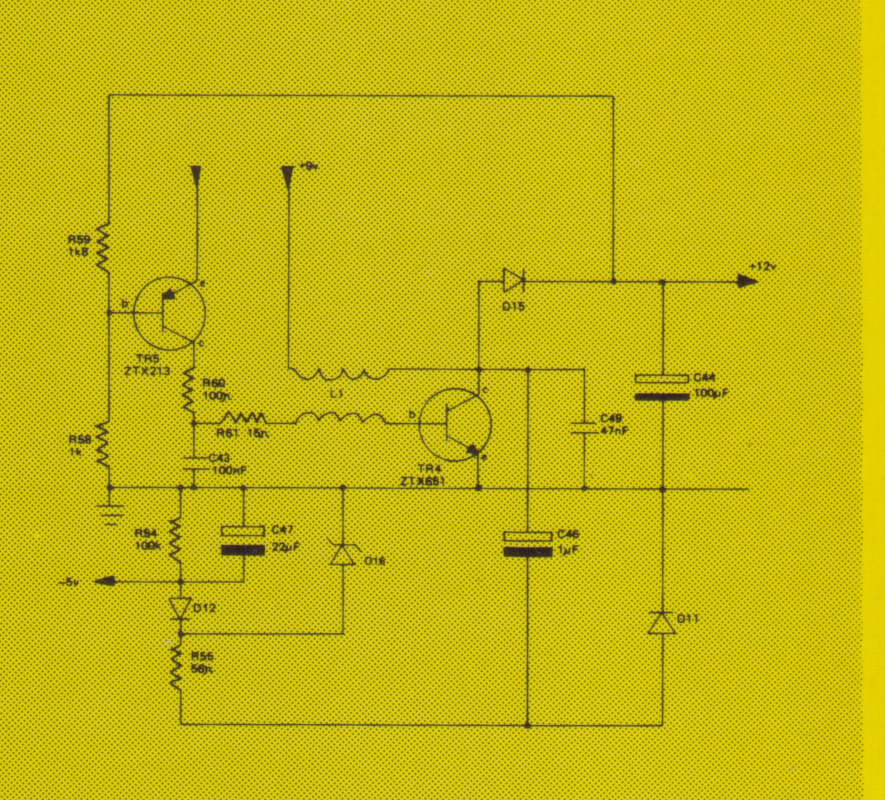

Adrian C. Dickens

## **l'hardware dello spectrum**

nuova edizione riveduta e corretta con 31 disegni e 10 fotografie

franco muzzlo editore

Titolo originale Spectrum Hardware Manua/ Traduzione di Paolo Saltori Revisione di Luciano Viviani 31 disegni e 33 fotografie nel testo

Seconda edizione: settembre 1988

ISBN 88-7021-268-8

© 1984, 1988 franco muzzio & c. editore spa Via Makallé, 73 - 35138 Padova © 1983 by A. C. Dickens Finito di stampare dalla Litovelox, Trento nel settembre 1988 Tutti i diritti sono riservati

## Indice generale

- 7 Introduzione
- 9 Vista d'insieme dello Spectrum
	- 9 Sezione A
	- 12 Sezione B
- 17 L'alimentazione
	- 19 L'alimentatore a +5 V
	- 19 L'alimentatore a + 12 V
	- 21 L'alimentatore a  $-5$  V
	- 21 Limiti di corrente
	- 22 L'alimentatore a -12 V
	- 24 Alimentatori supplementari a +5 V
	- 26 Condensatori di disaccoppiamento
- 29 La CPU Z80A
	- 30 Funzioni dei pin della CPU Z80A
- 35 Memoria video e di programma
- 39 La ROM con il Basic
- 43 La tastiera
- 47 L'ULA
	- 47 Funzioni dei pin dell'uLA
	- 51 Lo "scarafaggio morto" della prima serie
	- 54 Uscita video
	- 55 Alcuni particolari sugli interrupt
	- 57 I segnali di clock
	- 57 Ingressi per tastiera e per registratore
	- 58 Uscite per buzzer, per registratore a cassette e per il colore dei contorni
- 59 Gli zoccoli di espansione della memoria
	- 59 Espansione di uno Spectrum da 16K "prima serie"
	- 62 Espansione di uno Spectrum "seconda serie"
	- 66 Descrizione del circuito di espansione memoria
- 71 Il circuito video
- 73 Regolazione del circuito video per una migliore qualità dell'immagine
	- 73 Come eliminare le striature mobili di fianco ai caratteri
	- 74 Come modificare i colori o la scala dei grigi
- 76 Il connettore
	- 76 Connessioni del lato A
	- 80 Connessioni del lato B
- 83 Diagnosi dei guasti
- 86 Come eseguire esperimenti con il connettore
	- 86 Che cosa è necessario
	- 90 Pulsante di reset
	- 91 Esperimento di HALT
	- 93 Test di NMI
	- 93 Test di INT e IORQGE
	- 95 Come aggiungere 128 porte di 1/0
- 98 Come aggiungere un PIO Z80A
	- 102 Esperimenti con LED e interruttori
	- 104 Ingresso dati
	- 104 Uscita dati
- 105 Come aggiungere una tastiera supplementare
	- 105 Introduzione
	- 105 Descrizione del circuito
	- 107 Dettagli costruttivi
- 112 Joystick compatibili con lo Spectrum
	- 115 Descrizione del programma Apollo
- 120 Convertitore analogico-digitale a otto canali
	- 120 Introduzione
	- 122 Particolari costruttivi
	- 123 Come funziona
- 130 Appendice A Termini usati nel testo
- 134 Appendice B Riferimenti bibliografici
- 135 Appendice C Elenco componenti dello Spectrum

## 1. Introduzione

Lo ZX Spectrum viene fornito completo di un breve opuscolo introduttivo e di un manuale di programmazione in Basic. Questi libri non contengono tuttavia informazioni dettagliate per quanto riguarda l'hardware del sistema. Qui vogliamo colmare questa lacuna analizzando in profondità il modo di funzionamento dello Spectrum. Per il principiante, che non conosce nulla dell'hardware dei computer, questo libro costituirà una buona introduzione al modo di operare dello Spectrum. Per l'elettronico esperto, che fa uso assiduo del proprio Spectrum per svolgere ogni sorta di funzioni insolite e complesse, questo libro sarà ugualmente utile perché riporta schemi elettrici e descrizione del funzionamento, impagabili sotto il\_profilo tecnico.

Partendo dalla spiegazione dei principi fondamentali che stanno alla base del funzionamento dello Spectrum, il libro prosegue descrivendo esaurientemente il funzionamento di ciascuna sua parte e analizzando l'interazione tra i vari blocchi. Dopo aver spiegato completamente i vari segnali presenti sul connettore di espansione, sono riportati semplici esempi illustrativi dell'impiego di detti segnali. La parte rimanente del libro consiste in circuiti che il lettore può costruire. Sono riportati anche consigli, disegni e fotografie per aiutare i principianti che non hanno alcuna precedente esperienza.

In tutti gli schemi elettrici parziali o totali dello Spectrum sono presenti sigle che individuano i componenti come, ad esempio, TR4. Questi sono generalmente i codici serigrafati accanto al componente sul circuito stampato dello Spectrum. Nell'Appendice D è riportato lo schema completo della disposizione dei componenti sul circuito stampato dello Spectrum con la sigla relativa a

ciascun componente. Lo schema elettrico completo è visibile invece nell'Appendice E. È necessario consultare queste due appendici se si desidera trovare la posizione di qualche componente. Le sigle dei componenti per i circuiti hardware esterni allo Spectrum qui presentati si riferiscono all'elenco componenti di ciascun circuito e non all'elenco componenti principale dello Spectrum.

Sono in circolazione due differenti versioni dello Spectrum. I primi 60 000 Spectrum prodotti sono stati chiamati "Issue  $1" (= \text{prima})$ serie), mentre tutti gli Spectrum successivi sono denominati "Issue  $2" (= seconda serie)$ . La principale differenza tra le due versioni è costituita dagli zoccoli di espansione della memoria. La seconda serie consente di inserire i chip di espansione di memoria direttamente sul circuito stampato principale, mentre con la prima serie ciò non è possibile. Altre differenze, qualora rilevanti, sono state evidenziate nei vari capitoli di questo libro.

Prima di addentrarci nei meandri dell'hardware, è necessario spendere alcune parole di avvertenza. Lo Spectrum impiega molti circuiti integrati delicati e costosi. Essi non saranno danneggiati purché si prendano adeguate precauzioni. Se si sta collegando allo Spectrum un'interfaccia, di qualunque genere sia, è necessario spegnere sempre tutte le alimentazioni prima di effettuare i collegamenti. Lo Spectrum va sempre acceso contemporaneamente a un alimentatore esterno o addirittura prima. Infine, se si stanno controllando tensioni all'interno dello Spectrum o sul suo connettore, fate attenzione a non cortocircuitare per errore con il puntale due pin o due punti di connessione vicini tra loro. Controllate sempre due volte quello che state facendo!

A TIENZIONE: Sebbene si sia fatto il possibile per assicurare che tutte le informazioni riportate in questo libro siano corrette, si declina tuttavia qualunque responsabilità per eventuali errori connessi. Tutti i diritti per i circuiti dello Spectrum sono riservati alla Sinclair Research Limited. Tutti gli altri disegni e programmi sono copyright dell'autore.

## 2. Vista d'insieme dello Spectrum

Questo capitolo è formato essenzialmente da due parti. La prima parte intende introdurre i concetti basilari dei numeri binari. La seconda parte esamina in modo generale le principali parti di cui è composto lo Spectrum.

#### 2.1 Sezione A

Un computer è fondamentalmente un apparecchio, il cui funzionamento si basa sui dispositivi elettronici a due stati. Questi ultimi lavorano secondo una particolare logica. Essa è rappresentata da uno di due stati logici. Per semplicità questi due stati sono generalmente rappresentati dai simboli 0 e 1. Il modo di operare del computer consiste nell'elaborazione di O e di 1 per produrre risposte sotto forma di dati in uscita. Consideriamo, ad esempio, la semplice operazione della somma di due numeri. Essa può essere rappresentata da una scatola nera con due ingressi, A, B, e due uscite, C, D. A e B possono essere sommati assieme per ottenere la loro somma, rappresentata da C e D. L'addizione può essere effettuata da molti semplici transistor che si trovano all'interno della scatola nera. La funzione di addizione può essere definita in binario come segue:

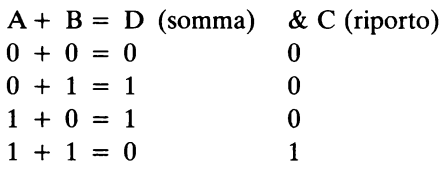

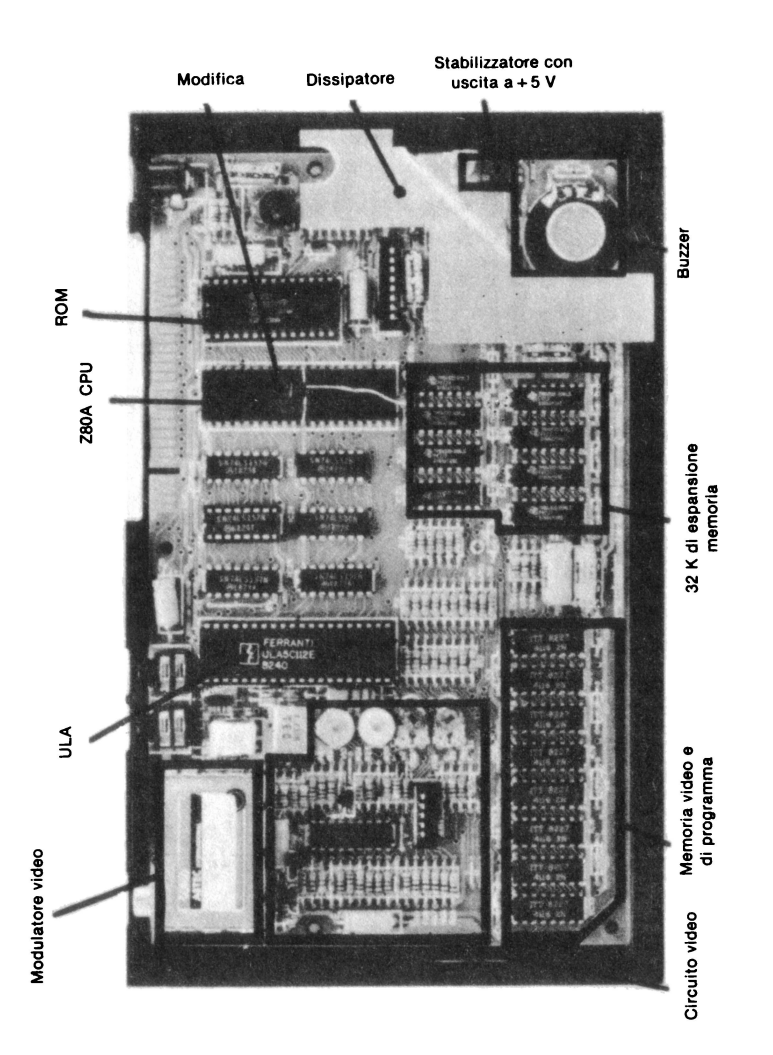

Foto 1: Vista della piastra base dello Spectrum (seconda serie) con evidenziati i vari blocchi.

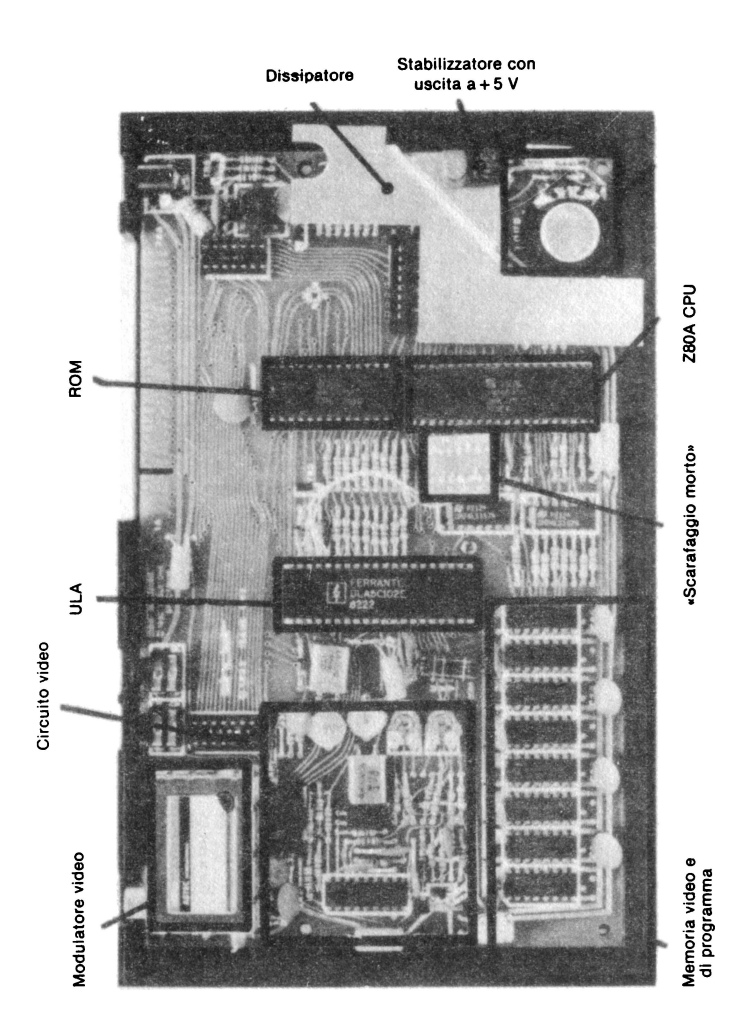

Foto lb: Vista della piastra base dello Spectrum (prima serie) con evidenziati i vari blocchi.

Notate che 1 + 1 non può essere uguale a 2 perché nel sistema di numerazione binario si può fare uso solo dei simboli O ed 1. Il bit di carry (riporto) ha una funzione analoga a quella della cifra di riporto nel sistema decimale. Se sommiamo 8 + 9, questa operazione dà come risultato 7 con riporto di 1 nel sistema di numerazione decimale. La differenza sta nel fatto che in questo caso un riporto in binario ha valore 2, mentre rappresenta 10 nel sistema decimale.

#### 2.2 Sezione B

Nella descrizione dei vari blocchi dello Spectrum, riportata nei capitoli seguenti, è utile tenere d'occhio lo schema di fig. 1. L'unità centrale di elaborazione (cPu), come suggerisce il nome, è fondamentale per il funzionamento dello Spectrum. È collegata ad altre parti del computer tramite insiemi di linee, i cosiddetti bus, che sono il bus dati, il bus di controllo e il bus indirizzi (i bus verranno presi in esame in seguito). La CPU impiegata nello Spectrum è uno Z80A e si trova, fisicamente, all'interno del circuito integrato IC2 all'incirca al centro del circuito stampato dello Spectrum. Questo processore è un dispositivo a 8 bit, il che significa che sul suo bus dati vi sono 8 linee separate. La CPU è in grado di mandare informazioni ad altri dispositivi nello Spectrum lungo il bus dati e gli altri dispositivi possono a loro volta inviare dei dati alla CPU per mezzo del medesimo bus. Poiché il bus è costituito da 8 linee, ognuna delle quali può assumere un livello logico che o è O o è 1, è possibile trasmettere per mezzo del bus dati qualunque numero tra O (tutte le linee a 0) e 255 (tutte le linee a 1)  $(255 = 2^8 - 1)$ .

Ci si potrebbe chiedere come la CPU possa comprendere numeri decimali molto grandi o addirittura parole impostate sulla tastiera utilizzando il linguaggio Basic. Dopo tutto, se si digita HELLO sulla tastiera dello Spectrum, può essere difficile capire come questo può essere rappresentato con un numero tra O e 255. In

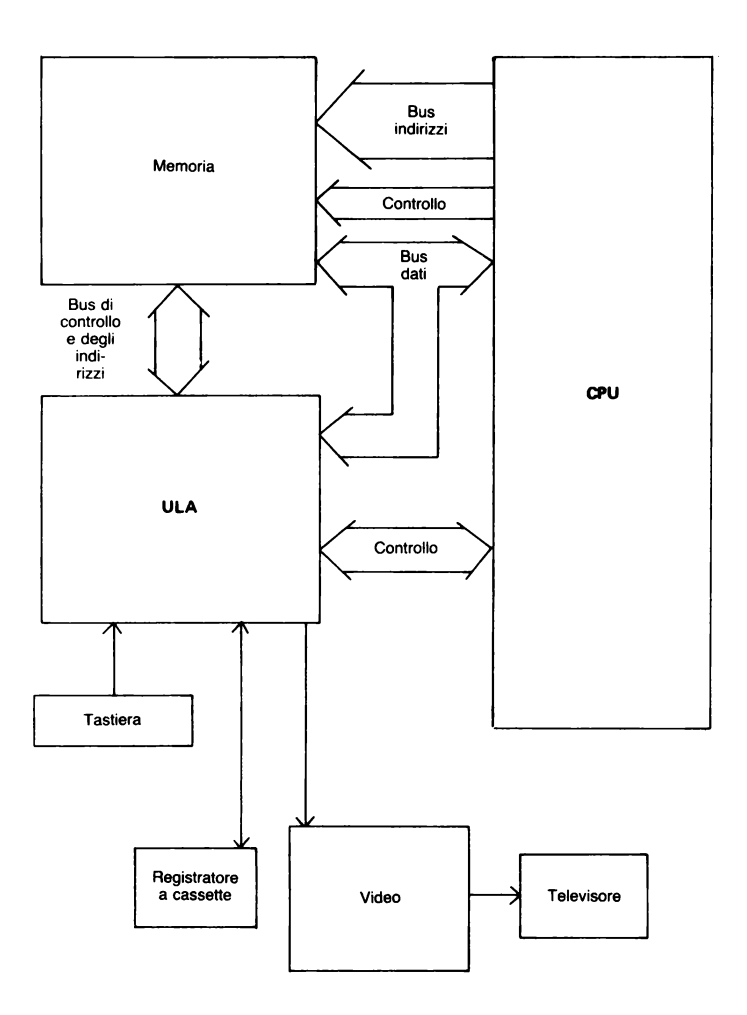

Fig. 1. Schema a blocchi dello Spectrum.

realtà la spiegazione non è molto difficile. La CPU elabora solo una piccola parte dell'operazione per volta. Per comprendere HEL-LO, la CPU dapprima elabora H (che essa legge come il numero decimale 72), poi elabora E (letto come il numero decimale 69) e così via (vedere l'Appendice A del manuale Basic dello Spectrum per un elenco completo dei caratteri e dei loro equivalenti decimali). I numeri decimali molto grandi sono trattati allo stesso modo. Ogni numero decimale è memorizzato nello Spectrum in 5 byte di memoria. Il capitolo 24 del manuale Basic spiega come vengono utilizzati questi byte.

Prima che la CPU possa effettivamente incominciare a fare qualunque operazione, le si deve insegnare come deve operare. Le istruzioni per il Basic sono contenute nella memoria. Il programma del sistema operativo Basic contiene tutte le informazioni richieste dalla CPU per comprendere il Basic. Questo programma operativo è scritto in codice macchina e viene lanciato all'accensione dello Spectrum. Il programma vero e proprio si trova memorizzato nel chip ICS, che è la memoria a sola lettura (ROM) del sistema. Il contenuto della ROM non può essere modificato dalla CPU e il programma rimane fisso nel chip di memoria anche quando l'alimentazione viene tolta. I programmi in Basic che si immettono nello Spectrum vanno nella memoria ad accesso casuale (RAM). A differenza di quanto avviene per la ROM, questo tipo di memoria può essere modificato dalla CPU. Quando l'alimentazione viene tolta, la RAM perde ogni informazione che è stata memorizzata in essa. Perciò è necessario registrare i programmi su una cassetta, prima di spegnere il computer. In caso contrario, il programma è perso per sempre.

Dopo aver capito che cosa deve fare grazie al programma in ROM, la CPU deve ricevere dati in ingresso provenienti dalla tastiera o dal registratore a cassetta e mandare segnali in uscita al display video o al registratore a cassette.

L'array logico non impegnato (ULA, *Uncommitted Logie Array)*  aiuta la CPU a comunicare con il inondo esterno. L'uLA riceve

informazioni direttamente dalla tastiera e dall'ingresso del registratore a cassette. Queste informazioni vengono inoltrate alla nu. Quando la CPU vuole registrare un programma su cassette o attivare il buzzer, comunica all'uLA di farlo. L'uscita per il controllo di un TV è un po' più complessa. L'uLA ricava i dati per il televisore dalla memoria video e li invia al circuito di uscita video 50 volte al secondo. Ciò dà l'impressione di una visualizzazione continua. Tutto quello che la CPU deve fare quando vuole uscire sullo schermo TV è mettere l'informazione video nella memoria video. L'uLA fa il resto.

Finora abbiamo parlato del trasferimento di informazioni tra CPU, memoria, ULA, tastiera ecc. Come avviene in realtà il trasferimento dei dati? Ciascun dato è trasferito mediante il bus dati. Il tipo di trasferimento che deve essere eseguito è definito da vari segnali di controllo sul bus di controllo. Ad esempio, la CPU emette un segnale di lettura se desidera leggere dei dati dall'ULA o dalla memoria. Questo segnale ordina all'uLA o alla memoria di inviare dati alla CPU. Se la CPU vuole inviare dati in memoria, emette un segnale di scrittura. Questo comunica alla memoria che deve immagazzinare dati provenienti dal bus dati. La CPU invia anche un indirizzo sul bus degli indirizzi a 16 bit, in modo tale che la memoria sappia dove immagazzinare i dati. Il bus degli indirizzi permette perciò di inviare o leggere dei dati da  $2^{16} = 65536$  differenti locazioni di memoria.

I bus, su ciascuna delle linee dalle quali sono formati, trasmettono solo livelli logici 0 o 1. In pratica questi stati logici sono rappresentati da tensioni. Per convenzione (e in modo tale che i più moderni circuiti integrati per computer possano essere compatibili l'uno con l'altro) il livello logico O è rappresentato da una tensione compresa tra O e 0,8 V. Il livello logico 1 è rappresentato da una tensione compresa tra +2 V e +5 V (la massima tensione di alimentazione per i circuiti integrati logici). Se la tensione è compresa tra  $0.8 e 2 V$  il segnale sta cambiando il suo stato da  $0 a<sub>1</sub> 1 o da$ 1 a O. Tutti i trasferimenti di dati logici avvengono entro questi limiti di tensione. I circuiti integrati sono progettati in modo da non leggere i dati mentre gli stati logici stanno cambiando.

È ora necessario comprendere il principio di funzionamento dei blocchi che costituiscono lo Spectrum. I capitoli che seguono analizzano in profondità ciascuno di questi blocchi. Ogni blocco è considerato singolarmente, ma il lettore dovrebbe sforzarsi di ricordare come esso è collegato al resto del sistema. Lo schema elettrico completo del sistema che costituisce lo Spectrum è riportato nell'Appendice E. Il lettore può rifarsi a questo schema, se ha qualche difficoltà a capire come un singolo blocco interagisca con gli altri.

### 3. L'alimentazione

L'alimentatore di un computer è probabilmente quella parte del circuito che l'utente ignora più spesso. Quando il computer viene alimentato, incomincia, per così dire, a vivere. Si considera quasi ovvio che l'alimentatore generi le correnti e le tensioni giuste. Tuttavia, se si vuole aggiungere al computer hardware esterno, è necessario comprendere a fondo il funzionamento dell'alimentatore. Per questo motivo il presente capitolo intende dare un'occhiata da vicino a questa parte di circuito spesso dimenticata e ai suoi limiti. Il capitolo spiega come ricostruire la maggior parte dell'alimentatore dello Spectrum. Presenta anche circuiti di alimentatori supplementari, da impiegare con circuiti esterni al computer.

Nello Spectrum l'ingresso per l'alimentazione richiede +9 V con una corrente massima di 1,2 A. Esse sono entrambe erogate dall'apposito alimentatore esterno ZX. Purtroppo nessuno dei circuiti integrati dello Spectrum richiede un'alimentazione a 9 V. La maggior parte della logica, CPU inclusa, richiede un'alimentazione  $di + 5V$ . Il circuito video richiede una tensione di  $+12V$ . I circuiti integrati di memoria video sono piuttosto "esigenti": essi vanno alimentati con  $+12$  V,  $+5$  V e  $-5$  V contemporaneamente.

Il problema non è semplicemente quello di produrre una tensione che sia all'incirca costante per tutto il tempo di utilizzazione. La tensione di +5 V deve essere contenuta entro il 5% dei +5 V, mentre le tensioni di + 12 V e di -5 V devono essere comprese entro il 10% del loro valore nominale in tutti i punti del circuito per tutto il periodo di utilizzazione. Una interruzione della tensione di alimentazione della durata anche di un solo microsecondo potrebbe avere conseguenze disastrose per i programmi. Come sono prodotte queste tensioni costanti?

#### Piastra seconda serie

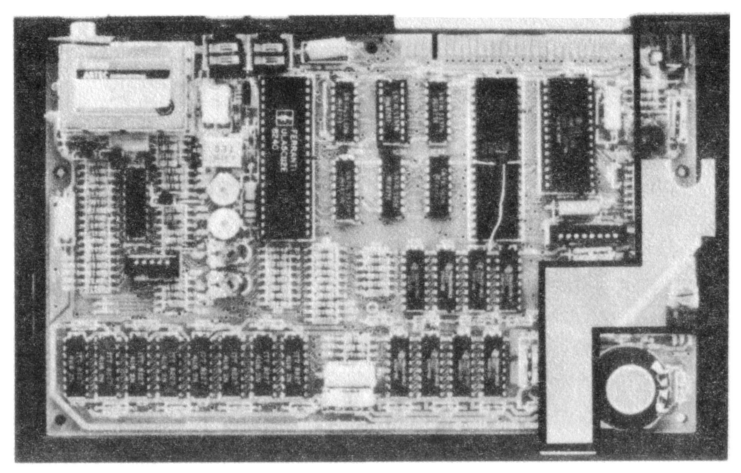

#### **Piastra prima serie**

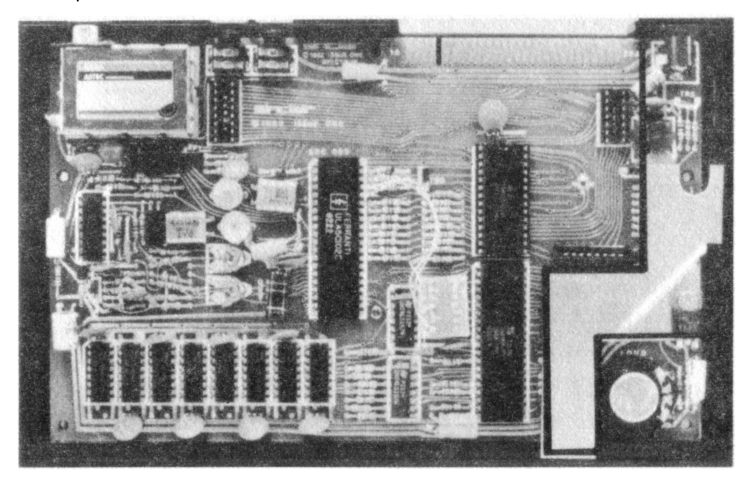

Foto 2: Vista della piastra base dello Spectrum con evidenziato l'alimentatore.

#### **3.1 L'alimentatore a** +s V

Questo è l'alimentatore primario dello Spectrum. Nella versione da 48K l'alimentatore è veramente utilizzato fino quasi al limite delle possibilità. Eroga infatti un intero ampere di corrente. Osservando il regolatore, ci si accorge che è fissato a una piastra di alluminio di grande superficie. Il piccolo stabilizzatore integrato  $da + 5V$  con solo tre terminali per i collegamenti esterni costituisce un complesso circuito di regolazione.

Con riferimento alla fig. 2a, lo stabilizzatore 7805 riceve +9 V applicati al suo terminale IN. Il circuito interno di regolazione riduce la tensione in ingresso ai +5 V applicati al pin di uscita (OUT). Il fatto che la tensione in ingresso sia di +9 V è irrilevante (eccetto che per la potenza dissipata). La tensione applicata all'ingresso può assumere qualunque valore compreso tra  $+7$  V e  $+25$ V: la tensione in uscita sarebbe sempre fissa  $a + 5V$ . Ci si potrebbe chiedere dove sono andati a finire i 4 volt mancanti. La potenza associata a questa caduta di tensione viene smaltita sotto forma di calore dal dissipatore di alluminio. Quando lo stabilizzatore eroga I A, il dissipatore deve smaltire 4 W in calore (si tratta di circa un quarto della potenza dissipata da un piccolo saldatore!). Questo è il motivo per il quale lo Spectrum si riscalda in pochissimo tempo dopo essere stato acceso.

#### 3.2 **L'alimentatore** a + **12 V**

La tensione di  $+5$  V è relativamente semplice da ottenere. Si parte dalla tensione di 9 V e si fanno cadere semplicemente 4 V sullo stabilizzatore di tensione. È una operazione un po' più complessa la produzione di  $+12$  V partendo da una tensione di  $+9$  V. Con riferimento alla fig. 2b, i transistor TR5, TR4 e i componenti a essi collegati producono la tensione di 12 V. TR5 è uno stadio di retroazione di corrente per l'oscillatore formato da C43, R61, Ll e

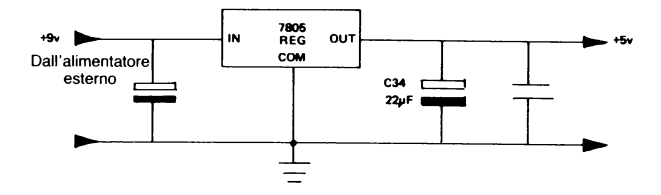

Fig. 2a. Schema dell'alimentatore a +5 V.

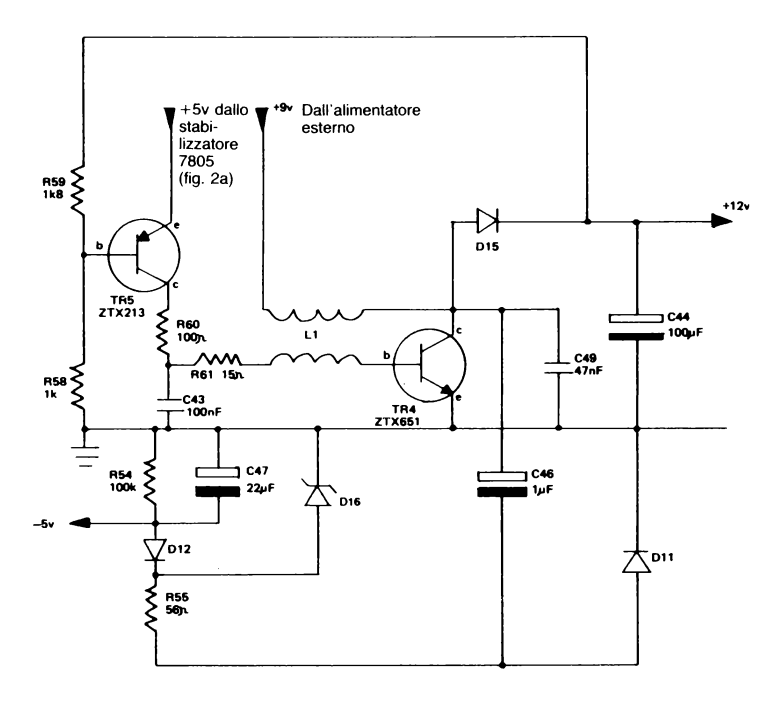

Fig. 2b. Schema dell'alimentatore a +12 V e --5 V.

TR4 (il transistor di potenza principale dell'alimentatore). Il funzionamento del circuito si basa sulla tensione inversa indotta in Ll che si ha a ogni ciclo dell'oscillazione. Questa tensione inversa porta la tensione di collettore di TR4 da 9 V a un massimo di + 13 V. A questo livello di tensione, 015 entra in conduzione e carica a + 12 V il condensatore C44. Questo condensatore tende a scaricarsi e a diminuire la tensione di  $+12$  V ai suoi capi a causa della corrente assorbita dalle memorie e dal circuito video quando 015 non è conduttore. Se la tensione di + 12 V tende ad abbassarsi troppo, TR5 conduce di più e la frequenza dell'oscillatore aumenta, in modo da caricare il condensatore al livello di tensione originale.

#### 3.3 L'alimentatore a -5 V

Consideriamo ancora il circuito di fig. 2b. La parte di circuito che produce i -5 V è formata da C46, D11, R55, D12, D16, R54 e C47. Il circuito funziona in base al principio della "pompa di carica". Ricordiamo che il collettore di TR4 nel circuito a 12 V oscilla rapidamente tra  $+13$  V e 0 V. Quando la tensione sale a 13 V, C46 viene caricato attraverso D11 a una tensione massima di 12 V circa (durante la conduzione, in tutti i diodi al silicio si ha una caduta di tensione di 0,7 V). Quando il collettore di TR4 va a O V, l'armatura negativa di C46 viene portata a -12 V. C47 allora si carica attraverso 012 e R55 con la tensione ai capi di C46. La tensione ai capi di C47 è mantenuta costante a  $-5$  V dal diodo Zener D16. C46 viene ricaricato dal successivo ciclo dell'oscillatore e così via.

#### 3.4 Limiti di corrente

Le correnti che possono essere prelevate dall'alimentatore interno dello Spectrum per alimentare circuiti esterni sono piuttosto limitate. Per la versione da 16K dello Spectrum, si possono prelevare

circa 300 mA dall'alimentatore a +5 V. I limiti massimi assoluti non sono facili da definire. In generale, quanta più corrente si preleva dagli alimentatori, tanto peggiore diventa la regolazione di tensione. Una cattiva regolazione può causare frequenti cadute di tensione sull'alimentazione del computer, ma non dovrebbe dar luogo ad alcun danno, se ci si mantiene entro i limiti sopra accennati. Per i possessori dello Spectrum da 48K è consigliabile aggiungere un alimentatore esterno da +5 V, se si vogliono alimentare altri circuiti. I limiti di corrente degli altri alimentatori sono simili a quelli per la versione a 16K.

#### 3.5 **L'alimentatore a -12V**

Ci si potrebbe chiedere che fine ha fatto l'alimentazione a -12 V. Nel manuale del Basic Sinclair, questa tensione è segnata sul connettore posteriore. Tuttavia non è disegnata nello schema elettrico principale. Infatti, non esiste. La scritta "-12 V" è errata. Avrebbe dovuto essere chiamata in realtà "12 V pulsanti" perché è collegata al collettore di TR4. Fortunatamente è molto facile sfruttare questa tensione pulsante a 12 V per produrre una tensione di -12 V aggiungendo solo pochi componenti esterni.

Riferendoci alla fig. 2c, il lettore riconoscerà subito un circuito molto simile a quello per la produzione dei -5 V nello Spectrum. Anche questo circuito si basa sul principio della pompa di carica. Nel circuito non si è fatto uso di alcun diodo Zener, perché il condensatore da 33 µF si carica comunque a 12 V e quindi alla tensione che era necessario ottenere. La stabilizzazione in un circuito del genere non è certamente buona, quando si alimenta un carico. La tensione si porta a -10,5 V se si preleva dal circuito una corrente di 20 mA e questa è la massima corrente che si consiglia di prelevare. Se decidete di costruire questo circuito, impiegate condensatori con tensione di lavoro di 16 V o maggiore. A parte questo, nessuno dei valori dei componenti è critico.

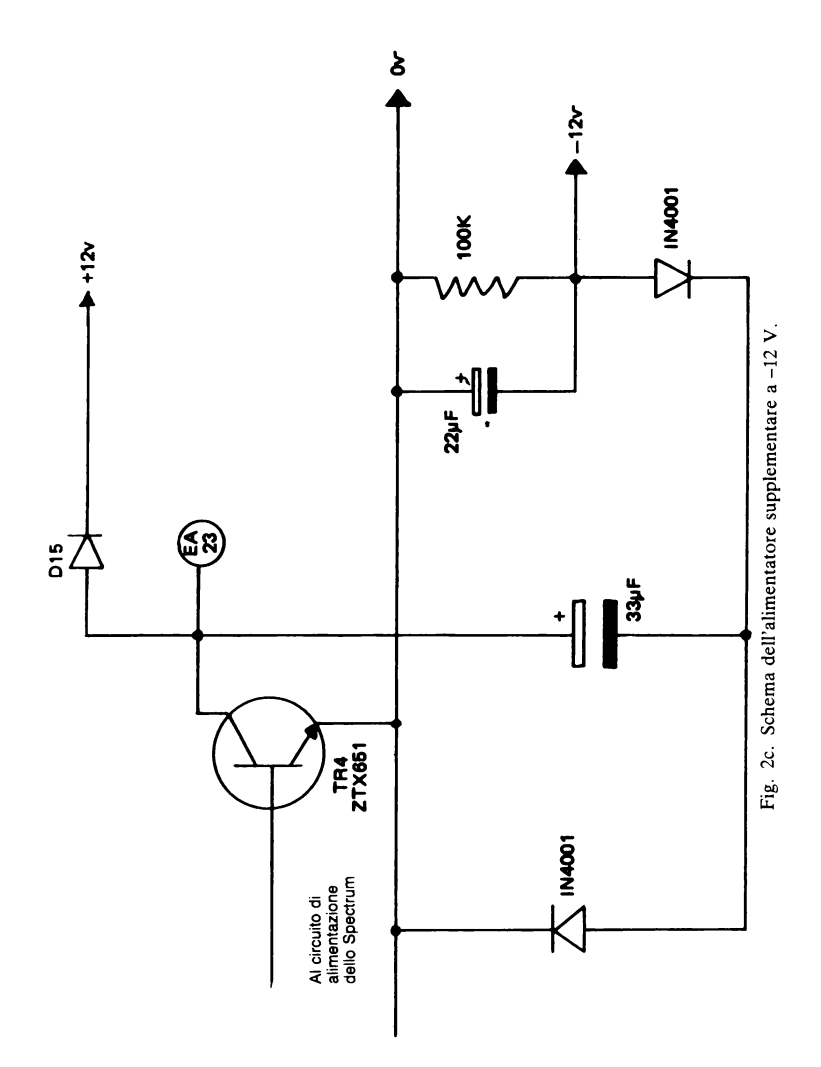

 $\overline{23}$ 

#### 3.6 **Alimentatori supplementari** a +5 V

Se, nella versione da 48K dello Spectrum, si collega un circuito esterno anche con un ridotto assorbimento di corrente (come nei semplici esperimenti con resistori e interruttori riportati in questo libro), è necessario fare uso di un alimentatore esterno. Lo stesso vale per la versione da 16K, se si desidera prelevare più di 300 mA dall'alimentatore da +5 V. In entrambi i casi, vi sono due possibilità, l'impiego dell'alimentatore ZX o di un alimentatore supplementare.

#### *3.6.1 Impiego dell'alimentatore ZX*

L'alimentatore da +9 V dello Spectrum è in grado di erogare una corrente supplementare soprattutto se l'alimentazione da + 12 V non è completamente caricata. L'autore ritiene abbastanza accettabile ottenere fino a 500 mA dall'alimentatore ZX. Il circuito necessario è visibile in fig. 2e. Si deve costruire solo la parte di circuito a destra della figura. In linea di principio, il circuito è identico a quello utilizzato internamente allo Spectrum. Collegare lo stabilizzatore 7805 come mostrato in fig. 2d, con il terminale di

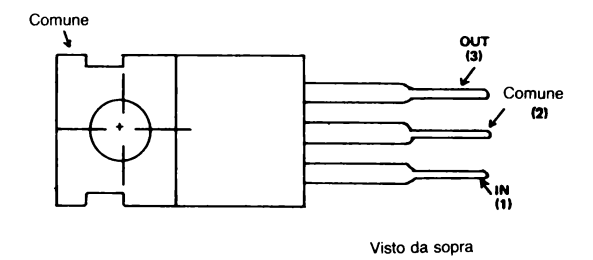

Fig. 2d. Collegamenti ai terminali del regolatore di tensione 7805C da 5 V/I A.

ingresso connesso ai +9 V. Nella fig. 2d lo stabilizzatore è visto dalla parte plastica, sulla quale è stampigliata la sigla.

Non dimenticate di fissare un dissipatore allo stabilizzatore. Nella maggior parte dei negozi di materiale elettronico è possibile trovare piccoli dissipatori alettati di tipo adatto. Un'alternativa meno costosa è quella di fissare allo stabilizzatore un pezzo di alluminio. Un pezzo di dimensioni simili al dissipatore impiegato nello Spectrum andrà benissimo. È necessario montare anche Cl\* come mostrato in fig. 2e per migliorare la stabilizzazione. È sufficiente un condensatore da 22 µF, 16 V. Un secondo condensatore da 22 µF va collegato in parallelo all'uscita. È anche consigliabile montare qua e là per il circuito (sull'alimentazione) condensatori di disaccoppiamento da  $0,1 \mu F$ . È sufficiente montarne uno ogni due circuiti integrati. La tensione di +5 V erogata da questo circuito non deve essere collegata ai  $+5$  V della linea di alimentazione dello Spectrum. È necessario collegare soltanto gli O V.

#### *3.6.2 Impiego di un alimentatore supplementare*

li circuito completo è visibile in fig. 2e ed è in grado di erogare fino a  $1A$  a  $+5$  V. Invece di collegare il terminale 1 dello stabilizzatore

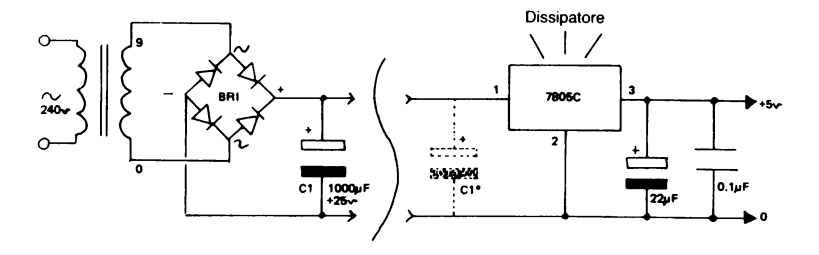

Fig. 2e. Schema elettrico di un alimentatore da +5 V.

all'alimentatore da +9 V dello Spectrum, come nell'esempio precedente, detto terminale va collegato a un nuovo alimentatore da +9 V. Questo alimentatore supplementare da +9 V consiste in un trasformatore di rete da 240 V a 9 V, 1 A, da un raddrizzatore a ponte da 1 A (BRl) e da un condensatore di livellamento (Cl) da 1000 µF, 25 V. È necessario accertarsi che il trasformatore di alimentazione sia conforme alle norme di sicurezza. Deve essere montato all'interno di una scatola metallica che va collegata elettricamente alla terra. Il 7805 può essere fissato alla scatola, che fungerà quindi anche da dissipatore. È necessario evitare punti sotto tensione di rete, che, se toccati involontariamente, potrebbero far prendere scosse elettriche. A parte le differenze sopra accennate, il circuito è identico a quello descritto nella sezione 1. È necessario assicurarsi che la tensione di rete sia collegata all'alimentatore supplementare nello stesso istante in cui viene collegata allo Spectrum. Se le alimentazioni non vengono applicate simultaneamente, qualche circuito integrato potrebbe riportarne dei danni, perché non è bene che ad alcuni pin siano applicate tensioni senza che venga applicata la tensione di alimentazione.

#### 3. 7 **Condensatori di disaccoppiamento**

Le tensioni di alimentazione sono distribuite dappertutto sul circuito stampato dello Spectrum. Pertanto, se un circuito integrato che si trova lontano dall'alimentatore assorbe improvvisamente un picco di corrente, può verificarsi una caduta di tensione localizzata sulla linea di alimentazione relativa a quell'integrato. Se la tensione viene a cadere troppo in basso (anche per un microsecondo), ciò potrebbe essere sufficiente per distruggere dati e programmi di fondamentale importanza immagazzinati in memoria. I "condensatori di disaccoppiamento" inseriti sull'alimentazione sono pertanto dislocati in posizioni strategiche nel circuito stampato. Essi sono in grado di livellare la tensione di alimentazione fornendo

elevate correnti per brevissimi istanti. La tensione di alimentazione sulle varie linee è pertanto mantenuta costante con buona approssimazione. Cl-C8 sono dislocati attorno ai circuiti integrati di memoria proprio per il motivo appena accennato, come altri condensatori in altri punti del circuito stampato sono collegati sulla linea di alimentazione. In ogni circuito esterno che si costruisce è necessario inserire alcuni condensatori con questa funzione. È generalmente sufficiente un condensatore da 0,1 µF ogni due circuiti integrati.

#### Piastra seconda serie

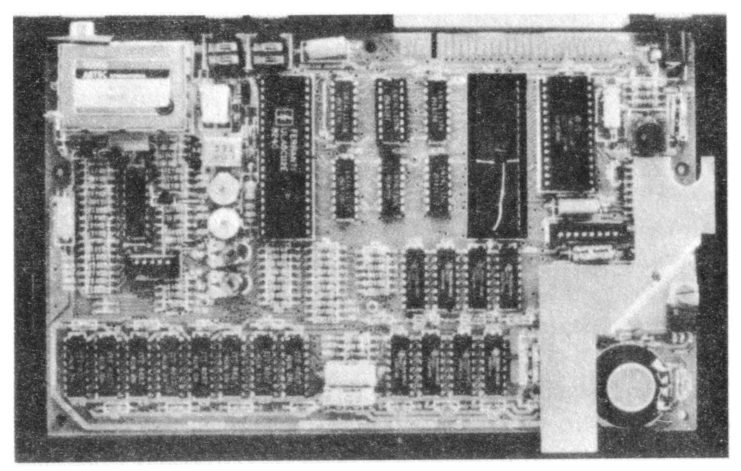

#### Piastra prima serie

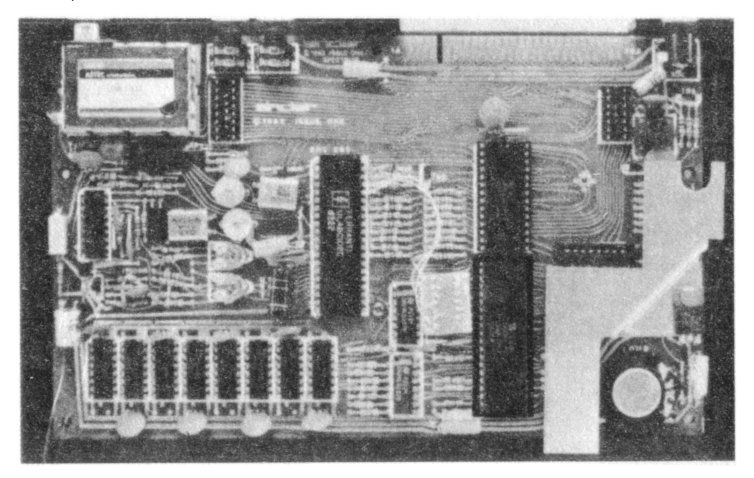

Foto 3: Vista della piastra base dello Spectrum con evidenziato il chip Z80A.

## 4. LA CPU Z80A

Questo circuito integrato è il microprocessore. Alloggiato in un contenitore plastico a 40 pin, questo circuito integrato è il "centro di calcolo" dello Spectrum. Si tratta del circuito integrato siglato IC2 nell'Appendice D. La CPU è in grado di svolgere varie funzioni elementari. Esse sono:

- leggere i dati dalla memoria;
- immettere i dati in memoria;
- $-$  leggere i dati da un dispositivo di input/output ( $1/0$ );
- $-$  immettere i dati in un dispositivo di  $1/0$ ;
- eseguire operazioni aritmetiche e logiche sui dati.

Ciò che lo Z80A fa in un dato istante è determinato dalle istruzioni che ottiene dalla memoria. Vi sono 158 diversi tipi di operazioni che lo Z80A è in grado di comprendere. La programmazione dello Z80A in linguaggio macchina è un'operazione del tutto particolare. Per saperne di più sulla programmazione in linguaggio macchina è necessario consultare libri scritti specificamente su questo tipo di programmazione.

Forse il lettore avrà visto altri computer facenti uso del circuito integrato Z80 e si sarà domandato qual è la differenza tra quest'ultimo e lo Z80A. Entrambi eseguono le stesse operazioni, ma la differenza consiste nel fatto che lo Z80A può funzionare a frequenze fino a 4 MHz, mentre lo Z80 è in grado di funzionare soltanto fino a 2,5 MHz. È stato recentemente introdotto un nuovo circuito integrato, la cui sigla è Z80B. La costruzione elettrica è la stessa dello Z80, ma esso può funzionare fino a frequenze di 6 MHz. Come già si è accennato, lo Z80A è un microprocessore a 8 bit.

Esso elabora dati di 8 bit alla volta. I primi microprocessori erano dispositivi a 4 bit, mentre al giorno d'oggi esistono microprocessori a 16 bit o addirittura a 32 bit. Essi sono più veloci dei tipi a 8 bit, perché elaborano più informazioni contemporaneamente.

Nello Spectrum il dock dello Z80A è a 3,5 MHz (eccetto quando accede alla memoria video/di programma: si veda il capitolo 8). Tutte le operazioni della CPU sono riferite a questo segnale di dock, cosicché i passaggi da O a 1 e da 1 a O devono essere molto rapidi per garantire che tutte le operazioni incomincino il loro ciclo esattamente allo stesso punto. Questo è il motivo per cui sono necessari TR3, le due resistenze e il diodo. Il dock a 3,5 MHz proveniente dall'uLA non presenta un passaggio sufficientemente rapido dallo O logico all'l logico e viceversa. Poiché tutti i circuiti interni della CPU possono essere attivati a livelli di tensione leggermente diversi nell'intervallo tra +0,8 V e +2 V, se il tempo che impiega il segnale di clock per passare da  $+0.8$  V a  $+2$  V è relativamente lungo (si parla di nanosecondi) le parti costituenti il circuito interno possono venir attivate in istanti diversi. Se vi è una differenza negli istanti di attivazione dei vari circuiti, lo Z80A può funzionare in modo non corretto. TR3 fa sì che il fronte del segnale di clok che arriva alla CPU sia abbastanza ripido.

#### 4.1 Funzioni dei pin della CPU Z80A\*

AO-A15 bus degli indirizzi - uscite tristate (ossia O oppure 1 oppure fluttuante: se le uscite sono fluttuanti, l'indirizzo può essere fornito ,da un altro dispositivo diverso dalla CPU). Questo bus fornisce  $2^{16} = 65536$  differenti indirizzi per gli scambi di dati con la memoria  $\sigma$  2<sup>8</sup> = 256 indirizzi per dispositivi di input-output (le ultime otto

I segnali sopra i quali è tracciata una linea, come, ad esempio,  $\overline{RD}$ , sono "active low", ossia attivi quando il loro livello logico è basso. Normalmente per convenzione  $1 =$  vero e  $0 =$ attivi quando il loro livello dello Z80A sopra i quali si trova una linea (negazione) sono invertiti, cosicché  $0 =$  vero e  $1 =$  falso.

linee di indirizzo sono usate durante le operazioni di 1/0). La CPU può anche rinfrescare le memorie (vedere il pin di *refresh)* fornendo indirizzi di rinfresco validi agli ultimi 7 bit del bus degli indirizzi. D0-07 bus dati- queste otto linee bidirezionali tristate sono utilizzate per trasferire i dati in ingresso e in uscita dalla CPU. I trasferimenti avvengono tra la memoria o i dispositivi periferici e Z80A. Ml ciclo macchina uno - uscita active low. Questo segnale significa che al momento la CPU sta ricevendo dalla memoria il codice operativo per la prossima istruzione da eseguire. Ml si verifica anche assieme a IORQ per indicare un ciclo di riconoscimento di un interrupt.

MREQ, *Memory request,* richiesta di memoria - uscita tristate, active low. Il segnale indica alla memoria che il bus degli indirizzi contiene ora un indirizzo valido per un'operazione di lettura o di scrittura. Questo segnale è richiesto per distinguere tra un'operazione di memoria o un'operazione di input/output. Per esempio, MREQ, RD e ROMCS devono tutti essere attivi prima che possa avere luogo una lettura di dati dalla ROM dove risiede il Basic (si veda la fig. 5).

IORQ, *Input/output request,* richiesta di input/output, uscita tristate, active low. Indica che la metà inferiore del bus degli indirizzi porta un indirizzo valido di 1/0 per un'operazione di lettura o scrittura 1/0. Questo segnale è necessario per distinguere tra un'operazione di input/output o di memoria. Notare come IORQ e MREQ non sono mai attivi contemporaneamente.

RD, *Read,* lettura - uscita tristate, active low. Indica- che la CPU vuole eseguire un'operazione di lettura dati dalla memoria o da un dispositivo di 1/0. Il dispositivo indirizzato deve utilizzare questo segnale per immettere i dati nel bus dati della CPU.

WR, *Write,* scrittura - uscita tristate, active low. Indica che il bus dati della CPU contiene dati da immagazzinare nella locazione di memoria indirizzata o da fare uscire attraverso la porta di lo selezionata. La memoria deve utilizzare questo segnale per immagazzinare i dati provenienti dal bus dati.

RFSH, *Refresh,* rinfresco - uscita active low. Indica che gli ultimi 7 bit del bus degli indirizzi contengono un indirizzo di rinfresco per le memorie dinamiche. Questo è richiesto dai chip di memoria dinamica, in modo da evitare che i dati vadano persi. Se questi circuiti integrati non sono completamente rinfrescati almeno una volta ogni due millisecondi, vi è il pericolo che il contenuto di memoria vada perduto. Quando questo segnale è presente, sulle 8 linee superiori del bus indirizzi sono presenti i dati contenuti nel registro I della CPU. Ciò porta a una lacuna nell'hardware dello Spectrum. Inserendo nel registro I qualunque numero compreso tra 64 e 127, si assiste a una interessante rivalità per la RAM video. A15 e A14 dalla CPU selezionano i 16K di RAM sui quali normalmente ha priorità la ULA. In questo caso, sebbene l'indirizzo più importante si abbia con  $\overline{\text{MREG}}$  attivo, non si ha alcun segnale di  $\overline{\text{RD}}$  o  $\overline{\text{WR}}$ perché si tratta di un rinfresco. Questa combinazione di segnali sembra confondere la ULA in modo tale che quest'ultima non ferma correttamente il dock della CPU. (Un programma in Basic che illustra questo problema è presentato nel capitolo 8, che prende in esame la ULA).

HALTuscita, active low. Indica che la CPU ha eseguito un'istruzione di HALT da software. Essa attende ora un interrupt da un altro dispositivo prima di continuare il funzionamento. Nel capitolo 14 è riportato un semplice esperimento che illustra il modo di operare di un HALT.

WAIT ingresso, active low. È impiegato da una memoria lenta o da dispositivi di 1/0 per comunicare alla CPU che non sono ancora pronti per un trasferimento di dati. La CPU si ferma e non esegue nessuna operazione fino a che il dispositivo lento non segnala di essere pronto.

INT *Interrupt request,* richiesta di interruzione - ingresso, active low. Questo segnale può essere generato da dispositivi esterni per . far girare da parte della CPU uno speciale programma in codice macchina che si trova in memoria. Se il flip flop interno di abilitazione degli interrupt controllato da software viene abilitato, la CPU

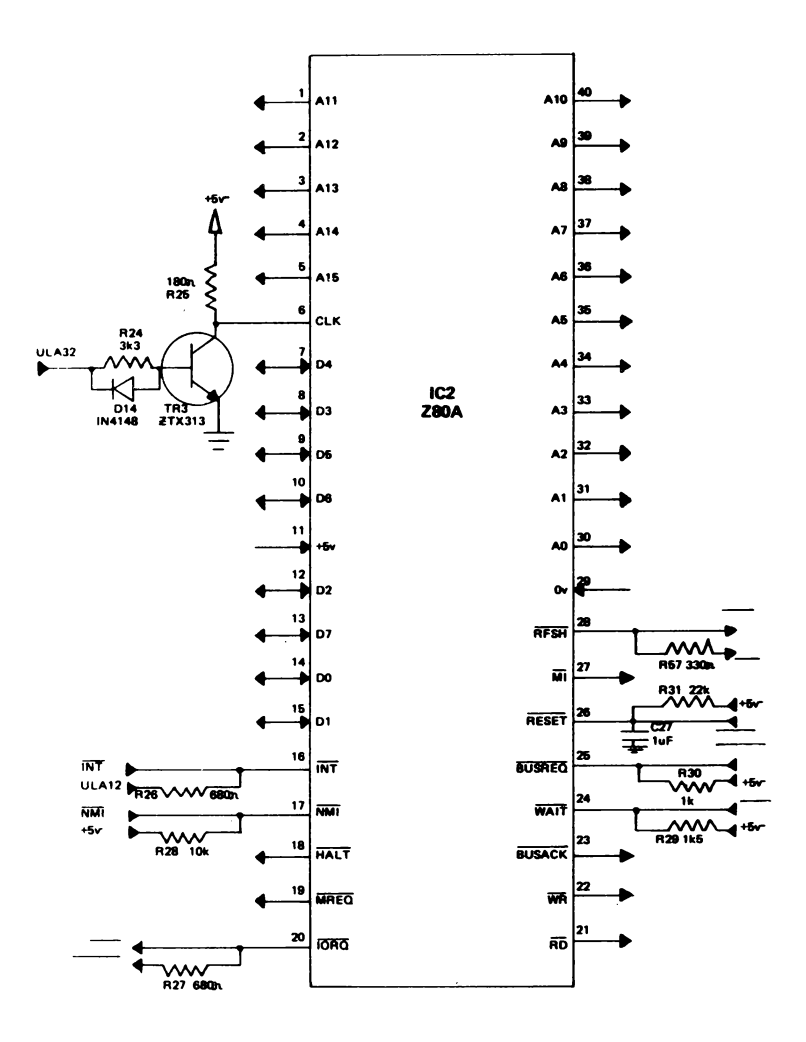

Fig. 3. Collegamenti alla CPU Z80A.

accetta e riconosce l'interrupt. Un flip flop è equivalente a una cella di memoria. La CPU impiega questo bit della sua memoria interna per ricordare se debba accettare o meno degli interrupt da altri dispositivi. Per altre informazioni sull'impiego degli interrupt è opportuno consultare un manuale che tratti dello Z80. Un semplice esperimento che mostra come fare uso della linea di interrupt è riportato nel capitolo 14.

NMI *Non-maskable interrupt,* interrupt non mascherabilc - ingresso attivato dal fronte negativo del segnale di interrupt. L'NMI è sempre accettato dalla CPU alla fine dell'istruzione in corso. Costringe la CPU a lanciare il programma che si trova in memoria a partire dall'indirizzo decimale 102 (66 esadecimale). Si può vedere nel capitolo 14 un semplice esempio dcl suo impiego.

RESET ingresso, active low. Questo segnale mette forzatamente la CPU nello stato di reset. Nello Spectrum, quando si applica l'alimentazione, C27 mantiene a livello O il pin di reset fino a che il condensatore non si è caricato attraverso R31. Ciò consente al resto del computer di portarsi nello stato operativo prima che la CPU incominci a far girare il programma in memoria a partire dall'indirizzo zero. I dettagli per aggiungere allo Spectrum un pulsante di reset sono riportati nel capitolo 14.

BUSREQ *Bus request,* richiesta del bus - ingresso, active low. Utilizzato da un dispositivo esterno per richiedere al bus indirizzi della CPU, al bus dati e alle uscite tristate segnali di controllo per proprio uso. La CPU tiene sotto controllo tutti i propri bus non appena è terminato il ciclo macchina in corso. Per indicare al dispositivo richiedente che può assumere il controllo, la CPU mette a livello O l'uscita BUSACK.

BUSACK *Bus acknowledge,* riconoscimento del bus - uscita, active low. Indica al dispositivo richiedente che ora può assumere il controllo totale di tutti i bus della CPU.

In altri capitoli di questo libro sono riportate ulteriori informazioni su alcuni di questi segnali dello Z80 e sul loro modo di impiego. Si rimanda in particolare ai capitoli 8, 12 e 14.
# 5. Memoria video e di programma

Questi 16K di RAM sono presenti su entrambe le versioni dello Spectrum, sia quella da 16K, sia quella da 48K. Quest'area di memoria contiene tutti i dati per la visualizzazione di simboli sullo schermo del televisore, le diverse variabili richieste dal Basic, lo spazio di lavoro, la grafica definita dall'utente e i programmi in Basic che scrive l'utente.

Prendiamo ora in esame la fig. 4. Ciascuno degli integrati di memoria IC6-IC13 può immagazzinare  $2^{14} = 16K$  (K significa in realtà 1024) bit di informazione. Ce ne vogliono otto per il bus dati a otto bit. Le linee di mdirizzo sono multiplexate, in modo da poter inserire le memorie in contenitori di piccole dimensioni con pochi pin. Ciò significa che agli integrati di memoria sono presentati dapprima AO-A6, seguiti poi da A7-A14. Questi due insiemi di 7 bit vengono immagazzinati nell'integrato di memoria. Esso è poi in grado di selezionare la locazione corretta. IC3 ed IC4 eseguono la funzione di multiplex; le lince di selezione indirizzo commutate sono determinate dallo stato del pin di selezione (pin I) su IC3 ed IC4. DRAM AO-DRAM A6 dell'ULA può prevalere sulle uscite di IC3 e IC4 a causa dci resistori da 330 ohm in serie alle uscite multiplcxcr. Questa capacità di prevalere consente all'UL.A di far pervenire dati in uscita per il circuito video ogniqualvolta ciò sia necessario. Ci si potrebbe chiedere ora che cosa accadrebbe se la CPU e l'uLA volessero accedere contemporaneamente a questa memoria. Naturalmente esse non possono accedere a due differenti locazioni di memoria nello stesso istante. Come viene risolto questo conflitto è riportato nel capitolo 8, che tratta dell'ULA.

Il tipo di memoria usato in questa sezione è denominato memoria ad accesso casuale dinamica. La memoria è organizzata interna-

#### Piastra seconda serie

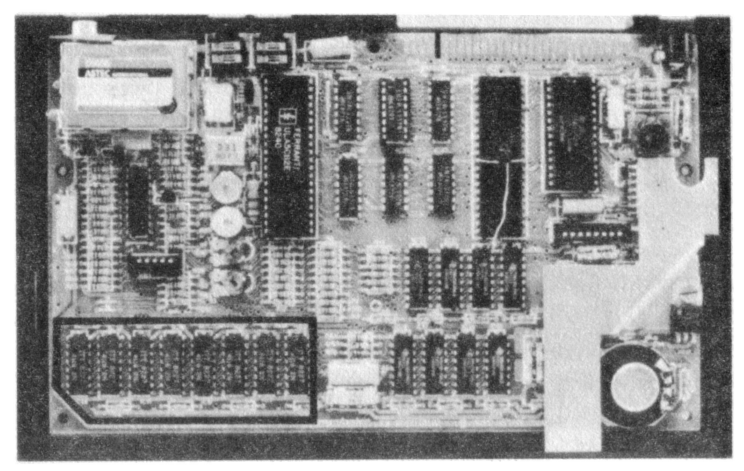

#### Piastra prima serie

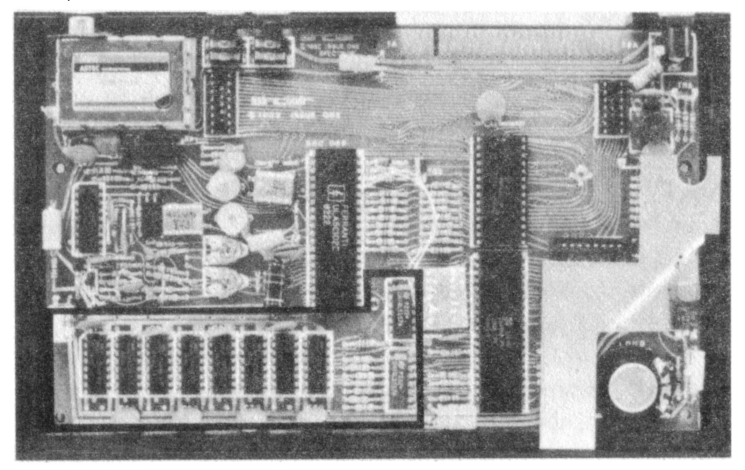

Foto 4: Vista della piastra base dello Spectrum con evidenziata la memoria RAM.

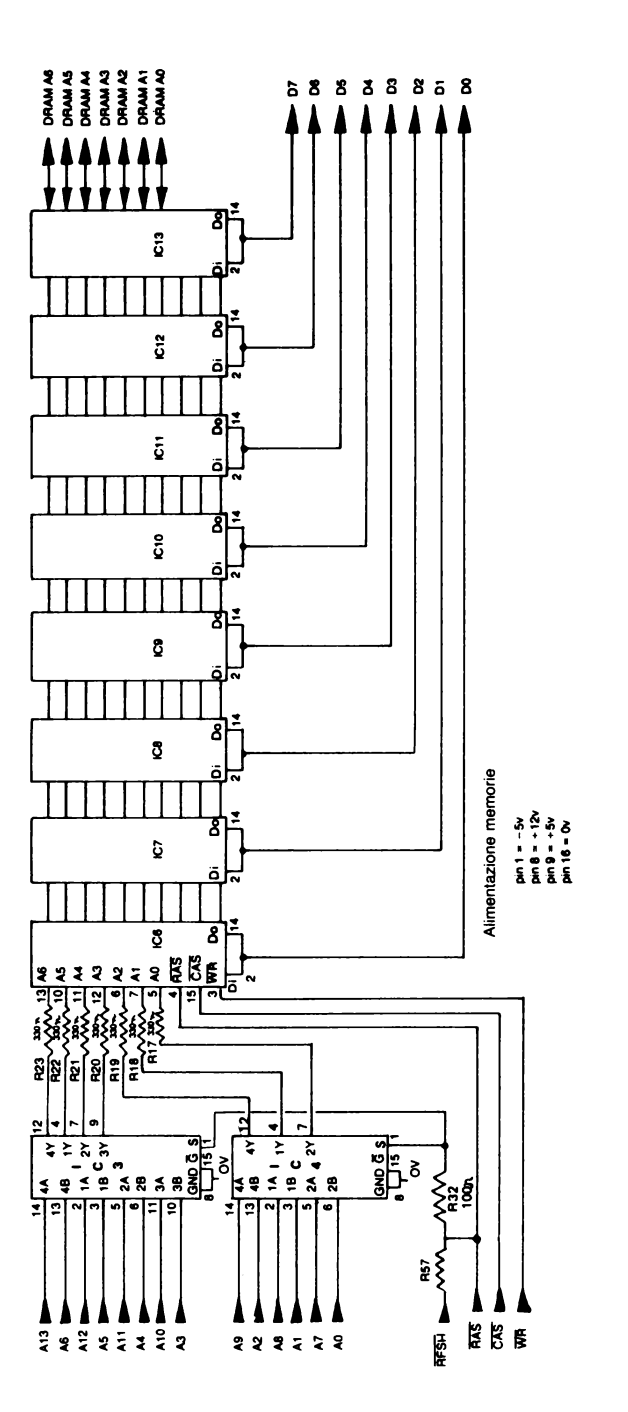

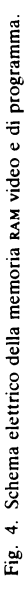

mente in matrici di 128 righe per 128 colonne. I segnali di strobe di indirizzo riga (RAS) e di strobe di indirizzo colonna (CAS) sono impiegati per memorizzare gli indirizzi nel chip di memoria. I dati possono essere scritti o letti dalla locazione di memoria indirizzata. Ogni riga deve essere raggiunta per lo meno una volta ogni 2 millisecondi, perché altrimenti la memoria può "dimenticare" i dati immagazzinati in essa. Nello Spectrum questo rinfresco non costituisce un problema mentre si ha l'uscita video, perché alla memoria video si deve accedere regolarmente per produrre una visualizzazione continua dei dati. Durante l'impulso di sincronismo di quadro, quando non si ha accesso alla memoria per circa 5 millisecondi, avviene il normale rinfresco della memoria da parte della CPU. La memoria che può essere letta e nella quale si può scrivere, ma che non necessita di questo continuo processo di rinfresco si chiama RAM statica. In entrambi i tipi di RAM i dati immagazzinati in memoria vanno perduti quando si toglie l'alimentazione.

# 6. La ROM con il Basic

ICS è un circuito integrato con capacità di 16K byte di memoria a sola lettura (ROM). Questo circuito integrato, alloggiato in un contenitore plastico a 28 pin, è fornito di 14 linee di indirizzo, 8 linee per i dati, due pin di selezione chip, un pin per l'uscita di abilitazione, che ha Io scopo di abilitare la CPU a leggére i dati e naturalmente i pin di alimentazione. Lo schema dei collegamenti della ROM è mostrato in fig. 5.

La ROM contiene il programma che comunica alla CPU come far uscire il Sinclair Basic. Questo programma viene immesso nella struttura di silicio del chip durante la fabbricazione dell'integrato e non può mai venire modificato. Se così non fosse, il Basic scomparirebbe non appena viene tolta l'alimentazione. Quindi, siccome non è possibile modificarlo, nessuna istruzione software impostata sulla tastiera dello Spectrum è in grado di distruggere il Basic.

La ROM è indirizzabile dall'indirizzo zero in poi. È stata realizzata in questo modo perché, quando la CPU è resettata (all'atto dell'accensione dello Spectrum), la CPU fornisce il codice macchina a partire dall'indirizzo zero.

Il contatto ROMCS sul connettore posteriore può essere collegato direttamente a +5 V per disabilitare la ROM con il Basic. L'uscita  $\overline{ROMCS}$  dell'ula è collegata per mezzo di R33 e pertanto non è in grado di portare a livello basso il segnale ROMCS quando è presente il collegamento a +5 V. Questo fatto potrebbe essere utile in futuro se si dovessero aggiungere dispositivi con una propria ROM o una propria RAM da inserire al posto della ROM dove risiede il Basic. Lo Spectrum sarebbe allora in grado di lavorare con altri linguaggi. La sostituzione della ROM nella quale risiede il Basic in questo modo con un nuovo circuito integrato richiede

#### Piastra seconda serie

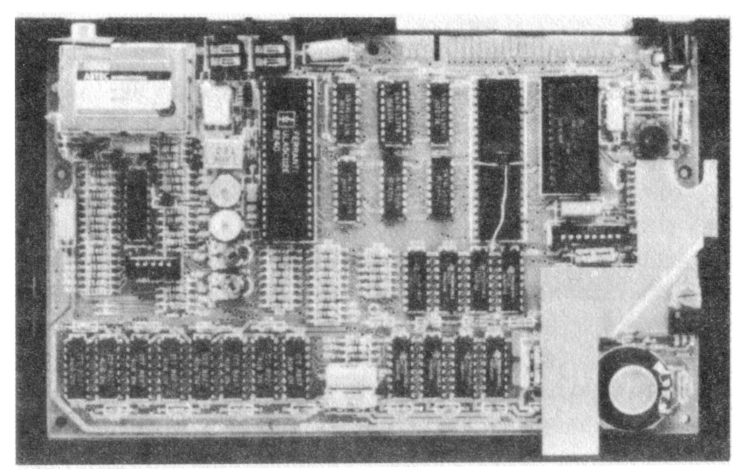

Piastra prima serie

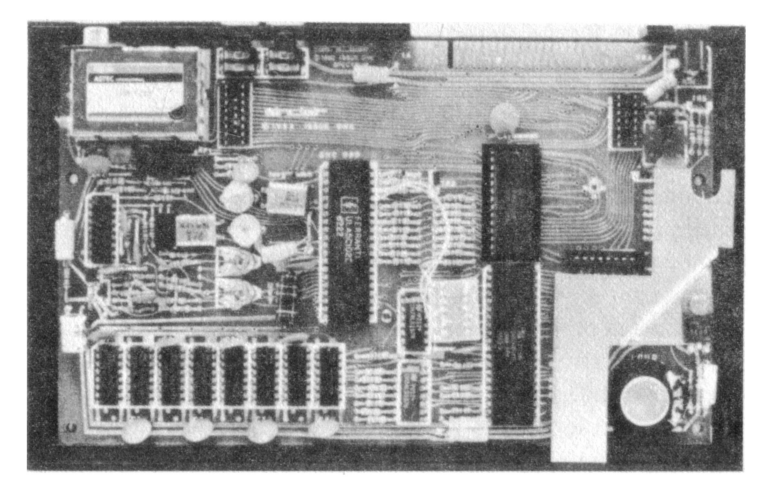

Foto 5: Vista della piastra base dello Spectrum con evidenziata la memoria ROM.

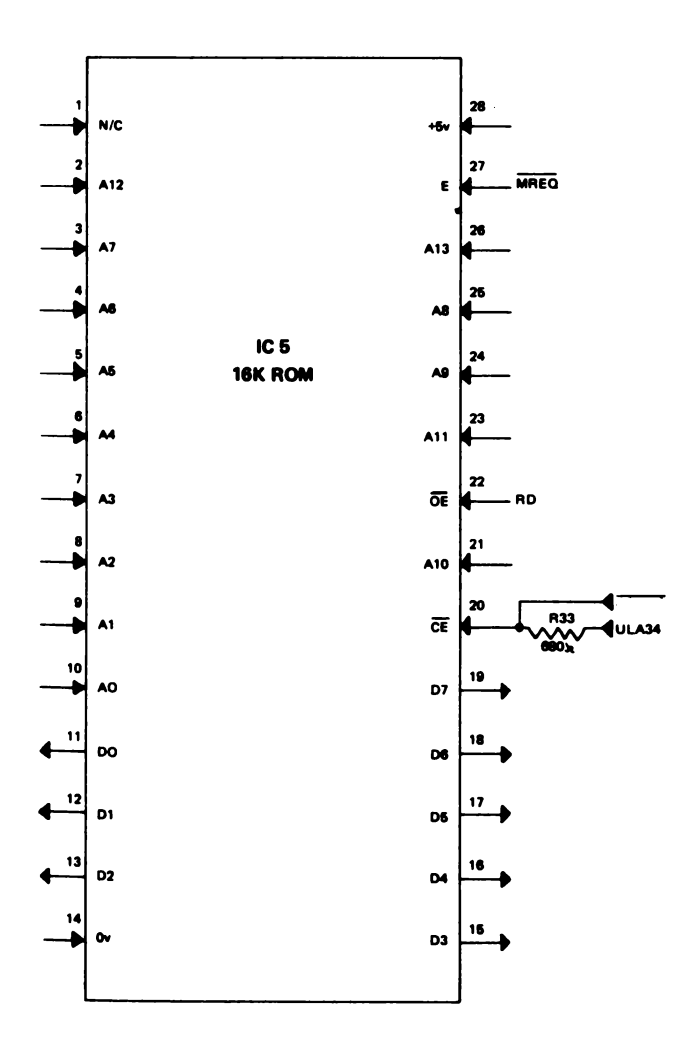

Fig. 5. Collegamenti alla memoria ROM con il Basic.

tuttavia una completa comprensione dei requisiti hardware e software dello Spectrum. Sarebbe necessario scrivere un sistema operativo completamente nuovo, da introdurre nel nuovo circuito integrato.

Sono disponibili circuiti integrati chiamati EPROM (memoria a sola lettura cancellabile e programmabile) con le medesime connessioni della ROM con il Basic. La EPROM 27128 è uno di questi dispositivi. Anch'essa ha una capacità di memoria di 16K byte. La differenza rispetto a una ROM sta nel fatto che essa può venire programmata dall'utente. Una volta che è stata programmata, conserva tutti i dati come una ROM, anche quando l'alimentazione viene tolta. Le EPROM possono essere cancellate in modo da venire riprogrammate; per la loro cancellazione si fa uso di raggi ultravioletti, che vanno a cadere direttamente sul chip di silicio attraverso una piccola finestra di vetro che si trova nella parte superiore del contenitore. Questa possibilità di cancellazione è molto utile, perché così lo stesso circuito integrato può essere utilizzato più volte con programmi diversi.

# 7. La tastiera

La tastiera è fondamentalmente una sorta di reticolo di cinque per otto fili, le cui intersezioni possono essere collegate premendo il tasto relativo (si veda la fig. 6). Ciascuna delle otto righe è selezionata sequenzialmente portandola a O logico e lasciando il resto a 1. Le cinque colonne sono generalmente tenute a livello 1 dai resisto-

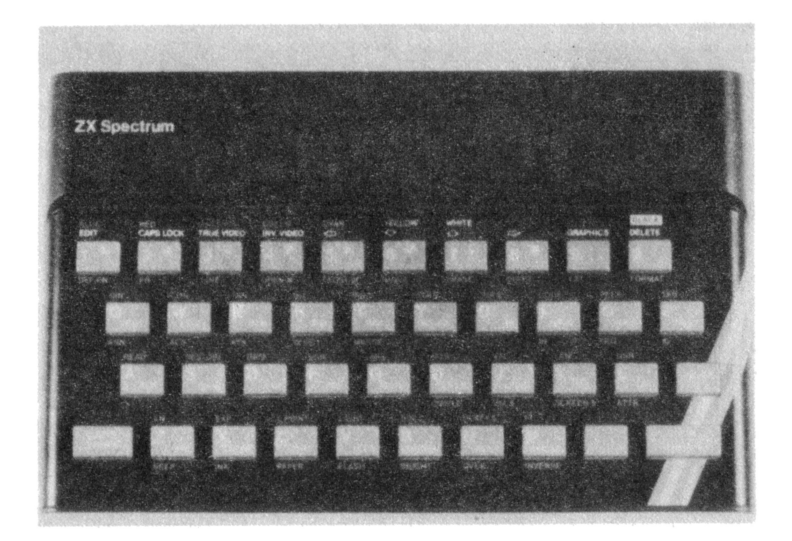

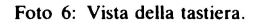

ri contenuti nell'array RPl (notare che RPl è stato sostituito da R65-R69 nella seconda serie dello Spectrum). Se viene premuto uno dei tasti della riga selezionata, l'ingresso della ULA collegato alla colonna relativa viene abbassato a livello logico O, anziché restare a livello 1 come accade normalmente. L'uLA legge allora il dato introdotto mediante la pressione del tasto. Supponiamo ad esempio che venga premuto il tasto "O". Introducendo questo dato in coincidenza di un indirizzo nel quale tutte le linee sono a 1 eccetto che per A9, il bit 02 del byte di ingresso sarebbe O, mentre DO, 01, 03 e 04 sarebbero tutti a livello logico 1. La tastiera viene esplorata 50 volte al secondo per vedere se qualcuno dei tasti è stato premuto; in tal modo, ogni dato impostato sulla tastiera viene notato dallo Spectrum. La scansione della tastiera è iniziata dall'u-LA interrompendo la CPU al termine della visualizzazione di ciascun quadro sul video. La CPU legge allora la tastiera.

Se per qualche motivo si desidera scandire da soli la tastiera, è possibile farlo, utilizzando gli indirizzi che seguono. Tenere presente che ciascuno di questi numeri è semplicemente utilizzato per porre a livello logico 1 tutte le linee di indirizzo, eccetto quella da impiegare per la scansione. Facendo uso di questo sistema per l'introduzione dei dati, la lettura dei tasti non è limitata a 50 volte al secondo. Essa può essere resa più frequente (con delle limitazioni) o meno frequente a piacere.

"IN 32766" impiega A15 per leggere la semiriga da SPACE a B. "IN 49150" impiega A14 per leggere la semiriga da ENTER a H. "IN 57342" impiega Al3 per leggere la semiriga da P a Y. "IN 61438" impiega A12 per leggere la semiriga da O a 6. "IN 63486" impiega All per leggere la semiriga da 1 a 5. "IN 64510" impiega AIO per leggere la semiriga da Q a T. "IN 65022" impiega A9 per leggere la semiriga da A a G. "IN 65278" impiega A8 per leggere la semiriga da SHIFT a V.

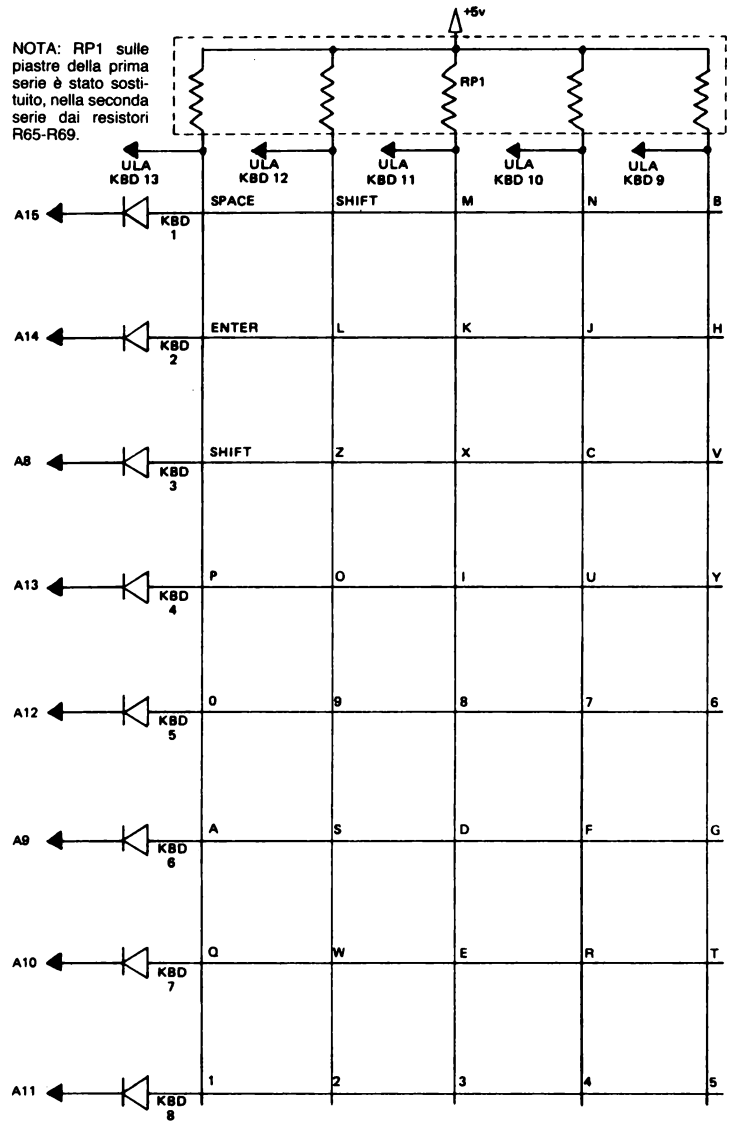

8 Fig. 6. Schema elettrico della tastiera dello Spectrum.

Nel byte si può leggere:

- $D0 =$  livello logico all'ingresso KBD13
- $D1$  = livello logico all'ingresso KBD12
- $D2$  = livello logico all'ingresso KBD11
- $D3$  = livello logico all'ingresso KBD10
- $D4$  = livello logico all'ingresso KBD9
- $D5 = non usato$
- $D6$  = livello logico all'uscita EAR
- $D7 =$  non usato

I dettagli per la costruzione da parte del lettore di un'interfaccia per tastiera supplementare sono riportati nel capitolo 16; l'interfaccia andrà collegata al connettore sul retro dello Spectrum.

# 8. L'ULA

L'uLA è uno speciale circuito integrato progettato dalla Sinclair per sostituire grandi quantità di porte logiche utilizzate nei computer meno recenti. Il suo modo di funzionamento è definito in sede di produzione del chip e non può mai essere modificato via software. La sua funzione è quella di prendere su di sé il gravoso compito dell'ingresso e dell'uscita dei dati dalla CPU. Esso realizza la noiosa uscita di informazioni destinate al display video ogni qualvolta allo Spectrum viene applicata l'alimentazione. A prescindere da queste funzioni, per così dire primarie, l'uLA svolge anche la funzione di pilotaggio del buzzer e di uscita per il registratore a cassette nonché di ingresso per la tastiera e per il registratore.

### 8.1 **Funzioni dei pin dell'ULA**

DRAM AO-DRAM A6 dai chip IC3 e IC4 che multiplexano gli indirizzi di memoria. Questi abilitano l'ULA a determinare quale indirizzo sta selezionando la CPU. Sono anche utilizzati dalla ULA per selezionare l'indirizzo dei dati video da ricavare dalla memoria video. Quando sono usati dall'ULA come uscite in questo modo, sono in grado di prevalere sull'uscita dei multiplexer degli indirizzi, a causa della presenza dei resistori da 330 ohm.

DRAM CAS - uscita di strobe dall'indirizzo di colonna (CAS) della RAM dinamica. Utilizzata per memorizzare l'indirizzo dicolonna per la RAM dinamica proveniente dal multiplexer di indirizzo (vedere per ulteriori particolari il capitolo 5).

ROMCS uscita per la selezione del chip ROM; abilita il chip ROM da 16K (IC5) ogni volta che la CPU desidera leggervi dei dati. L'ULA

#### Piastra seconda serie

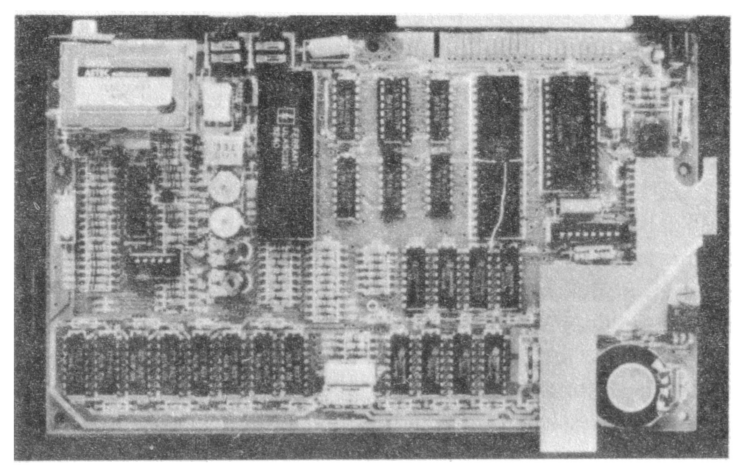

#### Piastra prima serie

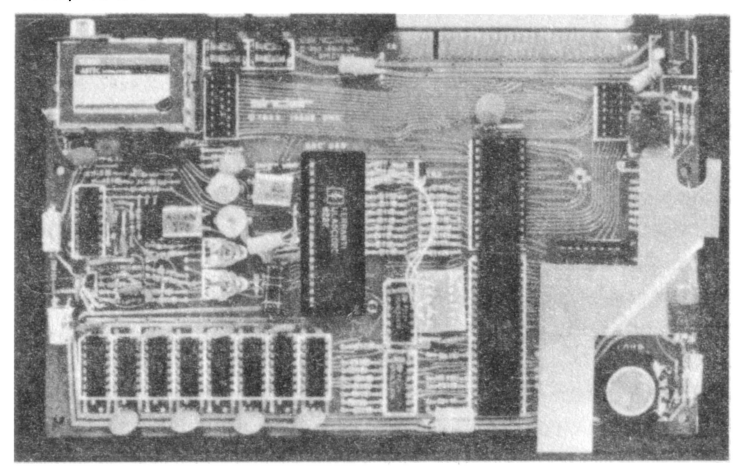

Foto 7: Vista della piastra base dello Spectrum con evidenziata l'ULA.

può monitorare questo processo con i suoi ingressi di indirizzo A14 e A15, in modo tale che essa può dare in uscita informazioni video mentre la CPU sta leggendo dati nella ROM.

IORQGE- ingresso collegato allo Z80A, più IORQ, tramite R27. Se questo collegamento IORQGE è tenuto a livello logico alto collegandolo a +5 V, il segnale  $\overline{IORQ}$  proveniente dallo Z80A non perviene più alla ULA. Questo fatto può risultare utile nel collegamento di dispositivi 1/0 supplementari. Per ulteriori particolari, si veda il capitolo 15.

RAS - usato come strobe di indirizzo riga sui chip di RAM dinamica (vedere il capitolo 5 per ulteriori particolari sul refreshing delle memorie dinamiche). Questo pin è anche collegato al pin di refresh dello Z80A attraverso R57 (330 ohm). Le memorie possono allora venire rinfrescate dalla CPU durante gli impulsi di sincronismo di quadro quando il regolare accesso ad esse da parte dell'uLA si arresta per circa 5 ms.

KBD9-KBD13 - ingressi per la tastiera dello Spectrum. Per altri particolari si veda il capitolo 7.

U - uscita differenza colore blu-giallo.

V - uscita differenza colore rosso-giallo.

Y - uscita dei segnali di luminanza e di sincronismo per il segnale video.

D0-07 - bus dati bidirezionale a 8 bit. È collegato direttamente al bus dati della memoria video e per mezzo di resistenze da 470 ohm al bus dati principale del sistema. Questo fatto consente un funzionamento asincrono dell'ULA nell'accedere alla memoria RAM video e della CPU nell'accedere al resto della memoria. Pertanto il computer funziona più velocemente di quanto farebbe se la ULA lo fermasse a ogni ciclo.

 $\overline{\text{CLK}}$  - uscita per clock a 3.5 MHz; questo segnale viene applicato alla CPU Z80A. Esso può essere fermato occasionalmente da parte dell'ULA per evitare che la CPU acceda alla RAM video quando quest'ultima viene utilizzata dall'ULA.

WR - comunica all'uLA quando la CPU sta immettendo dati in

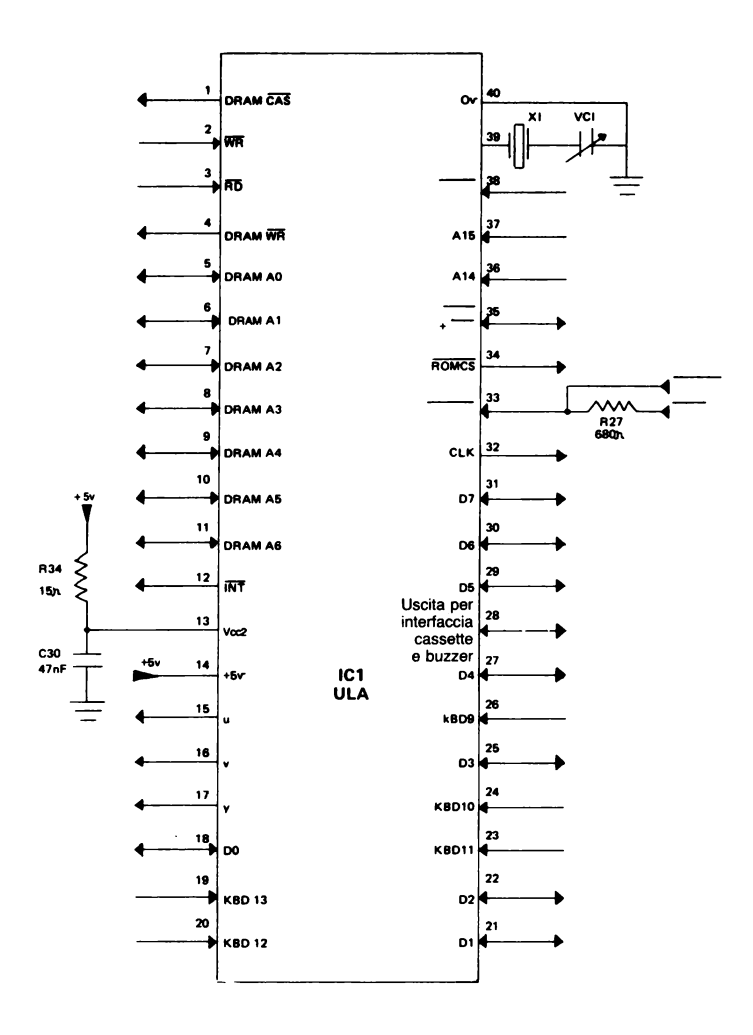

Fig. 7a. Collegamenti ai pin dell'uLA.

qualche dispositivo. Se il dispositivo nel quale la CPU sta per immettere dei dati è proprio l'ULA, quest'ultima impiegherà detto segnale per memorizzare i dati in arrivo.

RD - comunica alla ULA quando la CPU sta leggendo dei dati da qualche dispositivo. Se il dispositivo dal quale la CPU sta leggendo dei dati è proprio la ULA, i dati destinati alla CPU vengono immessi nel bus dati.

MREQ - questo ingresso comunica all'ULA che il bus degli indirizzi contiene un indirizzo valido per un'operazione di lettura o di scrittura. Questo segnale è necessario per poter distinguere tra un'operazione di memoria e un'operazione di 1/0.

INT - l'interruzione della CPU viene eseguita 50 volte al secondo. Quando la CPU riceve questo segnale di interrupt, essa incrementa un contatore a due byte in memoria ed effettua una scansione della tastiera per vedere se è stato premuto qualche tasto.

### 8.2 Lo "scarafaggio morto" della prima serie

Sfortunatamente il primo grande lotto di integrati ULA è entrato in produzione prima che fosse scoperto un errore nello schema del-1 'uLA. Naturalmente la non utilizzazione di questi circuiti integrati e una nuova progettazione dell'ULA avrebbe rappresentato una grande perdita dal punto di vista finanziario. È stato pertanto progettato lo "scarafaggio morto" (questo soprannome è nato probabilmente dalla rassomiglianza di questo chip aggiuntivo montato con i terminali in alto, rispetto a tutti gli altri, e uno scarafaggio con le zampette all'aria). La correzione è mostrata in fig. 7c, mentre il suo schema elettrico è visibile in fig. 7b. Per correggere l'errore presente nella prima serie di ULA si fa uso di un circuito integrato 74LSOO montato su un piccolo circuito stampato. Esso è disegnato in tratteggio nella figura relativa alla disposizione dei componenti sulla basetta, riportato nell'Appendice D. Il circuito supplementare combina la linea IORQ con le linee di

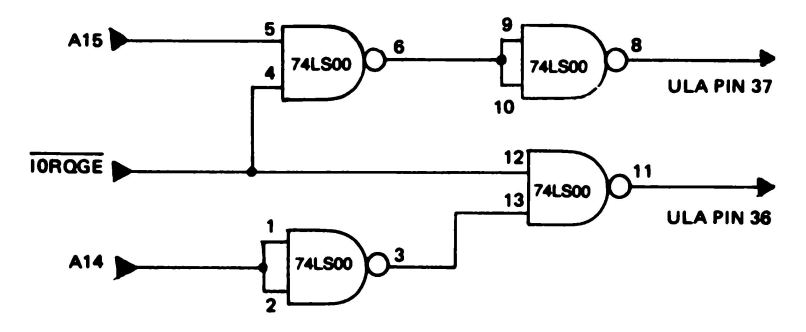

Fig. 7b. Schema elettrico dello "scarafaggio morto", la modifica aggiunta alla prima serie dello Spectrum.

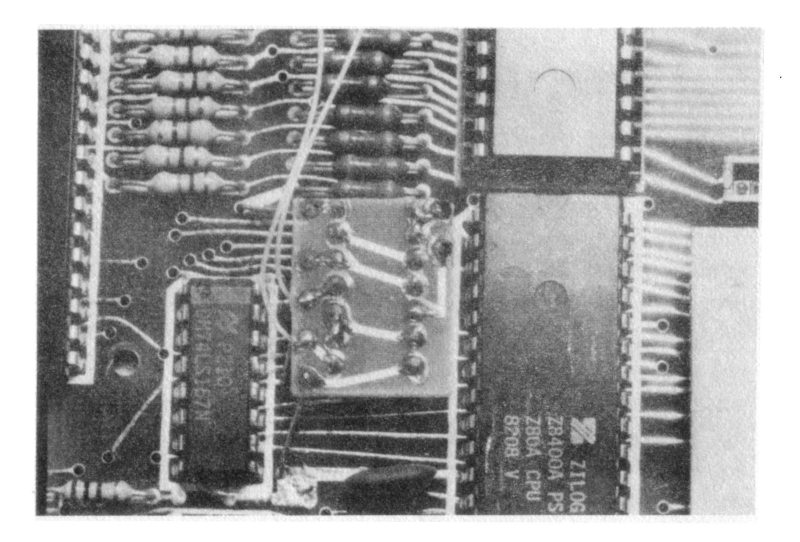

Fig. 7c. Vista dello "scarafaggio morto" sulla piastra base della prima serie dello Spectrum.

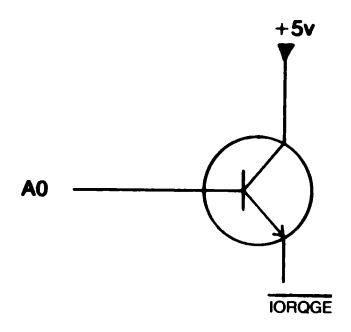

Fig. 7c. Il transistor aggiuntivo montato sulla seconda serie dello Spcctrum.

indirizzo Al4 e A15 che vanno all'uLA per ottenere le nuove linee di indirizzo ULA 14 e ULA 15. ULA 14 ed ULA 15 sono portate rispettivamente ai livelli logici 1 e O durante qualunque operazione di 1/0. Prima che venisse apportata questa modifica, l'uLA interrompeva la CPU quando quest'ultima stava leggendo la tastiera o mentre stava eseguendo qualche altra operazione di IN. Ne conseguiva il 50% di scansioni INKEY\$ mancanti.

Nota: Nei successivi lotti di ULA è stato rimediato all'errore e così lo "scarafaggio morto" non è più stato necessario.

Tuttavia alcuni dei lotti successivi dell'uLA presentano un inconveniente del tutto diverso. Per rimediarvi, in molti esemplari della seconda serie dello Spectrum si trova un transistor saldato sopra il chip Z80A.

I collegamenti al transistor sono illustrati nella fig. 7e. Lo scopo di 4uesta aggiunta è quello di forzare a livello alto l'ingresso IORQ- $\overline{GE}$  dell'ULA ogniqualvolta la linea di indirizzo zero è a livello logico 1. Perciò la ULA verrà selezionata soltanto quando AO e IORQ dallo Z80A sono entrambi a livello basso.

## 8.3 Uscita video

Uno dei principali problemi nella maggior parte dei computer per uso domestico è quello di produrre i segnali per la visualizzazione video. In particolare per la visualizzazione di immagini a colori con la risoluzione utilizzata dallo Spectrum, i dati devono essere trasferiti dalla memoria video al display in modo continuo e veloce. Ciò fa insorgere problemi quando la CPU vuole leggere dalla memoria video contemporaneamente all'uLA. Due dispositivi, tuttavia, non possono accedere contemporaneamente a due locazioni differenti della stessa memoria.

La maggior parte degli altri computer utilizza due diversi modi per risolvere questo conflitto. Nel primo modo, la CPU ha la priorità. Ciò dà luogo a "neve" nell'immagine, segnalando così che non è stata visualizzata sullo schermo parte di informazione video perché la CPU stava utilizzando la memoria. L'effetto neve sullo schermo risulta fastidioso, ma si ha il vantaggio che la CPU lavora ad elevata velocità. Il secondo metodo dà la priorità al circuito video durante una scansione di quadro. Ciò richiede che la CPU sia in grado di funzionare durante gli impulsi di sincronismo di quadro. L'impiego di questo metodo elimina sì la neve, ma il computer funziona molto lentamente. Nessuno di questi due metodi è soddisfacente.

Lo Spectrum fa uso di un sistema molto ingegnoso per superare questo ostacolo. Supponiamo che la ULA stia accedendo alla memoria video. La CPU, nello stesso istante, può accedere alla ROM o ai 32K di RAM supplementare senza che si verifichi alcun conflitto per il controllo del bus dati. L'uLA e la memoria video hanno bus degli indirizzi e bus dati separati dal resto del sistema per mezzo di resistori in serie da 330 ohm e da 470 ohm rispettivamente.

Pertanto, normalmente vi sono due sistemi che funzionano indipendentemente l'uno dall'altro. L'ULA dà in uscita i segnali video, mentre lo Z80A si occupa del Basic. In questo caso però la CPU può voler accedere ai 16K di RAM che la ULA sta utilizzando, perché è la RAM a contenere sia tutte le variabili del sistema Basic, sia la

memoria video. A questo punto la ULA comprende che cosa sta per accadere (monitorando A14 ed A15) e immediatamente arresta il segnale di clock della CPU. Lo Z80A non se ne accorge, perché il suo unico modo di misurare il tempo deriva dal presupposto che il segnale di dock sia di frequenza costante. La ULA può allora lasciare accedere la CPU alla memoria per poche centinaia di nanosecondi quando vi è un breve intervallo nell'uscita video.

( 'ome influisce questa caratteristica di progetto sui programmi che l'utente può scrivere sul suo Spectrum? In Basic sarà tutto completamente trasparente per l'utente, ma se si fa girare un programma in codice macchina scritto nei 16K di RAM in questione, la temporizzazione delle routines non sarà costante. Normalmente questo non sarebbe importante, tuttavia le routine in cui si trova un ciclo di temporizzazione critico, come per esempio una routine di BEEP, non funzionano in modo corretto. Il BEEP in Basic funziona correttamente perché il codice macchina che lo controlla proviene dalla ROM.

#### 8.4 **Alcuni particolari sugli interrupt**

Se si incominciano a scrivere programmi in linguaggio macchina, può essere opportuno fare uso degli interrupt vettorizzati. Ogni qualvolta la CPU viene interrotta (per esempio da qualche dispositivo hardware esterno), è possibile far girare su di essa un programma, il cui indirizzo può essere trovato in una posizione in memoria puntata da un puntatore a 16 bit. Questo puntatore a 16 bit è costituito dal contenuto del registro I della CPU e da un byte di 8 bit fornito dal dispositivo che richiede l'interruzione. Il registro I, in questo caso, definisce A8-A15. Supponiamo ora che l'indirizzo della routine di interrupt sia contenuto nei 16K di RAM utilizzati dall'uLA. Il registro I conterrà pertanto un numero decimale compreso tra 64 e 127 (A15 = 0, A14 = 1). Nel corso di ogni ciclo di istruzioni della CPU, avverrà un ciclo di refresh. Il ciclo di refresh fa

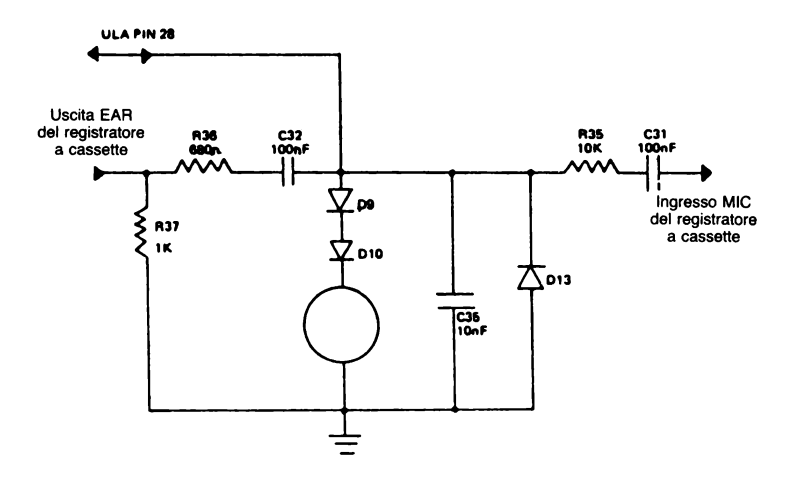

Fig. 7d. Schema elettrico dell'interfaccia per registratore a cassette e del buzzer.

uscire sulle linee A8-A 15 il contenuto del registro I e attiva MREQ. Questa combinazione di segnali confonde l'ULA che si aspetta ora una lettura o una scrittura di dati nella memoria video da parte della CPU. Ciò tuttavia non avviene e l'ULA è confusa. A tal punto che essa omette alcune uscite di dati video, causando effetto neve sullo schermo. Proviamo a far eseguire allo Spectrum questo piccolo programma in Basic in modo da agire sul registro I così da vedere la neve sullo schermo. Tenere presente che i valori di I compresi tra 64 e 127 danno luogo all'effetto neve.

- 10 CLEAR 32499
- 20 INPUT "Inserisci il valore per il registro I"; v
- 30 POKE 32500,62: REM LO A, v
- 40 POKE 32501, v
- 50 POKE 32502,237: REM LO I, A
- 60 POKE 32503,71
- 70 POKE 32504,201: REM RET
- 80 LET a = USR 32500
- 90 GOTO 20

La linea di programma 10 ferma il Basic utilizzando la memoria sopra l'indirizzo 32499. Le linee 30-70 immettono in memoria un programma in linguaggio macchina. Ci sarà richiesto il valore da introdurre per il registro I. Il programma in linguaggio macchina immette questo dato nel registro I quando è chiamato dal Basic alla linea 80. Il ritorno dal linguaggio macchina salta alla linea 90, causando la ripetizione dell'intero programma in Basic.

### 8.5 I segnali di dock

La ULA genera un suo proprio dock principale. La frequenza del dock principale è mantenuta costante a 14 MHz dal quarzo Xl. Il segnale di dock a 14 MHz è diviso per 2 in modo da ottenere la corretta frequenza dei punti sul video di 7 MHz. Un'ulteriore divisione per due porta la frequenza a 3,5 MHz, che costituisce il dock per lo Z80A. Questo segnale di dock da 3,5 MHz non è continuo e può essere interrotto per brevi istanti da parte dell'uLA per prevalere sulla CPU quando la ULA accede alla memoria video.

#### 8.6 Ingressi per tastiera e per registratore

Della tastiera si è già parlato al capitolo 7. In breve, se si immette un byte dall'indirizzo 254 di 1/0, i bit 00-04 riceveranno il livello logico agli ingressi KBD13-KBD9 dell'uLA. Questi bit sono messi a O se il pulsante viene premuto e a 1 se il pulsante non viene toccato. 06 è al livello logico dell'ingresso EAR che va collegato alla corrispondente presa del registratore a cassette.

## 8.7 Uscite per buzzer, per registratore a cassette e per il colore dei contorni

I bit 02, Dl e DO in un'uscita di byte alla porta 254 fissano il colore dei contorni. Se essi sono tutti a 1 logico, generano il colore bianco, mentre se sono a O logico il colore generato è il nero.

Anche se gli ingressi e le uscite per il registratore a cassette e per il buzzer sono collegati al pin 28 dell'uLA (si veda la fig. 7d), essi funzionano indipendentemente l'uno dall'altro. Il bit 03 in uscita alla porta 254 va a comandare la presa MIC, il bit 04 comanda il buzzer. La tabella che segue spiega perché:

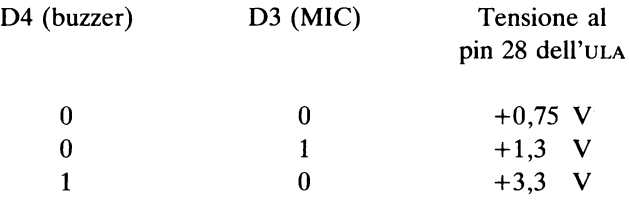

La tensione di 1,3 V che va a comandare l'uscita per il registratore a cassette non è sufficiente a superare la caduta di tensione di 1,4 V nei diodi 09 e 010 in serie. Il buzzer pertanto non funziona quando si caricano programmi nello Spectrum o quando vengono registrati su nastro. Al contrario, se si lascia collegato il registratore e si fa funzionare il buzzer a 3,3 V, il suono del buzzer viene registrato sulla cassetta. In alternativa, collegando o la presa MIC (alta impedenza) o la presa EAR (bassa impedenza) all'ingresso di un amplificatore audio, sarà possibile generare un BEEP ad elevato volume sonoro.

# 9. Gli zoccoli di espansione della memoria

Lo Spectrum Sinclair è reperibile in due differenti versioni. Una di queste è fornita di 16K di RAM per l'impiego da parte dell'utente, mentre l'altra ne contiene 48K. Questo capitolo spiega innanzitutto come uno Spectrum da 16K può venire trasformato in uno Spectrum da 48K; segue quindi una dettagliata descrizione del funzionamento del circuito supplementare di memoria.

Siccome la modifica da apportare a uno Spedrum appartenente alla prima serie è diversa da quella da apportare a uno Spectrum della seconda serie, prima di intraprendere la modifica è necessario accertare di quale tipo di Spectrum si è in possesso.

### 9.1 Espansione di uno Spectrum da 16K "prima serie"

Su una piastra della prima serie, vi sono due zoccoli di espansione. Nello schema della disposizione dei componenti riportato nell'Appenice D, questi zoccoli sono siglati 14 pin EXT e 16 pin EXT. Le linee che fanno capo a ciascuno di questi zoccoli sono riportate in fig. 8a. La Sinclair Research produce una piastrina di espansione memoria, visibile nella foto 8b, che va inserita in questi due connettori. Essa viene quindi a trovarsi immediatamente sopra la piastra principale dello Spectrum, come è mostrato in figura. Se non si è in grado di costruire una piastra di espansione memoria, è opportuno comperarne una già montata dalla Sinclair Research. Lo schema elettrico completo è mostrato in fig. 8c.

#### Piastra seconda serie

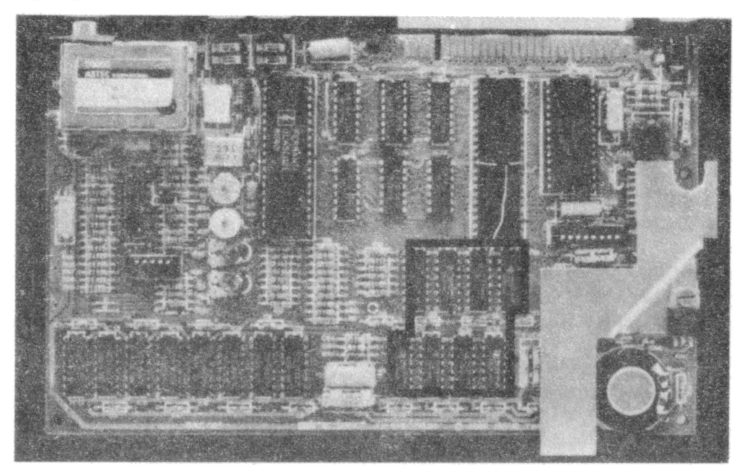

#### **Piastra prima serie**

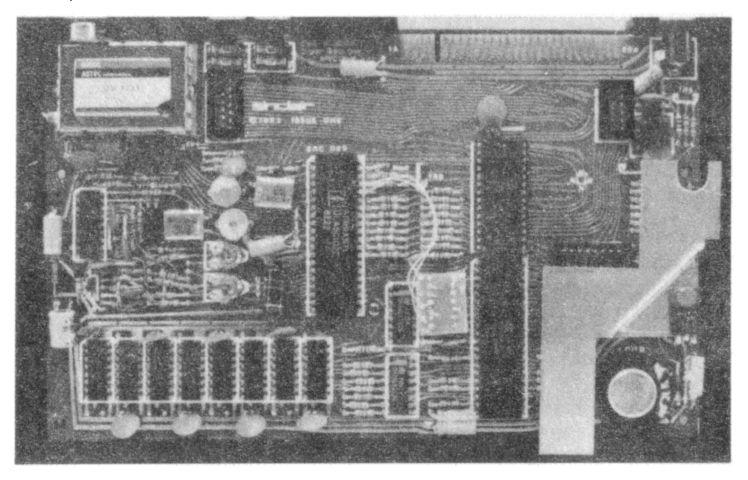

Foto 8a: Vista della piastra base dello Spcctrum con evidenziati gli zoccoli di espansione **memoria.** 

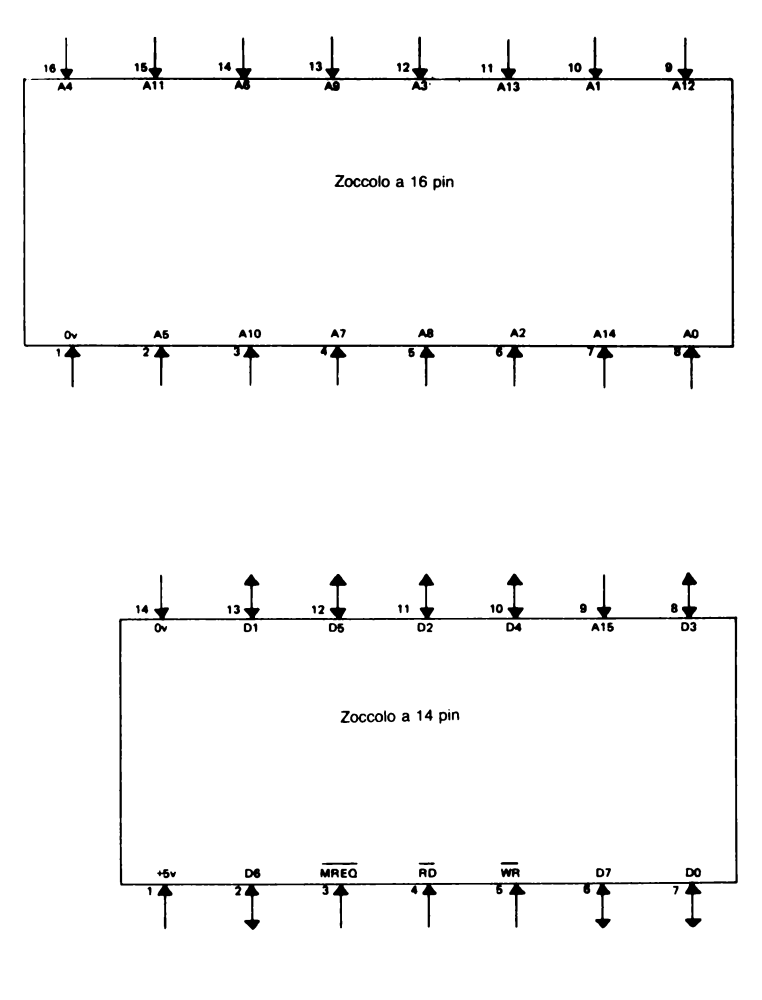

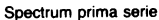

Fig. 8a. Collegamenti agli zoccoli di espansione memoria.

# 9.2 Espansione di uno Spectrum "seconda serie"

Tutti gli Spectrum più recenti appartengono alla "seconda serie" e sono molto più semplici da espandere rispetto a quelli della prima serie. L'operazione necessaria a espandere la memoria consiste nell'inserire negli appositi zoccoli sulla piastra principale dodici circuiti integrati e nel saldare un ponticello in filo. Sono necessari i seguenti circuiti integrati:

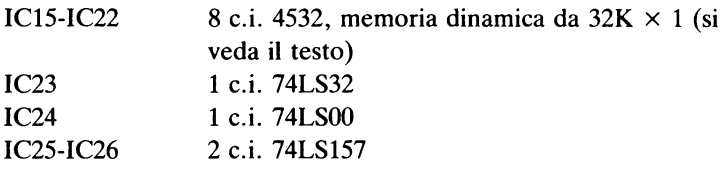

I circuiti integrati di memoria del tipo 4532 saranno probabilmente di difficile reperibilità. Per fortuna, è possibile ordinarli a molte ditte di vendita per corrispondenza sia singolarmente, sia sotto forma di kit per l'espansione di memoria dello Spectrum. Un numero recente di qualche buona rivista di informatica dovrebbe presentare inserzioni di tali ditte.

I circuiti integrati del tipo 4532 utilizzati nello Spectrum sono in realtà RAM da 64K della Texas Instruments che, provate, non hanno dimostrato di rispondere completamente a tutte le specifiche. In genere parecchi bit in una metà di ciascun integrato sono bloccati in modo permanente a livello logico 1 o O. La metà del chip che non funziona non viene utilizzata.

Sono pertanto disponibili due versioni di queste memorie, ciascuna delle quali corrisponde a una delle due metà. Le memorie sono siglate 4532L quando funzionano correttamente i 32K bit inferiori e 4532H se sono i 32K bit superiori a funzionare correttamente. Per adattare al computer il particolare tipo di 4532 utilizzato, vi è da eseguire un ponticello di filo sul circuito stampato principale. Notare che è opportuno utilizzare soltanto circuiti integrati della

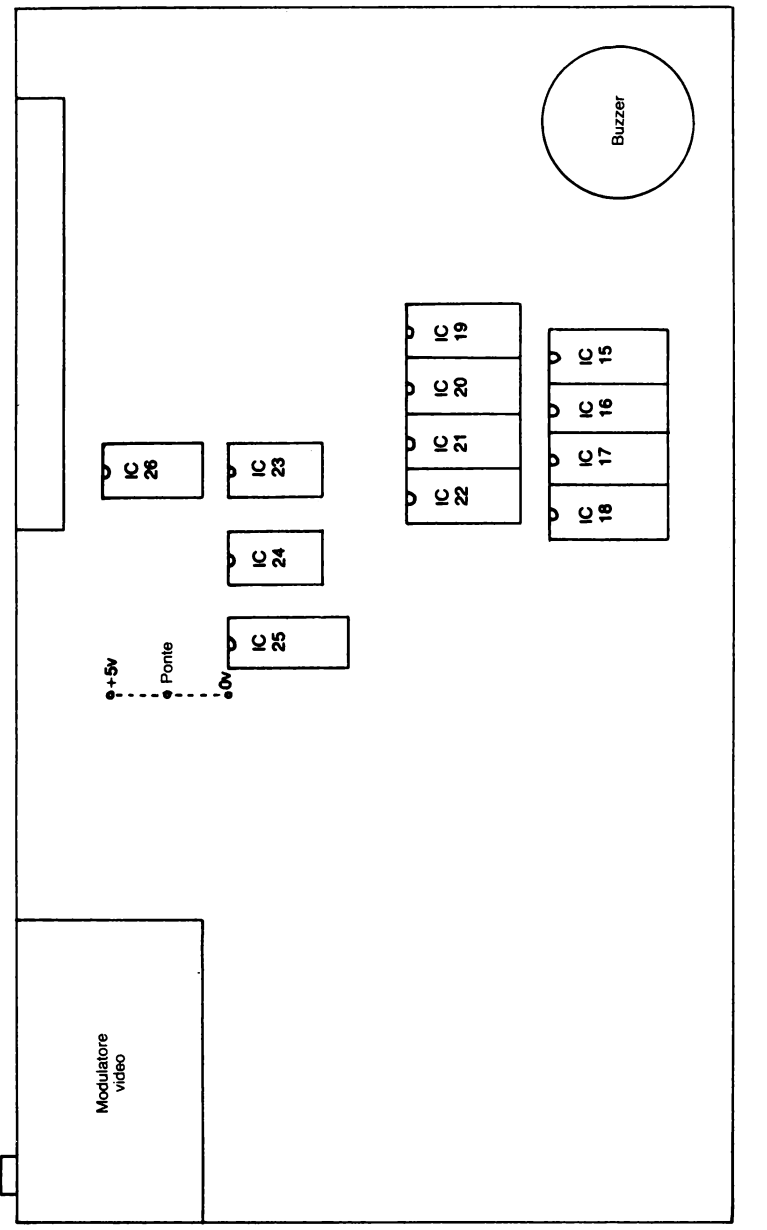

Fig. 8b. La posizione degli zoccoli di espansione memoria sulla piastra base della seconda serie dello Spectrum. Fig. 8b. La posizione degli zoccoli di espansione memoria sulla piastra base della seconda serie dello Spectrum.

32K RAM

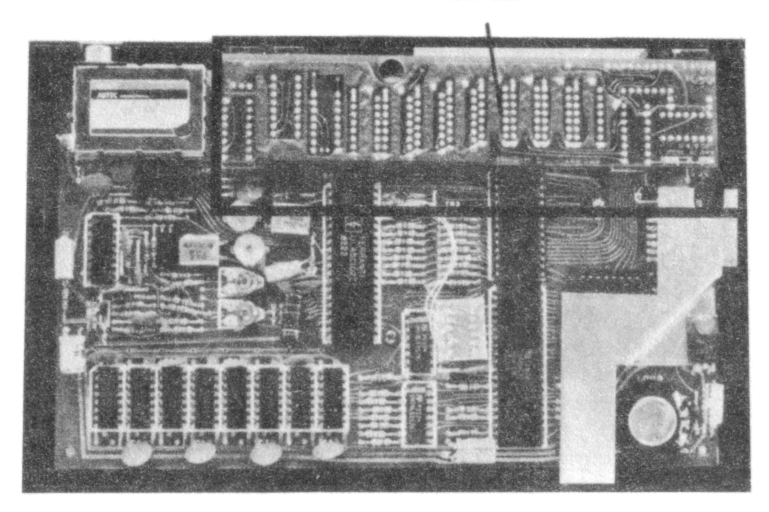

**Piastra prima serie con 32K di espansione memoria** 

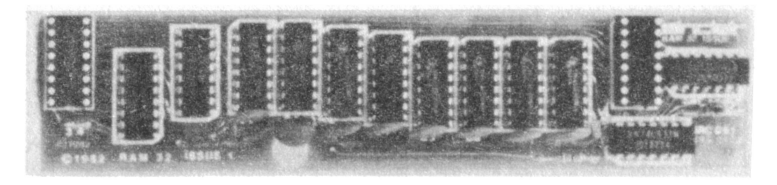

Espansione memoria da 32K per la piastra prima serie

Foto lib: Vista della piastra base dello Spectrum prima serie con evidenziata la memoria RAM da 48K.

Texas lnstruments. Questo perché i 4532 della Texas sono divisi in due impiegando l'indirizzo di riga A 7. La maggior parte dei circuiti integrati di memoria prodotti da altri costruttori impiegano A15 (indirizzo di colonna A7) per selezionare la metà operativa del chip e questi integrati *non* devono essere montati sullo Spectrum. Se vi sono difficoltà nel reperire i 4532, è possibile fare uso di RAM dinamiche da 64K X 1 di altri costruttori. Le memorie di 64K saranno probabilmente più costose, ma in compenso non è necessario realizzare il ponticello di filo.

È opportuno tenere sott'occhio il disegno della disposizione dei componenti di fig. 8b. Esso illustra la dislocazione degli zoccoli di espansione memoria sulla piastra base della seconda serie dello Spectrum. Togliere le cinque viti di fissaggio che si trovano nella parte inferiore dello Spectrum. A questo punto la tastiera dovrebbe staccarsi dalla base e dal circuito stampato. Impiegando il disegno come riferimento, incominciare a inserire nei loro zoccoli i chip di memoria da IC15 a IC22. Assicurarsi che tutti i pin dei circuiti integrati siano diritti e ben posizionati, prima di inserirli negli zoccoli. La piccola tacca di identificazione a una estremità del chip corrisponde alla tacca di identificazione riportata nel disegno. È *necessario* che i chip siano inseriti in modo corretto nei loro zoccoli. Dopo che tutte le memorie sono state inserite, inserire con delicatezza il 74LS32 (IC23), il 74LSOO (IC24) e i due 74LS157 (IC25 ed IC26).

Facendo uso di un saldatore a punta sottile e di un pezzo di filo senza l'isolazione esterna, è possibile effettuare il ponticello. Se sono stati montati dei 4532L, saldare il ponticello tra il foro centrale (contrassegnato dalla scritta "ponte" in fig. 8b) ed il punto dove è scritto O V. Se si sono impiegati dei 4532H, collegare il ponticello tra il foro centrale ed il punto dove è scritto  $+5$  V. Fare attenzione a non toccare con il saldatore altri punti o altre connessioni, perché ciò potrebbe provocare danni al computer quando lo si accende. L'operazione di modifica è ora conclusa. Ricontrollare che tutti i circuiti integrati siano installati negli zoccoli giusti e che siano

orientati nella direzione corretta. Controllare anche che nessun pin si sia piegato al di sotto del circuito integrato, perché in questo caso non vi è contatto con la relativa connessione dello zoccolo. Collegare quindi l'alimentazione; lo Spectrum da 48K dovrebbe essere operativo. Controllare se è vero digitando sulla tastiera PRINT PEEK 23733. La risposta dovrebbe essere 255. In caso contrario, consultare un tecnico locale che conosca lo Spectrum.

#### 9.3 Descrizione del circuito di espansione memoria

### *9.3.1 Lettura della memoria*

Ogni volta che la CPU desidera leggere dei dati dall'espansione memoria da 32K, A 15 andrà a livello 1 per indicare un indirizzo compreso tra 32768 e 65535. Non appena incomincia il ciclo di lettura dello Z80A, sia  $\overline{RD}$  che  $\overline{MREG}$  vanno a livello 0. Alla linea MREQ è collegato il buffer IC23a, che agisce sulla linea RAS. Quando questa linea va a 0, gli indirizzi da A0 ad A7 vengono memorizzati temporaneamente negli otto chip di KAM dinamica. Il passaggio da I a O della linea RAS è ritardato dalla rete RC di cui fanno parte R71 e C63. Eventualmente il livello O di RAS passa attraverso IC23c che aziona la linea di selezione dei multiplexer di indirizzo. Ciò determina il cambiamento delle uscite dei multiplcxer di indirizzo da A8adA14. Un'altra rete RC di cui fanno parte R70 e C64 ritarda ulteriormente il segnale che passa da 1 a O. Questo ritardo dà la possibilità ai multiplexer di indirizzo di stabilizzarsi prima che CAS immetta i dati presenti alle loro uscite nelle memorie. Nella memoria viene quindi immagazzinato temporaneamente un indirizzo completo a 15 bit. Dopo un ulteriore breve ritardo, i dati relativi all'indirizzo selezionato compaiono sul bus dati dello Spectrum e possono quindi essere letti dalla CPU.

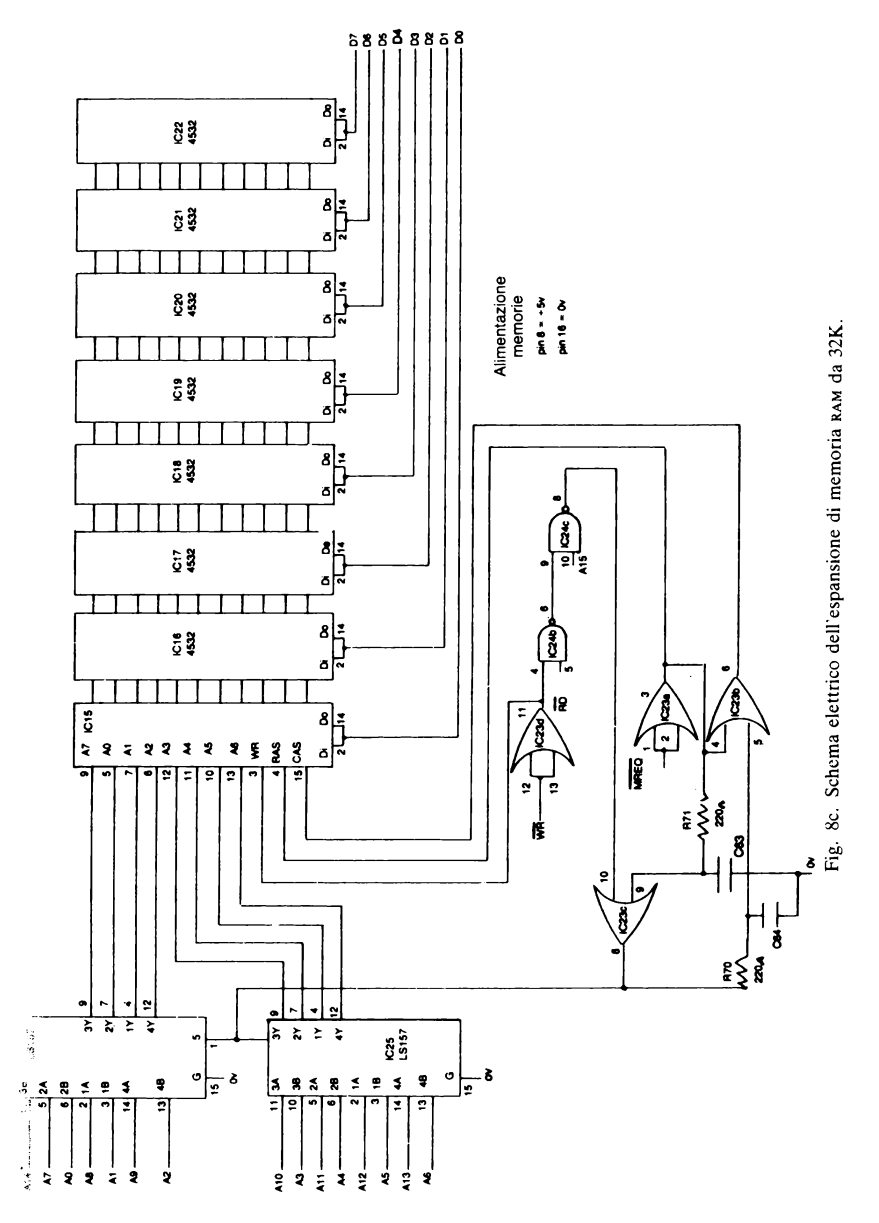

67

### *9.3.2 Scrittura in memoria*

Quando la CPU vuole immettere dati in questo blocco di memoria da 32K, A15 viene rimesso ancora a 1 logico. Il ciclo di scrittura incomincia con il passaggio da 1 a 0 di  $\overline{WR}$  e di  $\overline{MREO}$ . Gli indirizzi sono memorizzati temporaneamente nelle memorie dinamiche nello stesso modo in cui ciò avviene per un ciclo di lettura. L'unica differenza è che il pin  $\overline{WR}$  di ciascuna memoria è a livello logico O. In tal modo le memorie sanno di dovere immagazzinare dati provenienti dal bus dati anziché immettere in esso dei dati.

# *9.3.3 Rinfresco della memoria*

Quando lo Z80A esegue un ciclo di refresh,  $\overline{WR}$  ed  $\overline{RD}$  rimangono inattivi a livello logico 1. I multiplexer di indirizzo sono pertanto

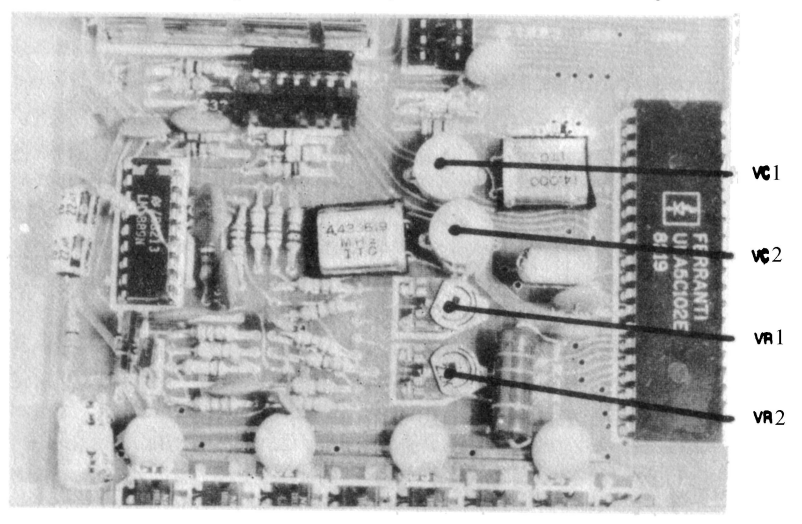

Fig. 9a. Particolare del circuito video con le varie regolazioni.

predisposti per selezionare AO-A7 sulle linee di memoria. Lo Z80A immette sul bus AO-A6 il numero corrispondente alla linea da rinfrescare (7 bit consentono 128 differenti indirizzi di linea). MREQ allora va a O per azionare la linea RAS delle memorie. Questo è tutto quanto è necessario per un refresh. Con questo metodo ciascuna delle 128 linee è rinfrescata per lo meno una volta ogni due millisecondi. Il rinfresco continuo da parte della CPU non era necessario per la memoria video, eccetto che durante gli impulsi di sincronismo di quadro. Ciò perché la ULA accede sequenzialmente a ciascuna delle 128 linee di indirizzo della memoria video quando vengono letti i dati.

Piastra seconda serie

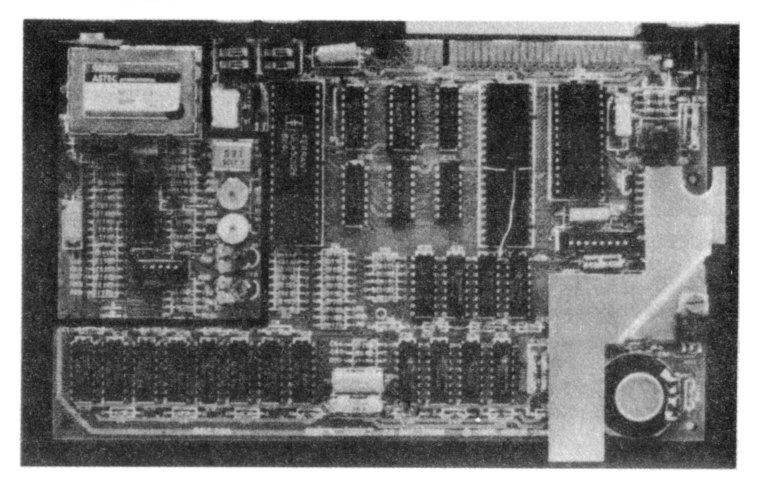

**Piastra prima serie** 

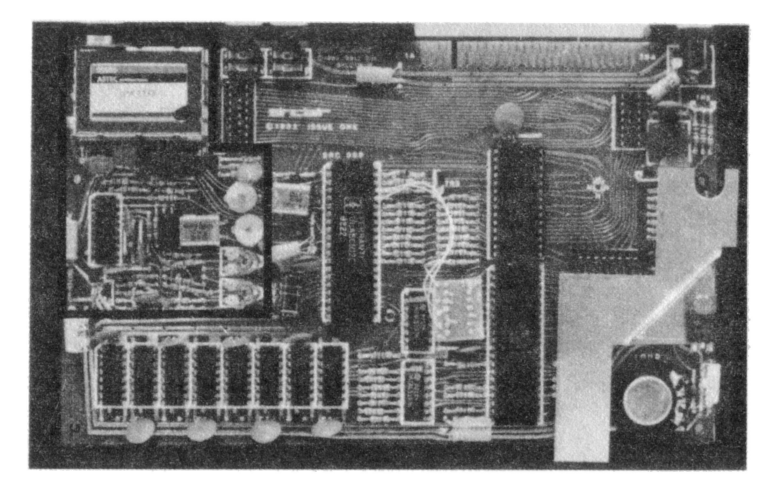

Foto 9: Vista della piastra base dello Spectrum con evidenziato il circuito video.
# 10. Il circuito video

Il circuito video dello Spectrum è costruito con l'integrato LM1889N prodotto dalla National Semiconductor. Lo schema elettrico completo del circuito video è riportato in fig. 9b. Al circuito integrato sono applicati due segnali di differenza colore (U  $=$  blu-giallo, V = rosso-giallo) provenienti dall'ULA; all'uscita dell'integrato vi è un unico segnale di colore. È più economico fare uso di segnali di differenza colore anziché di segnali di colore singoli, nel nostro caso rosso, verde e blu. Si fa uso di sole due sezioni circuitali identiche anziché di tre che sarebbero necessarie per RVB. Il segnale di colore è miscelato con il segnale di sincronismo video composito e con il segnale di luminanza (Y, proveniente dall'ULA) per ottenere il segnale video composito a colori. Dopo che il segnale è passato attraverso TR2, che ha la funzione di adattatore di impedenza, il segnale è applicato al modulatore video. Quest'ultimo permette di visualizzare l'informazione video su di un normale televisore. Purtroppo non sono accessibili direttamente i segnali RVB, perché alcuni monitor a colori richiedono proprio segnali di questo tipo. La scarsa qualità dell'immagine che si ottiene con un televisore domestico può tuttavia essere migliorata utilizzando un monitor a colori con un ingresso video composito. I due trimmer di regolazione VRl e VR2 agiscono sul livello relativo dei due segnali differenza colore rosso-giallo e blu-giallo. Ritoccando questi trimmer di regolazione è possibile variare il colore del display o la scala dei grigi. Il prossimo capitolo spiega come si eseguono queste operazioni.

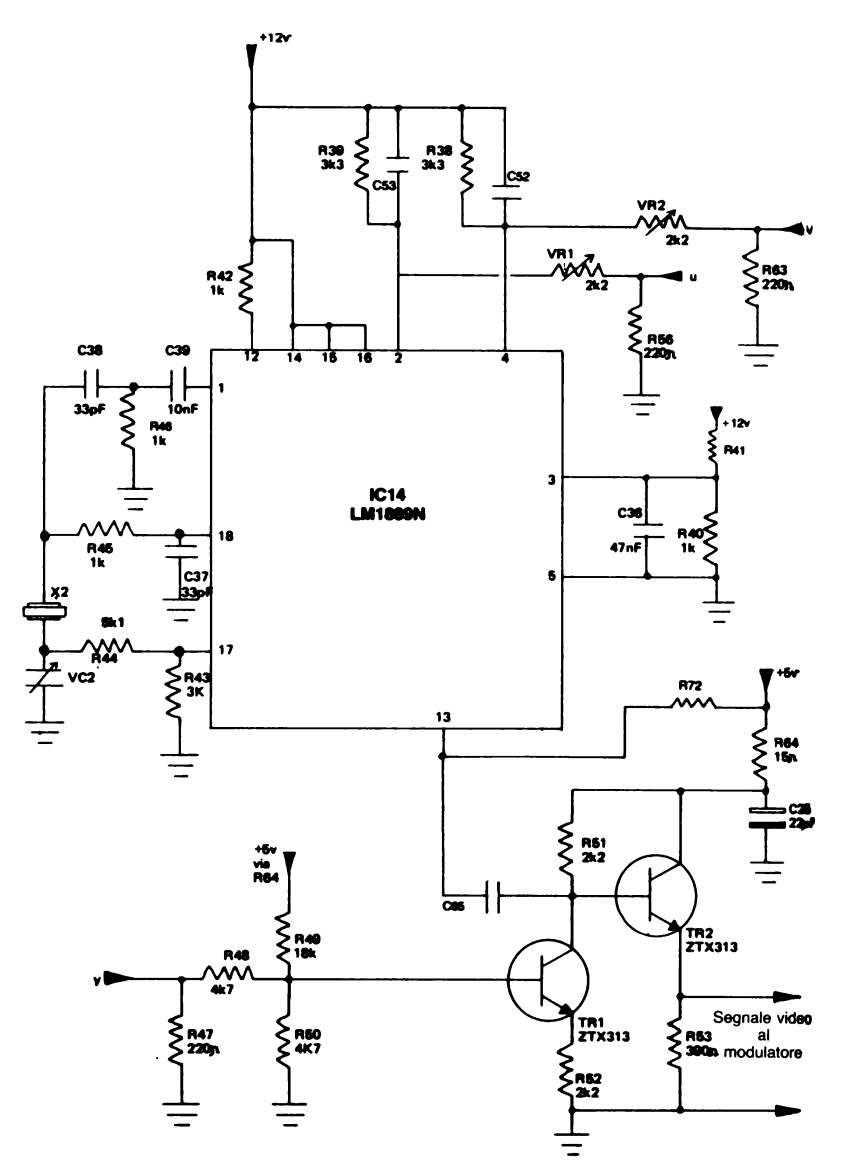

Fig. 9b. Schema elettrico del circuito video.

# 11. Regolazione del circuito video per una migliore qualità dell'immagine

## 11.1 Come eliminare le striature mobili di fianco ai caratteri

Molti Spectrum danno luogo a fastidiose striature di fianco ai caratteri video, causate dall'interazione del dock dell'ULA a 14 MHz con il display video che si impiega per generarli. Le striature possono essere eliminate variando molto leggermente la frequenza di dock per mezzo di VCl.

Per questa operazione è necessario far comparire sullo schermo del televisore o del monitor un testo generato dallo Spectrum. Può andar bene il listato di un vecchio programma. Il computer va quindi girato, in modo che la tastiera si venga a trovare in basso. Se

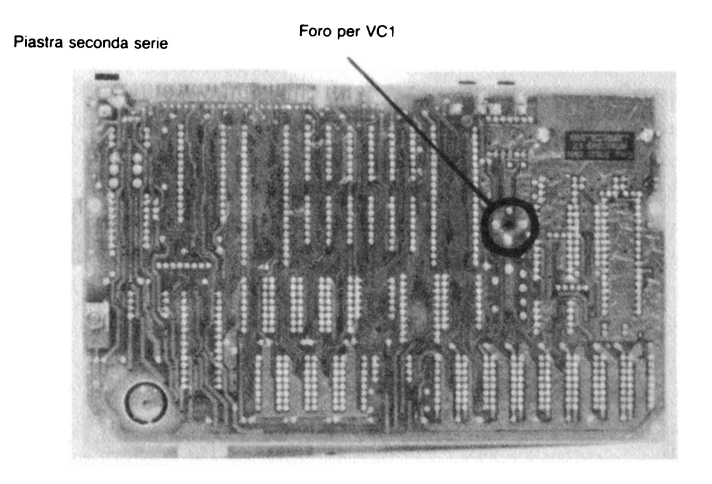

Foto 10: Vista della vite di regolazione del trimmer capacitivo VCI.

si possiede uno dei primi modelli dello Spectrum, sulla destra è presente un foro. All'interno del foro è visibile la testa di una vite. Se lo Spectrum di cui si è in possesso non porta questo foro, è necessario aprire il mobiletto. Per far ciò, vanno tolte le 5 viti che si trovano nella parte inferiore dello Spectrum e la tastiera va sollevata quanto più è possibile. Localizzare la piccola vite che si trova dal lato componenti all'incirca al centro della piastra principale e toglierla dalla sua sede.

La piastra principale è ora staccata rispetto alla parte inferiore del contenitore. Ribaltare il circuito stampato. Nella parte destra della piastra è visibile un foro nel quale si trova la testa di una piccola vite. Facendo uso di un cacciavite di piccole dimensioni, girare questa vite di pochi gradi in senso orario e poi in senso antiorario. Questa operazione è per avere un'idea dell'effetto della regolazione. A questo punto si dovrebbe essere in grado di regolare la vite per avere un'immagine ottimale. Notare che ruotando la vite di un giro si riporta la regolazione al suo valore iniziale.

Talvolta può essere utile anche regolare leggermente la sintonia del televisore.

Purtroppo, quando il computer si riscalda, il quarzo si dilata, cambiando così la propria frequenza di risonanza. Le striature possono quindi ricomparire sullo schermo quando la temperatura interna del computer varia di molto. Pertanto, prima di provare a eseguire qualunque genere di regolazione, è consigliabile attendere che il computer si sia riscaldato. Se le striature ritornano a manifestarsi, l'unica soluzione è quella di regolare la frequenza al suo valore originale per mezzo di VC1.

### **11.2 Come modificare i colori o la scala dei grigi**

Il modo più semplice di intervenire sul colore è quello di regolare il potenziometro di saturazione colore del televisore. Analogamente, per intervenire sulla scala dei grigi, regolare il contrasto e la luminosità del televisore. Nel presente paragrafo si spiega come variare i colori agendo sulle regolazioni interne dello Spectrum. Tutto quanto viene detto qui è valido per un cambio di colore (o della scala dei grigi). Se manca il colore, si veda al capitolo 13. Per ritoccare la regolazione del colore (o della scala dei grigi), è necessario aprire lo Spectrum togliendo le 5 viti che si trovano nella sua parte inferiore. Quando il contenitore dello Spectrum è stato aperto, vanno visualizzati sullo schermo tutti i colori o le gradazioni di grigio. Il programma di pag. 109 del manuale Basic è adatto a questo scopo. È ora possibile regolare con molta attenzione VRl e VR2 facendo uso di un cacciavite. La dislocazione di questi due trimmer è mostrata nell'Appendice D e in fig. 9a. Mentre si variano le regolazioni, tenere d'occhio lo schermo e le gradazioni di colore che compaiono su di esso. Ciò dà un'idea dell'entità della variazione che si provoca. VRl varia l'ampiezza del segnale rosso-giallo e VR2 quella del segnale blu-giallo. Per agire sul livello del verde, VRl deve essere regolato assieme a VR2. La scelta dei colori (o la regolazione della scala dei grigi) è solo questione di gusti personali.

# 12. Il connettore

Questo capitolo fa una descrizione contatto per contatto dei segna**li** disponibili sul connettore posteriore dello Spectrum. Sono anche presentati alcuni consigli e alcune idee per aiutare quanti possiedono uno Spectrum nella progettazione di circuiti da collegare allo Spectrum stesso per mezzo del connettore. Si veda **il** capitolo 14 per alcuni semplici esperimenti di interfacciamento del computer con il mondo esterno.

I punti marcati 28A e lA si trovano nella parte superiore della piastra dello Spectrum. 28B si trova sotto 28A e lB si trova sotto lA. La fig. lOa mostra il retro dello Spectrum con l'orientazione corretta del connettore. Notare che nel manuale del Basic esso è presentato capovolto.

## **12.1 Connessioni del lato A**

lA A15 del bus indirizzi. Può essere utilizzato come un'uscita dello Spectrum per selezionare vari dispositivi esterni assieme al resto del bus indirizzi. Può anche essere utilizzato in qualità di ingresso dello Spectrum da qualche dispositivo esterno che prende sotto **il** proprio controllo **i** bus della CPU per mezzo del segnale di BUSREQ.

2A Al3 del bus dati.

3A D7 del bus dati. Questo bus bidirezionale a 8 bit può essere usato per trasferire informazioni in ingresso o in uscita dallo Spectrum.

4A non collegato.

*SA* fessura per inserire il connettore in posizione corretta.

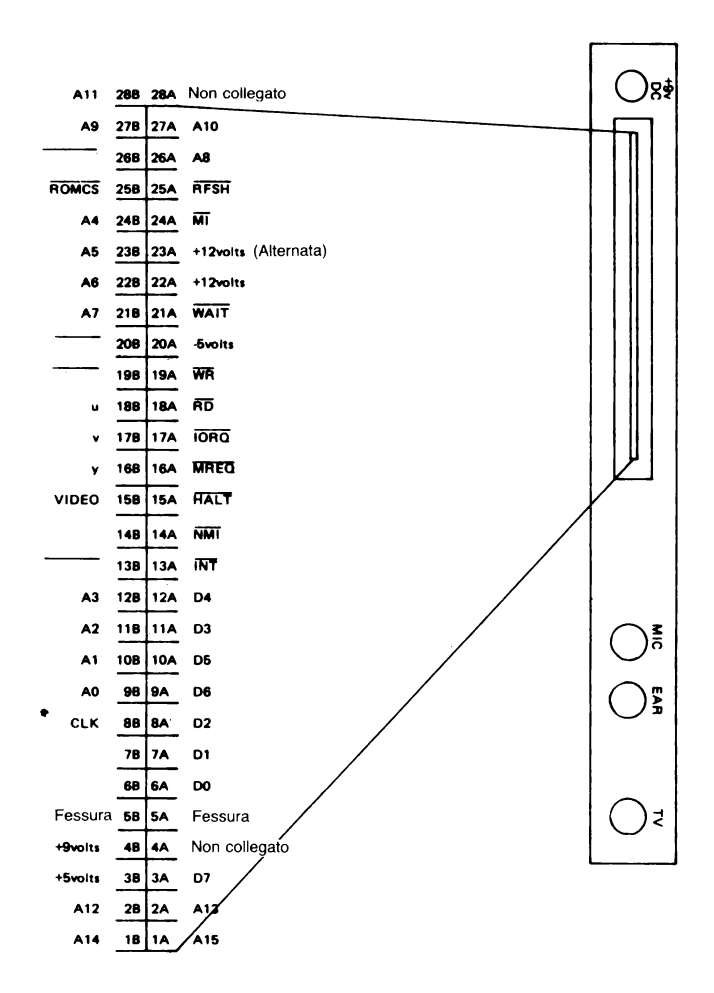

Fig. LOa. Il connettore che si trova sul retro dello Spcctrum.

6A DO del bus dati

7A Dl del bus dati

8A D2 del bus dati

9A D6 del bus dati

lOA D5 del bus dati

llA D3 del bus dati

12A D4 del bus dati

13A INT collegato alla linea di interrupt dello Z80A e attraverso R26 (680 ohm) al pin INT dell'ULA. Questa linea può essere utilizzata da un dispositivo esterno per richiedere un interrupt da parte dello Spectrum, o, se collegata a +5 V, impedisce all'uLA di interrompere la CPU Z80A ogni 20 ms. Vedere il capitolo 14 per un esperimento dove si fa uso della linea INT.

14A NMI collegato all'ingresso di interrupt non mascherabile dello Z80A. Normalmente è mantenuto a livello logico 1 da R28 (10K) collegata a  $+5$  V. Se questo ingresso viene mandato a zero da un dispositivo esterno, lo Z80A viene fatto saltare all'indirizzo 102 decimale (66 esadecimale) e inizia a eseguire il codice macchina a partire di là. Si veda il capitolo 14 per un esperimento che fa uso di NMI. 15A HALT collegato all'uscita HALT della CPU indica che la CPU ha eseguito un'istruzione di HALT da software. La CPU attende un interrupt da un dispositivo esterno prima di eseguire il programma. Si veda il capitolo 14 per un semplice esperimento che fa uso dell'istruzione HALT.

16A MREQ dall'uscita di richiesta memoria della CPU - indica che in quell'istante il bus degli indirizzi contiene un indirizzo valido per una operazione di lettura o scrittura in memoria. Questo segnale viene attivato anche durante il rinfresco della memoria.

 $17A \overline{1ORQ}$  è collegato direttamente all'uscita di richiesta di input/ output dello ZSOA. Indica che la metà inferiore del bus degli indirizzi contiene un indirizzo di 1/0 valido per un'operazione di input/output. Nella metà superiore del bus degli indirizzi sono presenti i contenuti del registro A della CPU se in un programma in linguaggio macchina sono usate le istruzioni IN *A,n* o OUTn, A.

*n* compare nella metà inferiore del bus indirizzi. Se avviene un'operazione di registro 1/0 indiretta, il registro C della CPU compare su AO-A7 e il registro B della CPU compare su A8-A15. Per mezzo del Basic è possibile specificare un intero registro di 1/0 da 16 bit. Questo compare su AO-A15 quando IORQ è attivo.

18A RD; l'uscita di lettura dello Z80A indica che la CPU vuole leggere dati dalla memoria o da un dispositivo di 1/0. Il dispositivo indirizzato deve utilizzare questo segnale per immettere i dati sul bus dati.

19A WR; l'uscita di scrittura dello Z80A indica che il bus dati della CPU contiene i dati da memorizzare nella locazione di memoria definita dal bus indirizzi.

20A linea di alimentazione a -5 V. Vedere il circuito di alimentazione per ulteriori particolari.

21A WAIT collegato all'ingresso di attesa dello Z80A; questa linea è mantenuta a +5V per mezzo di R29 (1,5 Kohm). L'ingresso WAIT può essere utilizzato da dispositivi esterni lenti per fare attendere la CPU fino a che sono pronti per trasferire i loro dati. È necessario fare attenzione a che questa linea non venga utilizzata per lunghi periodi di tempo (per esempio per più di 1 ms) perché la memoria dinamica non viene rinfrescata durante gli stati di attesa. Il programma o i dati possono andare perduti in parte o completamente se WAIT viene utilizzato per periodi troppo lunghi.

 $22A$  uscita a  $+12$  V (vedere il circuito di alimentazione per ulteriori dettagli).

23A + 12 V e non -12 V come riportato nel manuale d'uso dello Spectrum! Questo punto, infatti, è collegato al collettore di TR4 ed è pertanto un'uscita di + 12 V pulsanti.

Non si deve utilizzare questa uscita come una tensione di alimentazione di + 12 V. Se è necessaria una tensione di + 12 V, fare uso della linea 22A. Nel capitolo 3 è riportato un circuito per convertire la tensione pulsante presente al contatto 23A nella tensione di  $-12$  V.

 $24A \overline{M1}$  dall'uscita di ciclo macchina 1 dello Z80A – indica che la

CPU sta acquisendo dalla memoria il codice operativo per la successiva istruzione da eseguire.

25A RFSH segnale di rinfresco della memoria dello Z80A. Durante un ciclo di rinfresco della memoria, **il** registro R della CPU compare su A0-A7 e il registro I della cpu compare su A8-A15. Ciò può avere delle conseguenze interessanti se I ha un valore compreso tra 64 e 127. Vedere il capitolo 8 per ulteriori particolari.

26A A8 del bus indirizzi

27 A AlO del bus indirizzi

28A non collegato.

## **12.2 Connessioni del lato B**

lB Al4 del bus indirizzi.

2B A12 del bus indirizzi.

3B + 5 V alimentazione dei chip logici.

4B tensione continua a +9 V non stabilizzati dall'alimentatore di rete.

5B fessura per inserire il connettore nella posizione corretta.

6B collegamento a O V per gli alimentatori. Questo collegamento è doppio perché la corrente che scorre in esso è la somma di tutte le correnti che scorrono nelle varie diramazioni.

7B collegamento a O V per gli alimentatori. È necessario collegare entrambi questi contatti al circuito esterno per evitare che l'uno o l'altro vengano sovraccaricati.

8B CLK, segnale di dock a 3,5 MHz proveniente dall'uLA. Può essere utilizzato per sincronizzare il funzionamento di diversi chip di supporto dello Z80A con la CPU Z80A stessa. Notare che la ULA può bloccare questo segnale di dock per un ciclo non corretto di quando in quando se la CPU sta accedendo ai primi 16K di RAM. Si veda il capitolo 8 per ulteriori dettagli.

9B AO del bus indirizzi

10B A1 del bus indirizzi

118 A2 del bus indirizzi

I 2B A3 del bus indirizzi

<sup>I</sup>3B IORQGE è collegato all'ingresso IORQ dell'uLA. È collegato anche all'uscita IORQ dello Z80A per mezzo di R27 (680ohm). Se  $\overline{IOROGE}$  è collegato a +5 V, l'ULA non riceve il segnale di  $\overline{IORQ}$ dallo Z80A. Questo fatto potrebbe essere utile per espandere il numero di dispositivi che utilizzano l'I/o; A7 potrebbe essere impiegato per disabilitare il segnale di IORQGE quando è a livello O. Si è allora in grado di utilizzare AO-A6 in qualunque combinazione per indirizzare uno qualsiasi di 128 dispositivi di 1/0. Nel capitolo 14 >ono descritti un circuito che realizza questa funzione e un esperimento che fa uso dell'ingresso IORQGE.

I 4B altro collegamento a O V realizzato per essere impiegato in abbinamento ai segnali video.

- 15B VIDEO Segnali video in uscita dallo Spectrum. Non sono normalmente collegati ai segnali indicati. È necessario realizzare i collegamenti se si vogliono utilizzare queste uscite. L'uscita VIDEO può essere impiegata per far funzionare un monitor.
- 16B Y
- 17B V
- 18B U

19B BUSRQ collegato all'ingresso di richiesta bus dello Z80A e mantenuto a +5 V da R30 (1 Kohm). Può essere utilizzato da dispositivi esterni per richiedere l'impiego di tutti i bus della cru. Il controllo di questi bus viene passato dal dispositivo esterno dopo che è stato completato il ciclo macchina in corso. Lo ZSOA segnala al dispositivo esterno quando i suoi bus sono disponibili mandando a zero la linea BUSACK.

20B RESET collegato al pin di reset dello Z80A. Questa linea è ritardata con un semplice gruppo RC all'atto dell'accensione, per consentire a tutte le parti del computer di divenire operative prima che la cru incominci qualunque operazione. Tra questo punto e O V può essere collegato un semplice pulsante di RESET (si veda la fig. lOb). Quando viene azionato questo pulsante, la CPU viene resettata nello stesso modo in cui ciò avviene all'atto dell'accensione. La differenza consiste nel fatto che in questo caso non è necessario scollegare l'alimentazione e poi ricollegarla. Un pulsante di RESET sarebbe estremamente utile se la ROM con il Basic viene sostituita con un programma monitor in codice macchina, perché allora la memoria non verrebbe cancellata ogni volta che si opera un'operazione di reset.

21B A7 del bus indirizzi

22B A6 del bus indirizzi

23B A5 del bus indirizzi

24B A4 del bus indirizzi

25B ROMCS collegato direttamente al pin di selezione della ROM e, attraverso R33 (680 ohm), all'ULA. Se si collega  $\overline{ROMCS}$  a +5 V, la ROM da 16K con il Basic scompare dalla memoria dello Spectrum. Naturalmente è necessario sostituire la ROM quando la si disattiva con un programma in una memoria esterna, altrimenti il computer va in tilt.

26B BUSACK il segnale di riconoscimento del bus dello Z80A comunica a un dispositivo esterno di avere il controllo completo dei bus dello Z80A. È utilizzato in unione al segnale BUSRQ. 27B A9 del bus indirizzi

28B A11 del bus indirizzi

# 13. Diagnosi dei guasti

Lo Spectrum è un dispositivo complesso e sono molti i difetti che possono insorgere. La maggior parte dei difetti è generalmente di natura semplice, come collegamenti non ben realizzati, sintonia del TV non corretta o un fusibile interrotto. Lo scopo di questo capitolo è di aiutare l'utente a mettere rimedio ai guasti di tipo più semplice. Per riparazioni più complesse, il computer va restituito alla Sinclair o a una ditta di riparazioni qualificata.

GUASTO: Mancanza dell'immagine

Eseguire nell'ordine le seguenti operazioni:

- a) Collegare il cavetto dallo Spectrum al televisore.
- h) Accendere il televisore.
- e) Collegare alla rete l'alimentatore dello Spectrum.
- d) Collegare l'alimentatore allo Spectrum.

e) Premere il tasto ENTER dello Spectrum e tenerlo premuto. Si riesce a sentire un debole ronzio proveniente dal buzzer? In caso negativo, passare al punto g).

f) In caso affermativo, la maggior parte dello Spectrum funziona correttamente. Provare a spostare la sintonia del televisore per centrare il canale sul quale si trova l'uscita dello Spectrum. Se non si riesce ad ottenere alcuna immagine sullo schermo, passare al punto j).

g) Controllare che lo spinotto dell'alimentatore sia inserito correttamente nello Spectrum.

h) Controllare il fusibile nella spina di rete dell'alimentatore ZX. i) Se è disponibile un tester, controllare che vi siano +9 V tra i punti a O V e a +9 V del connettore posteriore dello Spectrum. Se non c'è tensione, controllare tutti i collegamenti dell'alimentazione. Vi è sicuramente una interruzione da qualche parte nelle connessioni.

j) Se lo Spectrum non funziona proprio, rivolgersi a qualche riparatore professionista.

GUASTO: Mancanza di colore nell'immagine

Eseguire nell'ordine le seguenti operazioni:

a) Accertarsi che il programma che sta girando sullo Spectrum produca effettivamente un'uscita a colori. Il programma a pag. 109 del manuale Basic fa comparire sullo schermo tutti i colori che lo Spectrum può produrre.

b) Controllare che il potenziometro di saturazione colore sul televisore sia regolato per far comparire il colore sullo schermo. A una estremità del campo di regolazione del potenziometro di saturazione colore si ha sullo schermo soltanto un'uscita in bianco e nero.

c) Controllare che il canale TV che si sta utilizzando sia proprio quello in uscita dallo Spectrum. In caso contrario, si ha un'immagine scadente, nella quale il colore è poco carico o manca del tutto. d) A questo punto è abbastanza probabile che il quarzo che controlla il circuito di colore nello Spectrum abbia una frequenza diversa rispetto al suo analogo che si trova nel televisore a colori. È pertanto necessario portare i due quarzi sulla medesima frequenza di oscillazione. Togliere le 5 viti che si trovano nella parte inferiore dello Spectrum in modo da poter asportare la tastiera. Il trimmer da tarare è VC2. Consultare lo schema della disposizione dei componenti che si trova nell'Appendice Do la fig. 9b per localizzarlo. Ruotare VC2 lentamente facendo uso di un piccolo cacciavite (in senso orario o antiorario). Si deve trovare un punto, nel quale il colore ritorna sullo schermo del televisore. Se dopo una rotazione completa di VC2 il colore non è ricomparso sullo schermo del TV, è necessario far riparare lo Spectrum da un tecnico professionista.

### GUASTO: Caratteri casuali sullo schermo

Quando allo Spectrum è collegata l'alimentazione, sullo schermo compare un'immagine formata da caratteri casuali di vari colori. Non è presente il messaggio di copyright. Se questo avviene senza che nessun circuito esterno sia collegato allo Spectrum, la macchina va fatta riparare da un tecnico. L'inconveniente è normalmente provocato da una non buona stabilizzazione della tensione o da un guasto in uno dei circuiti integrati. Questo inconveniente può anche essere causato dall'aggiunta di un circuito esterno che peggiori la regolazione di tensione dello Spectrum. In questo caso è necessario staccare l'alimentazione di tutti i circuiti esterni al computer e provare ad alimentarli con un alimentatore supplementare. Lo stesso inconveniente può essere causato anche da fili di collegamento di lunghezza eccessiva connessi a circuiti esterni. Vi sono due soluzioni possibili: o accorciare i fili di collegamento o, se ciò è impossibile, fare uso di circuiti integrati con funzioni di buffer.

Se l'inconveniente si manifesta senza che siano collegati circuiti esterni, può darsi che sia dovuto all'alimentazione. È possibile fare una verifica ascoltando il rumore prodotto dallo Spectrum quando è acceso. Se la sezione alimentatrice funziona in modo corretto, si sente un leggero ronzio.

È opportuno spedire lo Spectrum alla Sinclair Research se è proprio l'alimentatore la sede del guasto. Tuttavia, se ci si sente sufficientemente preparati, è possibile provare a riparare da soli lo Spectrum e sostituire TR4 con un transistor NPN di piccola potenza. Se lo Spectrum non riprende a funzionare, sostituire anche TR5 con un transistor PNP di piccola potenza.

# 14. Come eseguire esperimenti con il connettore

Questo capitolo contiene molte informazioni pratiche necessarie per chi desidera collegare allo Spectrum circuiti autocostruiti. Dovrebbe essere letto assieme al capitolo 12, che chiarisce ciascuno dei segnali presenti sul connettore, passandoli in rassegna pin per pin. Per illustrare l'utilizzazione di alcuni dei segnali vi sono alcuni semplici circuiti con i relativi programmi di prova.

#### **14.1** Che cosa è necessario

Il primo elemento di hardware che è necessario avere è un connettore adatto a essere applicato al retro dello Spectrum. Un connettore consentirà di saldare con estrema facilità dei fili ai vari contatti.

Il connettore che è necessario usare è del tipo a 28 contatti per circuiti stampati a doppia faccia; la spaziatura tra un contatto e l'altro è di O, 1 pollice e in posizione 5 vi è il riferimento. Quest'ultimo serve per inserire il connettore nella posizione corretta. Dovrebbe essere possibile procurarsi un connettore di questo tipo in un negozio di computer o di materiale elettronico, oppure ordinandolo per corrispondenza a una ditta del settore. Se vi sono difficoltà nel reperire questo tipo di connettore, è possibile fare uso di un connettore a 43 contatti con spaziatura di O, 1 pollice e per doppia traccia con un riferimento in qualunque posizione compresa tra la 5 e la 20. I contatti in eccesso possono essere tagliati con cautela per mezzo di un seghetto per ottenere un connettore di formato corretto.

Ora che è disponibile il connettore, è possibile incominciare a

collegare ad esso qualche circuito. Sono realizzabili due semplici alternative:

## *14.1.1 Il sistema di breadboarding*

Sono disponibili molti differenti tipi di piastre di breadboarding. Le versioni più recenti hanno strisce di contatti metallici con circa 5 contatti per striscia. Queste strisce sono affogate dentro una base di plastica. I terminali di componenti come circuiti integrati, resistenze, condensatori ecc. possono essere infilati in appositi fori che si trovano sulla plastica della piastra; i collegamenti vengono stabiliti dalle strisce metalliche che si trovano all'interno della piastra. I collegamenti tra una striscia e l'altra possono essere eseguiti per mezzo di spezzoni di filo rigido isolato. Questi spezzoni di filo vanno tuttavia spellati per circa 5 mm a ciascuna estremità. I fili vanno quindi introdotti nei fori presenti sulla piastra.

Questo modo di costruire i circuiti è molto rapido e semplice. Una volta che un circuito non serve più è possibile smontare tutti i componenti e realizzare un nuovo circuito. In fig. lOh è illustrato un sistema di breadboarding. Si tratta del prototipo del PIO con un alimentatore supplementare e con il circuito di 1/0 per 128 porte. Si sono utilizzati degli spezzoni di filo rigido, saldati a una estremità al connettore che va inserito nello Spectrum, mentre l'altra estremità è lasciata libera per collegarla in qualche punto della piastra di hreadboarding.

### *14.1.2 Sistema con piastra veroboard*

Una piastra del tipo veroboard è un circuito stampato già pronto con collegamenti orizzontali realizzati per mezzo di piste di rame su una faccia della piastra. La piastra è anche forata e ciascun foro è posizionato sulle intersezioni di un reticolo. La distanza tra due

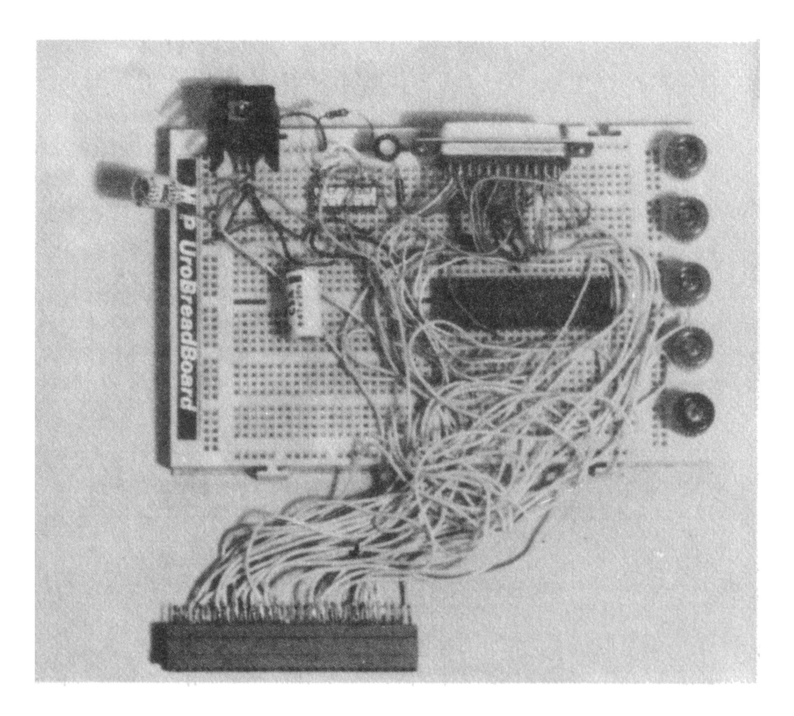

Fig. !Oh. Vista di un sistema di brcadboarding.

file di fori successive è di 0,1 pollice . Questo tipo di piastra è utile per realizzazioni sperimentali nelle quali sia richiesto un circuito di tipo più permanente di quello che può offrire una piastra di breadboarding. I terminali dei componenti sono introdotti attraverso i fori e sono saldati alle piste di rame. Per realizzare dei circuiti, le strisce di rame vanno spesso interrotte. Queste interruzioni non fanno altro che eliminare collegamenti non desiderati tra i terminali dei componenti. Per interrompere le piste si può fare uso di un apposito attrezzo costruito specificamente a questo scopo. Tuttavia un'alternativa molto più semplice può essere l'impiego di una punta da 5 mm circa. Per interrompere una pista, mettere la punta su un foro dal lato rame della piastra. Girare poi la punta nel senso di avanzamento premendola contro la piastra. L'operazione è terminata quando la pista è stata interrotta.

Se si fa uso di piastre veroboard è consigliabile l'impiego di zoccoli per i circuiti integrati. Ciò rende possibile sostituire facilmente i circuiti integrati nel caso che si guastino ed elimina il pericolo di surriscaldamento al quale sono sottoposti quando vengono saldati. Il grande vantaggio presentato dalle piastre di veroboard è quello di avere un circuito permanente. Lo svantaggio è che esso non può essere modificato con la stessa facilità di una piastra di breadboarding e le piastre veroboard usate una volta possono essere gettate via perché inservibili. In fig. 12b è visibile un circuito costruito su una piastra veroboard.

Indipendentemente dal tipo di piastra utilizzato, si dovrebbe cercare sempre di tenere i fili di collegamento quanto più corti possibile. Se i fili collegati al connettore sono troppo lunghi, il carico capacitivo da essi rappresentato può addirittura impedire il corretto funzionamento dello Spectrum. Talvolta i fili di collegamento di lunghezza eccessiva possono far andare il computer in tilt piuttosto frequentemente fino a che non si è riscaldato.

L'aggiunta di circuiti esterni allo Spectrum come quelli presentati in questo libro non dà luogo ad alcun problema. Lo Z80A ha già di per sé una sufficiente capacità di pilotare linee esterne. Se invece si collegano molti circuiti esterni, sarà necessario utilizzare dei buffer. Se si progettano circuiti complessi, non sarà difficile progettare anche circuiti di buffer utilizzando le informazioni che si trovano in altra parte di questo libro. Può anche essere utile la consultazione di alcuni dei libri riportati nell'Appendice B.

Prendiamo ora in esame alcuni dei circuiti che è possibile realizzare. Molti sono costituiti da un semplice pulsante e da un resistore.

#### 14.2 Pulsante di reset

Il circuito è illustrato in fig. lOb. Si tratta di collegare semplicemente un pulsante tra i punti RESET e O V del connettore. Quando si ·preme il pulsante, la linea è portata a O V e resetta così lo Z80A. Dopo che si è rilasciato il pulsante, C27 si carica attraverso R31 fino a che la tensione non raggiunge il livello logico 1. Lo Z80A incomincia allora a far girare il programma in linguaggio macchina partendo dall'indirizzo O (di solito nella ROM). L'impiego di questo pulsante simula il reset che si ha all'atto dell'accensione e di conseguenza vanno distrutti i programmi che erano in memoria.

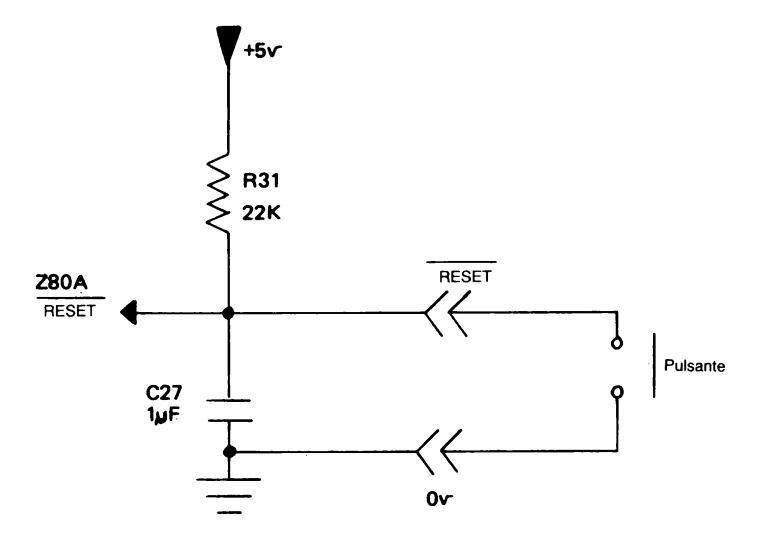

Fig. lOb. Aggiunta di un pulsante di resct.

# 14.3 Esperimento di HALT

La linea di HALT è un'uscita dello Z80A. Quando essa è attiva (e si trova quindi a livello O), indica che la CPU ha eseguito un'istruzione di HALT da software e sta aspettando un interrupt da un dispositivo esterno. Mentre la CPU è ferma, essa esegue un programma NOP (NO *operation,* nessuna operazione). Ciò assicura che il meccanismo di rinfresco della memoria continua a funzionare indipendentemente dalla durata dell'HALT.

Il circuito per questo esperimento è mostrato in fig. 10c. È sufficiente utilizzare un LED (diodo emettitore di luce) ed una resistenza. Scrivere sulla tastiera questo piccolo programma.

- 10 CLEAR 32499
- 20 POKE 32500. 118: REM HALT
- 30 POKE 32501, 201: REM RET
- 40 LET a = USR 32500
- 50 GOTO 40

La linea 10 ferma il Basic utilizzando la memoria a partire dalla locazione 32499. Le linee 20 e 30 formano un programma in codice macchina per eseguire un HALT e restituire il controllo del programma al Basic (dopo che dall'ULA è stato emesso un interrupt). La linea 40 salta al piccolo programma in codice macchina. Si può notare che il LED si illumina quando il programma è in esecuzione. In effetti il LED viene acceso quando il programma giunge alla linea 40. Allora la ULA invia un interrupt alla CPU che disattiva l'uscita HALT. Il programma ritorna alla linea 40 e riattiva l'uscita HALT fino a che dall'ULA non giunge l'interrupt successivo. Non è possibile vedere il LED accendersi e spegnersi perché esso lampeggia alla frequenza di 50 Hz (l'uLA interrompe la CPU 50 volte al secondo).

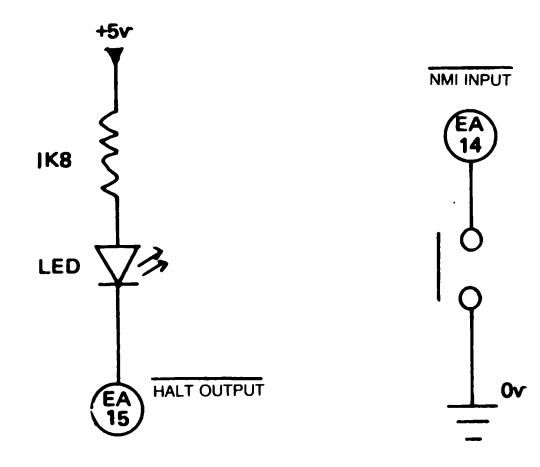

Fig. !Oc. Test di **HALT.** 

Fig. !Od. Test di NMI.

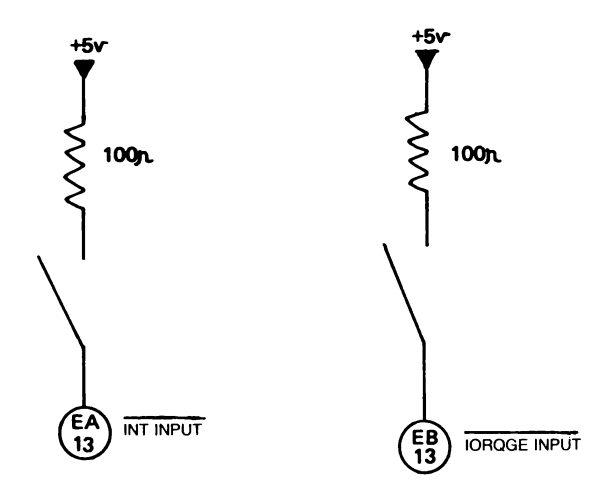

Fig. lOc. Test di INT.

Fig. !Of. Test di IORQGE.

# **14.4** Test di NMI

Il circuito per questo test è mosirato in fig. lOd. Richiede semplicemente una resistenza e un pulsante da inserire tra il punto di ingresso  $\overline{NMI}$  sul connettore e la linea a  $0 \vee$ . Se si preme il pulsante per generare un NMI (interrupt non mascherabile), indipendentemente dall'operazione che la CPU stava eseguendo, quest'ultima fa partire la routine di servizio per l'interrupt, che inizia all'indirizzo 66 esadecimale (102 decimale). Ciò reinizializza il Basic e ha lo stesso effetto di premere il pulsante di RESET.

# 14.5 Test di INT e di IORQGE

In questi test utilizzeremo i circuiti delle figg. lOe e lOf. Detti circuiti collegano le linee interessate sul connettore direttamente ai +5 V. Le resistenze da 100 ohm servono per limitare la corrente assorbita dall'alimentazione, ma possono anche essere omesse. Introduciamo ora nello Spectrum questo breve programma. Durante questa operazione non si devono premere i pulsanti di INT e di IORQGE

10 CLS 20 PRINT AT 0,0: PEEK 23672 + 256\* PEEK 23673 30 GOTO 20

Quando si fa partire il programma, si vedrà un numero via via crescente nella parte superiore dello schermo. Esso indica quante volte la CPU è stata interrotta da quando è iniziato il programma. Azionate ora il pulsante INT. Il dock viene bloccato. Provate a fare un BREAK nel programma in Basic. Non succede niente! Tuttavia non tutto è perduto. Spegnete di nuovo l'interruttore INT e il contatore riparte dal numero su cui si era fermato. Ora è possibile anche utilizzare di nuovo la tastiera. Perché è successo

tutto ciò? Il modo di funzionamento del contatore e della tastiera si basa sugli interrupt. Una volta ogni cinquantesimo di secondo, la ULA attiva la linea INT. Questo fa saltare la CPU ad alcune istruzioni di codice macchina presenti nella ROM dove risiede il Basic. Lo scopo di questa routine è quello di esplorare la tastiera per vedere se è stato premuto qualche tasto e per incrementare un contatore a 3 byte in memoria. Collegando  $\overline{INT}$  a +5 V, si blocca il segnale di interrupt proveniente dall'ULA e applicato alla CPU. La CPU continua a esplorare la tastiera e a incrementare il contatore fino a che non riceve un interrupt. Per questo motivo la tastiera è inattiva e il contatore si ferma. Introduciamo ora questo brevissimo programma.

10 FOR t = 1 TO 30: BEEP 0,01, t: NEXT t: GOTO 10

Quando si fa partire il programma, il buzzer emette un suono di altezza via via crescente. Proviamo ad azionare l'interruttore INT. Esso non ha alcun effetto e il suono continua. INT non influisce sul passaggio di dati della CPU all'ULA: agisce solo sui dati che transitano dall'uLA alla CPU. Spegnete nuovamente INT. Provate ora ad azionare l'interruttore IORQGE. Il suono cessa immediatamente. Di nuovo la tastiera è inattiva, ma per un motivo completamente diverso rispetto a prima. Riusciamo a capire quale?

Tutto il lavoro di 1/0 svolto dall'ULA si basa sulla capacità dell'uLA di comprendere quando la CPU vuole inviarle dei dati o ricevere dei dati da essa. La ULA fa uso delle linee di indirizzo,  $\overline{RD}$ ,  $\overline{WR}$  e IORQGE per controllare se la CPU sta cercando di mettersi in comunicazione con lei. Collegando IORQGE a +5 V si impedisce al segnale di IORQ di raggiungere la ULA. Pertanto non può esistere nessuna comunicazione tra i due dispositivi. Il dock a 3 byte continua a funzionare perché l'uLA genera ancora interrupt per la CPU 50 volte ogni secondo.

### **14.6 Come aggiungere 128 porte di 1/0\***

Nello Spectrum viene utilizzato un modo molto semplice di decodificare gli indirizzi delle porte di 1/0. AO è utilizzato per selezionare l'uLA, Al la stampante ZX e A3, A4, A5 selezionano i microdrive e l'interfaccia RS232. Durante un'operazione di 1/0 non più di una di queste linee deve essere a livello logico O. In caso contrario, più dispositivi proverebbero a utilizzare il bus dati contemporaneamente. Pertanto i circuiti esterni autocostruiti hanno disponibili solo le linee di indirizzo A5, A6 e A7 per la loro selezione. Queste linee di indirizzo verrebbero tutte utilizzate per indirizzare un circuito integrato PIO (come nel capitolo 15). Sarebbero quindi utili alcuni metodi di utilizzazione di A0-A4. Questo è quanto il presente circuito potrebbe fare, ma vi sono alcuni problemi.

Consideriamo il circuito riportato in fig. 10g. Il 74LS01 ha uscite del tipo *open collector,* cioè in grado di assorbire corrente ma non di erogarla. Quando A7 è a  $0, \overline{IORQGE}$  rimane a livello 1 indipendentemente da IORQ.

Nel caso dell'uLA, essa verrà selezionata come un dispositivo di 1/0 soltanto se  $A7 = 1$  e  $A0 = 0$ . Ora non verrà selezionata se  $A7 = 0$ come sarebbe accaduto senza questo circuito supplementare. Se si desidera utilizzare la stampante ZX e altre periferiche che impiegano il segnale IORO invece del segnale IOROGE, il circuito di fig.  $10g$  dev'essere modificato. L'ingresso  $\overline{IORQ}$  deve provenire dal connettore. L'uscita IORQ deve essere collegata all'ingresso IORQ su tutti i connettori dei dispositivi esterni al posto del segnale  $\overline{IORO}$  originale prodotto dallo Z80A.

Per verificare che il circuito funzioni con l'ULA, impostare questo breve programma.

Questo circuito non può essere impiegato con gli Spcctrum della seconda serie che hanno un transistor saldato sopra lo Z80A.

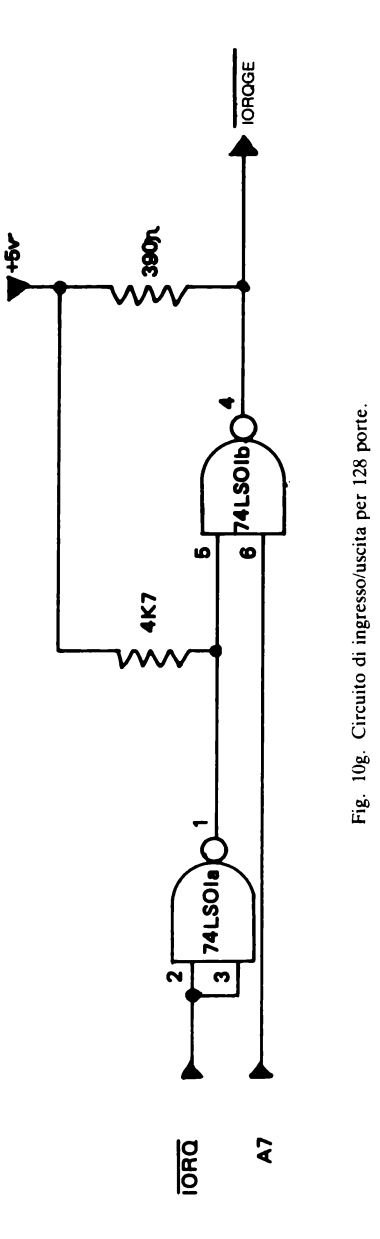

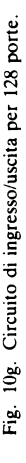

- 100 LET a = IN 63486
- 110 LET  $b = IN (63486-128)$
- 120 CLS: PRINT a, b
- 130 PAUSE 5
- 140 GOTO 100

Questo programma legge dai tasti 1-5. Se si aziona uno dei tasti da I a 5 si osserverà che il valore "a" diventa diverso da 255, mentre questo non succede con "b". Se si prova a far girare lo stesso programma senza che il circuito supplementare sia collegato, sia a sia b cambieranno premendo uno dei tasti da 1 a 5. Il valore "b" non è letto dalla ULA con il circuito supplementare collegato perché A7 è a O e pertanto 1/0 è disabilitato con l'uLA.

# 15. Come aggiungere un PIO Z80A

Questo circuito integrato di ingresso/uscita parallelo consente alla CPU Z80A di comunicare con il mondo esterno. In questo capitolo è riportata una breve spiegazione di come funziona il PIO, di come programmarlo e come collegarlo al connettore dello Spectrum. Non si intende dare una descrizione completa e dettagliata del PIO. Informazioni di questo genere possono essere desunte da libri che trattano estesamente l'interfacciamento dello Z80.

Nel capitolo 18 è riportato il progetto di un convertitore analogico digitale a 8 canali come esempio di dispositivo che può essere fatto funzionare dal PIO. Uno degli impieghi che può avere un convertitore analogico-digitale è quello di leggere le coordinate X e Y da un joystick. Il circuito integrato Z80A PIO è stato costruito espressamente per essere impiegato in abbinamento con la CPU Z80A. Se si dà un'occhiata ai collegamenti dei pin di fig. 11a, si noteranno molte sigle familiari. Vi è il bus dati per flusso di dati bidirezionale con la CPU, il clock, i segnali  $\overline{M1}$ ,  $\overline{IORQ}$ ,  $\overline{RD}$  ed  $\overline{INT}$ , tutti da collegare direttamente ai punti loro omonimi del connettore. Vi sono anche due pin per l'ingresso di abilitazione interrupt e per l'uscita di abilitazione interrupt, che però sono importanti soltanto se si fa uso di interrupt. L'impiego fondamentale degli interrupt è quello di costringere la CPU a far girare un determinato pezzo di programma in codice macchina. Per fare un esempio, lo Spectrum potrebbe lavorare in Basic e funzionare contemporaneamente come unità di controllo del riscaldamento centrale. La CPU non vuole perdere tempo controllando la temperatura della casa (per mezzo del segnale proveniente da un termostato), perché ciò ritarderebbe il funzionamento in Basic. È pertanto opportuno fare uso degli interrupt. Se la temperatura diventa troppo elevata o

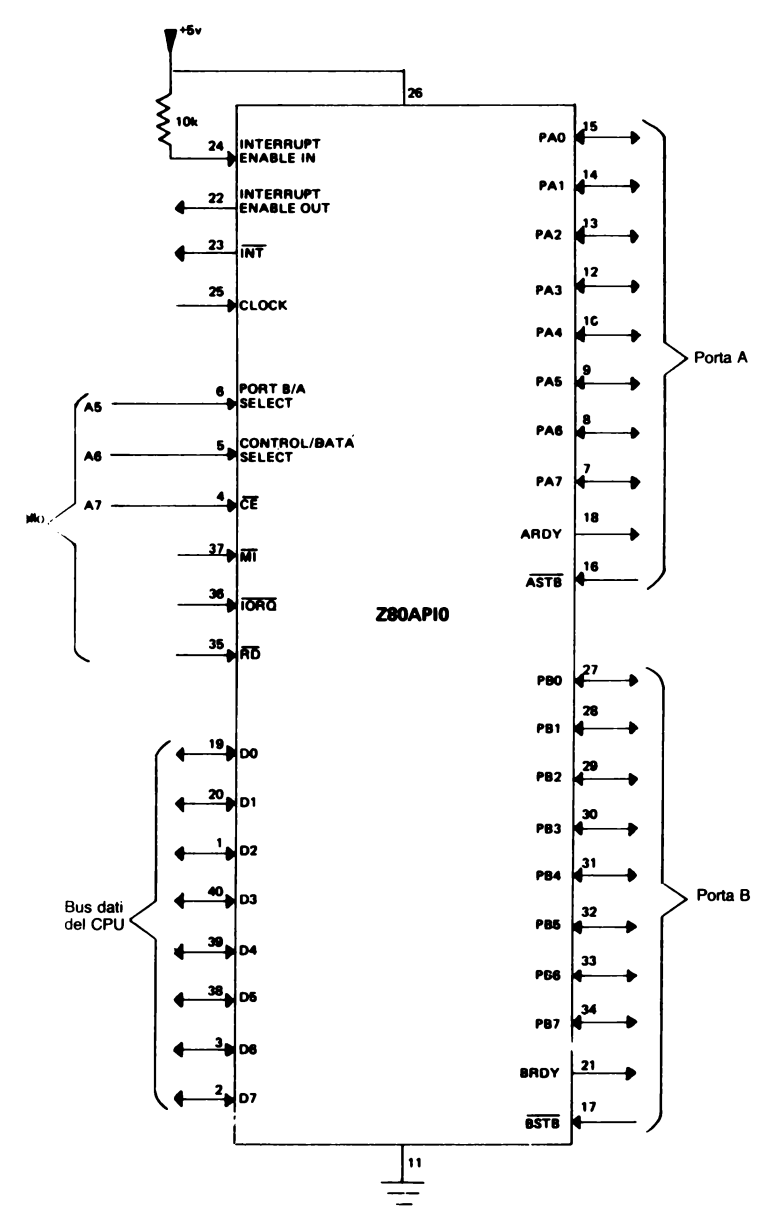

Fig. Ila. Il circuito integrato di ingresso/uscita parallelo (PIO) per lo Z80A.

troppo bassa, da qualche parte nell'edificio il circuito di un termostato interrompe la CPU che è allora costretta a far partire il programma relativo al riscaldamento centrale. Quando quest'ultimo è completato, la CPU può ritornare al Basic e dimenticarsi del riscaldamento centrale fino a quando non viene interrotta di nuovo. Osservando gli altri terminali, ci si accorge che vi sono due porte di  $I/O$ . Esse sono denominate porta A e porta B per distinguerle tra di loro. Ciascuna porta possiede 8 linee di 1/0 (PAO-PA7 e PBO-PB7) e due linee di collegamento (ARDY, ASTB e BRDY, BSTB). In questo libro verranno utilizzate soltanto le otto linee di  $\sqrt{a}$ . Gli altri segnali sono utilizzati nei modi di trasferimento di byte tra dispositivi di ingresso/uscita (generalmente di computer differenti).

Per illustrare la programmazione del PIO faremo un esempio pratico esplicativo. Intendiamo definire le linee da PAO a PAl come ingressi e le linee da PA2 a PA7 come uscite. Si vedrà poi come queste possano essere utilizzate dalla CPU per far funzionare il circuito formato da interruttori e LED. In questo esempio si utilizza la porta A, ma è possibile utilizzare esattamente nello stesso modo anche la porta B. Il circuito mostrato in fig. 11b va montato sulla stessa piastra del chip PIO. Il circuito integrato 74LS05 è utilizzato per comandare i LED perché le uscite del PIO non sono in grado di fornire corrente a sufficienza. In questo circuito si può far uso di qualunque tipo di LED.

Se si possiede la versione da 16K dello Spectrum, l'alimentatore interno a  $+5$  V dovrebbe essere sufficiente a far funzionare tutti i circuiti supplementari presentati in questo libro. Chi invece possiede uno Spectrum nella versione da 48K può accorgersi che l'alimentatore interno  $a + 5$  V non è in grado di fornire una corrente sufficientemente elevata per i 32 K di memoria in più e per i circuiti qui presentati. In questo caso è necessario un alimentatore supplementare per i circuiti esterni. Un circuito adatto a questo scopo è presentato nel capitolo 3.

Prima che il PIO incominci a funzionare come desideriamo, è necessario impartirgli opportune istruzioni. Ciò si ottiene inviandogli una parola di controllo. Il formato di una parola di controllo è il seguente:

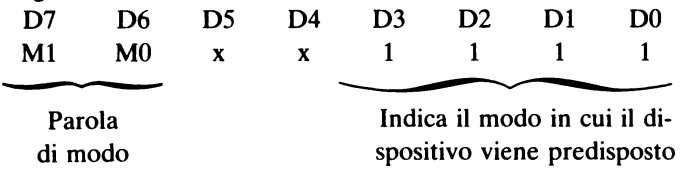

 $x =$  non utilizzato dal PIO; può quindi essere indifferentemente 0 o 1.

La parola di modo può essere qualunque numero tra O e 3 compresi:

modo O uscita byte con *handshaking*  modo 1 ingresso byte con *handshaking*  modo 2 ingresso/uscita byte con *handshaking*  modo 3 modo di controllo

Siccome utilizzeremo il modo di controllo, la parola di modo è pertanto 3. La parola di controllo è pertanto

 $1 \quad 1 \quad 1 \quad 1 \quad 1 \quad 1 \quad 1 \quad 1 = 255$  decimale

Questa parola è inviata alla porta di controllo per la porta A. In Basic può essere usato OUT CA, 255. CA significa *contro/ port address* (indirizzo della porta di controllo) per la porta A e dipende da come il PIO è collegato al bus indirizzi (vedere più avanti). Ora il PIO deve sapere quali linee della porta A devono essere utilizzate per l'ingresso e quali per l'uscita. Un'altra parola di controllo viene pertanto scritta per la porta A; in essa, in corrispondenza dei dati, il bit O significa uscita ed il bit I significa ingresso.

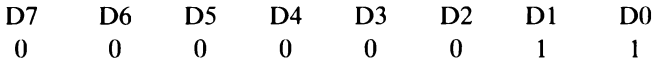

Questa parola, inviata a CA, predispone DO-Dl come ingressi e D2-D7 come uscite. In Basic si usa l'istruzione OUT CA,3. Prima di scrivere realmente una delle istruzioni in Basic di IN ed OUT riportate sopra, è necessario definire CA e DA assieme a CB e DB, se si vuole utilizzare la porta B. Lo Spectrum stesso non utilizza A7, A6 o A5 per dispositivi di  $\nu$ o, cosicché essi sono utilizzati per far funzionare il PIO. A7 collegato come in fig. 11a è utilizzato per abilitare il PIO quando è portato a O. A6 determina se al PIO viene mandata una parola di controllo  $(A6 = 1)$  o una parola di dati  $(A6 = 0)$ . A5 determina se viene utilizzata la porta A  $(A5 = 0)$  o la porta B  $(A5 = 1)$ . I bit da A4 ad A0 devono essere mantenuti a 1 per non interferire con le normali funzioni di 1/0 dello Spectrum.

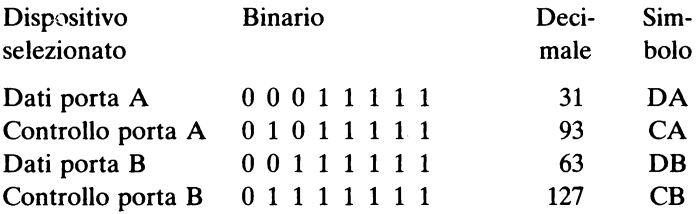

### 15.1 Esperimenti con LED e interruttori

Incominciare sempre il programma in Basic come segue:

- 10 REM programma di inizializzazione della porta A
- 20 LET  $DA = 31$
- 30 LET CA= 93
- 40 OUT CA, 255
- 50 OUT CA, 3

Questo predispone correttamente la porta A per i programmi.

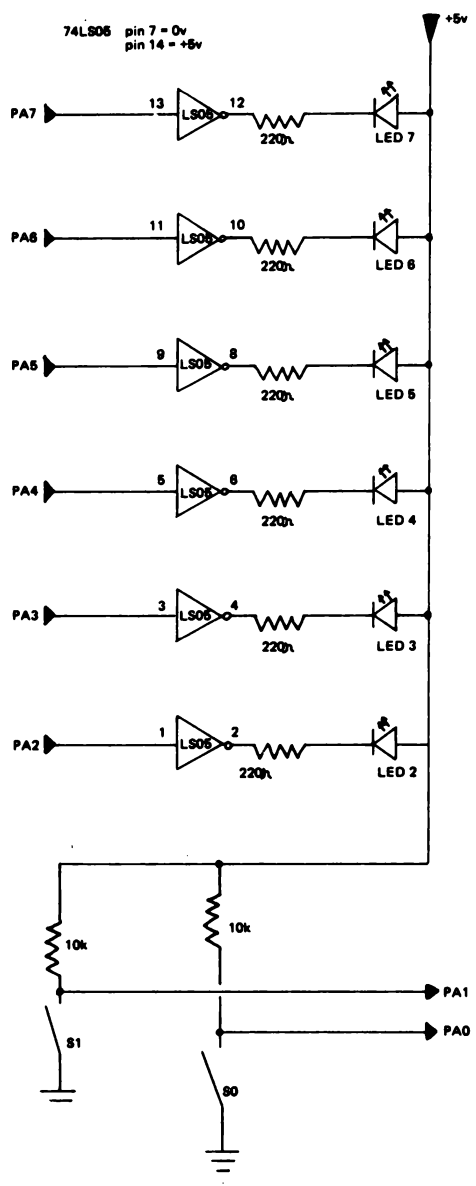

Fig. llb. Esperimento con i LED e gli interruttori.

103

## 15.2 Ingresso dati

Con i due commutatori in varie posizioni è possibile generare ciascuno dei numeri binari 00, 01, 10 e 11, corrispondenti ai decimali compresi tra O e 3. Provare con il seguente ciclo di programma per vedere come il numero visualizzato cambia per differenti posizioni dei commutatori.

 $100$  LET  $x = IN DA$ 120 PRINT "I miei commutatori di input sono"; x 130 GOTO 100

## 15.3 Uscita dati

I LED ci consentono di visualizzare in binario qualunque numero compreso tra O e 63 decimale. Il programma che segue è adatto per questo scopo

100 INPUT "Numero?"; A 110 LET  $A = A^*4$ 120 OUT DA, A 130 GOTO 100

Ora che abbiamo visto come far entrare e come far uscire dei dati per mezzo del PIO, è possibile scrivere un programma che conta automaticamente in binario. Azionando uno degli interruttori, il programma potrebbe incominciare a contare all'indietro.

# 16. Come aggiungere una tastiera supplementare

#### 16.1 Introduzione

In questo capitolo viene spiegato come è possibile costruire una interfaccia per tastiera da collegare allo Spectrum per mezzo del connettore. Essa funzionerà in parallelo alla tastiera originale dello Spectrum, in modo tale che sarà possibile utilizzare due tastiere contemporaneamente. Nel capitolo 17 viene spiegato come è possibile utilizzare questa interfaccia per tastiera in modo da farla funzionare in abbinamento a dei joystick compatibili con lo Spectrum. Le possibilità offerte sono innumerevoli. È possibile aggiungere una tastiera numerica (per esempio una tastiera di una vecchia calcolatrice), una tastiera esadecimale per programmazione in codice macchina o una tastiera completa.

## 16.2 Descrizione del circuito

Esaminiamo lo schema elettrico di fig. 12a. I collegamenti della tastiera EKBD1-EKBD13 riportati in questo schema elettrico sono equivalenti ai collegamenti KBD1-KBD13 mostrati in fig. 6. I segnali IORQGE, AO ed RD sono tutti combinati in modo che gli ingressi comuni alle porte NOR IClb e IC2a-IC2d sono a O solo se tutti questi segnali sono a O. Questa interfaccia per tastiera esterna viene pertanto selezionato ogni qualvolta l'uLA (porta 254) è indirizzata in modo da essere letta. Se nessuno dei tasti viene premuto, le porte NOR sono mantenute a livello 1 dai resistori R2-R6. Le uscite delle porte NOR sono a O ma vengono invertite da IC3 per avere un livello alto sulle linee del bus dati da DO a 04. Siccome i

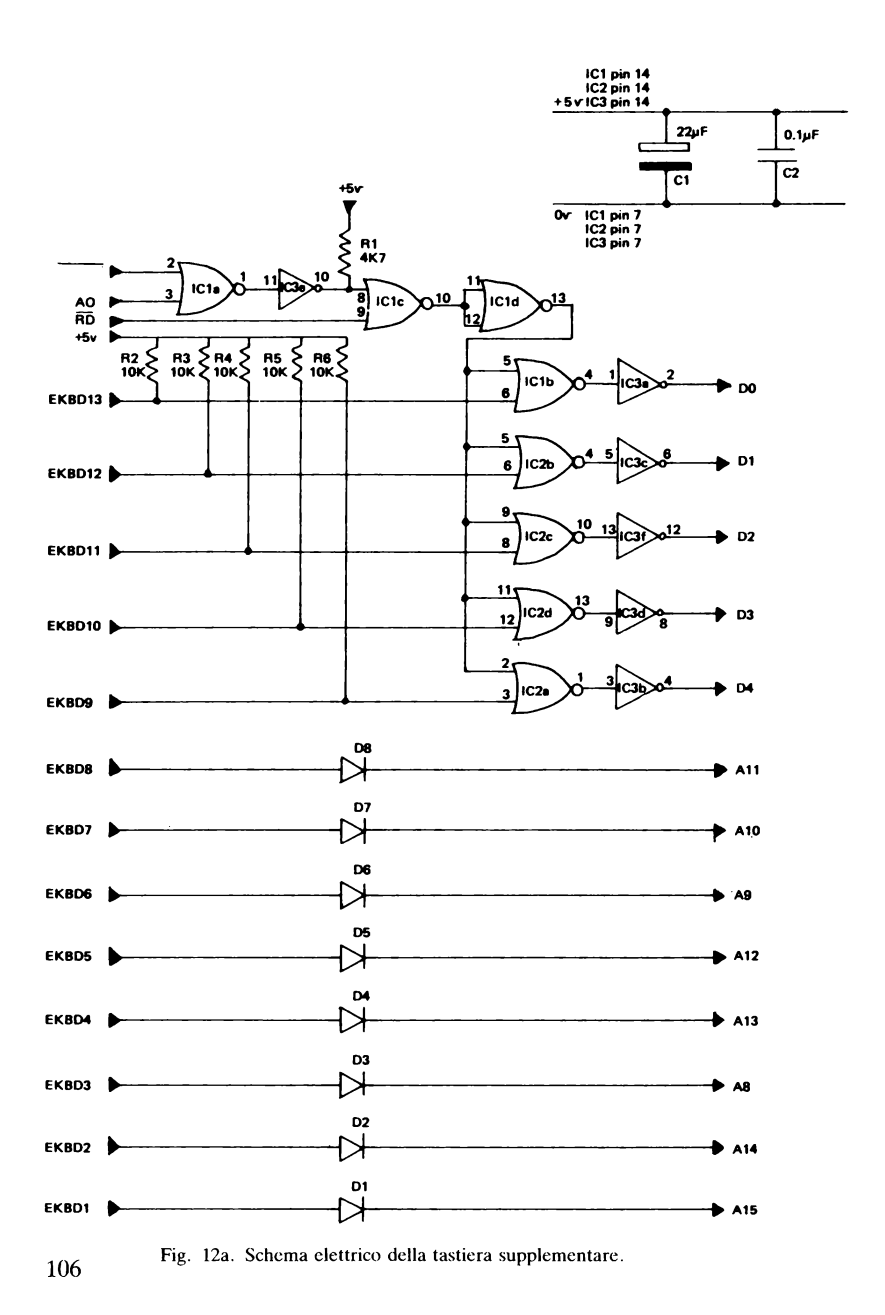
Elenco dei componenti per il circuito di fig. 12a

Resistori R<sub>1</sub> 4,7 kohm<br>R<sub>2</sub>-R<sub>6</sub> 10 kohm 10 kohm tutti da 114 W, 5%

Condensatori

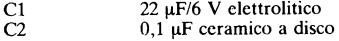

Semiconduttori

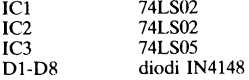

Varie

3 zoccoli DIL per circuiti integrati a 14 pin

1 connettore a 28 contatti per Spectrum

1 piastrina veroboard da 6 cm  $\times$  6,5 cm con piste di rame e foratura passo 2,54 mm filo e stagno

sei buffer di IC3 hanno uscite "open collector" la ULA può facilmente mandare a O logico una delle linee da DO a D4 se viene premuto uno dei tasti sulla tastiera dello Spectrum. Ora immaginiamo che EKBDlO sia.collegato a EKBD6. Se si dà un'occhiata alla fig. 6, ci si accorge che ciò significa che è stato azionato il tasto "F". Quando si verifica una lettura con A9 a livello O, l'ingresso di IC2d è stato messo a O. L'uscita di IC2d va ad 1 e D3 viene portato a O da IC3d. La CPU può allora leggere DO-D4 direttamente dal suo bus dati e riscontrare che è stato premuto il tasto "F".

#### 16.3 Dettagli costruttivi

Questo circuito può essere costruito su di una piastra di breadboarding o anche su di una piastra di veroboard. La disposizione dei componenti per un'esecuzione su veroboard è riportata in fig. 12b. È opportuno fare uso di zoccoli per i tre circuiti integrati, in modo che questi ultimi non vengano danneggiati per surriscaldamento

durante la saldatura. Accertarsi di avere interrotto tutte le piste di rame come illustrato nel disegno. Per questa operazione è adatta una punta di trapano da 5 mm, (vedere il capitolo 14 per alcuni consigli riguardanti la costruzione dei circuiti). li circuito deve essere cablato come da schema elettrico riportato in fig. 12a. La piastra completa con tutti i componenti saldati nelle rispettive posizioni è visibile in fig. 12b. I catodi dei diodi sono rappresentati sull'involucro di questi componenti da una striscia.

Colleghiamo ora una tastiera al circuito. li prossimo capitolo spiega come collegare dei joystick per videogiochi a questo circuito. In alternativa, sono reperibili molti tipi di tastiera che possono essere collegati all'interfaccia. li problema più grande è che tutte le

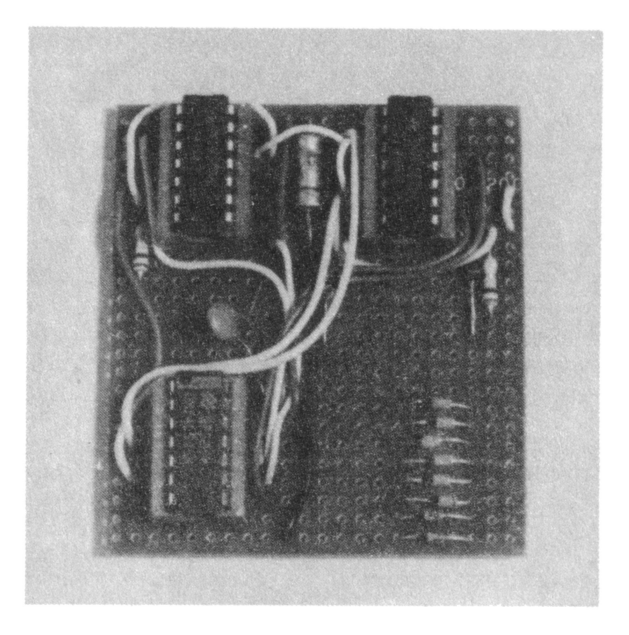

Fig. 12h. Vista della piastra di interfaccia tastiera .

tastiere in genere hanno i tasti collegati in modo diverso. Per questo motivo non è possibile dare qui dei dettagli per le modifiche da apportare ai vari tipi di tastiera. Il requisito fondamentale è quello che la tastiera deve avere i tasti collegati come mostrafo in fig. 6 per la tastiera dello Spectrum. Ad esempio, il tasto "I" dev'essere collegato tra EKBD4 ed EKBD11. Il tasto "7" deve essere collegato tra EKBD5 ed EKBDlO e così via. Se questo lavoro di collegamento dei tasti di una tastiera non attira il lettore, molte ditte di vendita per corrispondenza di materiale elettronico

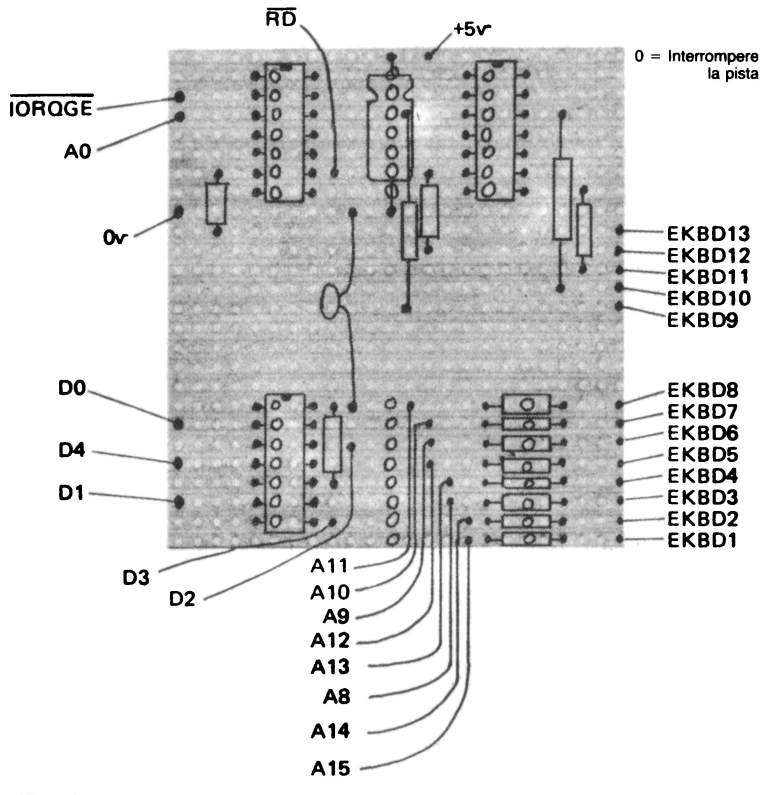

Fig. 12b. Disposizione dei componenti sulla piastra supplementare per tastiera/joysticks.

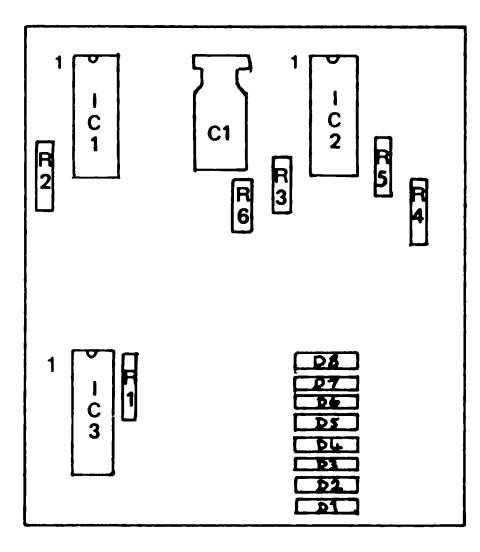

NOTA: Le connessioni tra i **componenti vanno eseguite come indicato nello schema elettrico** 

Fig. 12b. Continua.

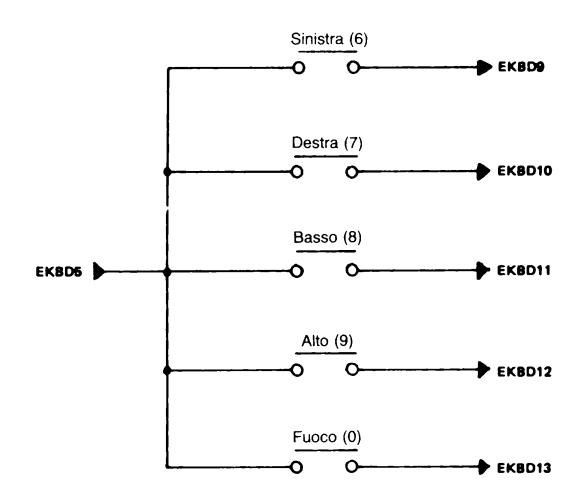

Fig. l2c. Collegamenti dcl joystick I.

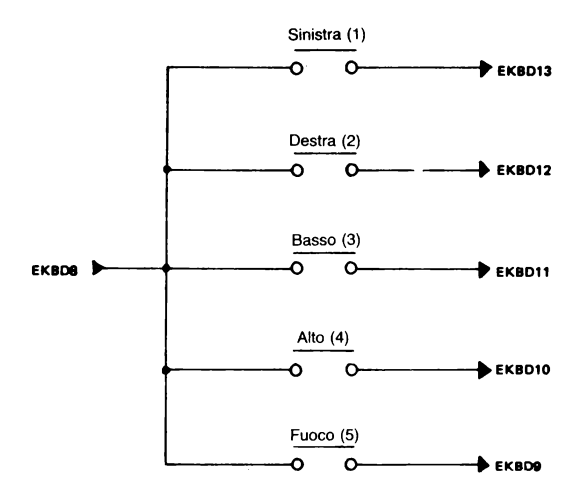

Fig. 12d. Collegamenti dcl joystick 2.

sono in grado di fornire pulsanti singoli. È facile montare questi pulsanti su una piastra di veroboard organizzandoli in una matrice di  $5 \times 8$  tasti.

# 17. Joystick compatibili con lo Spectrum

In questo libro, per joystick s'intende qualche genere di dispositivo manuale per impartire ai programmi istruzioni relative ai movimenti. I joystick della Sinclair possiedono le funzioni di spostamento a SINISTRA, DESTRA, ALTO, BASSO e la funzione di FUOCO. Il dispositivo da manovrare potrebbe essere costituito da una leva, che aziona uno di quattro pulsanti quando viene mossa in avanti, indietro o quando è portata da un'estremità all'altra della

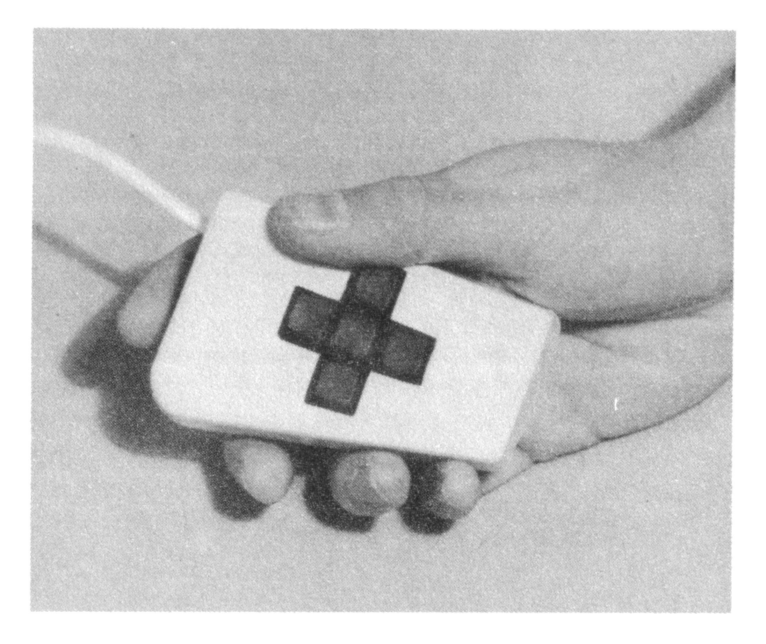

Fig. 12c. Come si presenta il joystick.

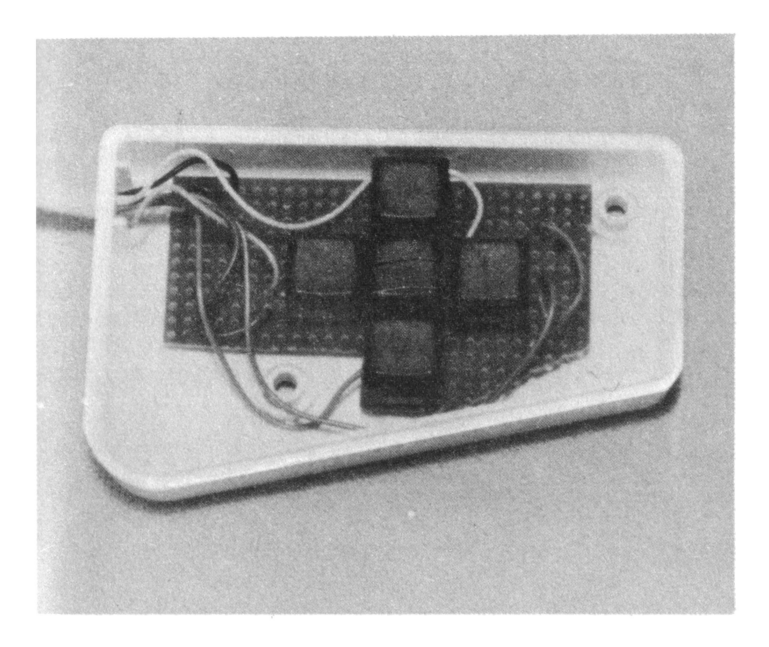

Fig. 12f. Vista interna del joystick.

sua corsa. In fig. 12e è riportato un joystick costruito in alternativa con un insieme compatto di pulsanti. I quattro pulsanti più esterni sono i comandi per i movimenti, mentre il pulsante centrale costituisce il pulsante di fuoco.

I joysticks della Sinclair sono equivalenti, per quanto riguarda il software, sia nei programmi in Basic sia in quelli in linguaggio macchina, alla fila superiore di tasti della tastiera dello Spectrum. Il joystick I è applicato alla porta di ingresso 61438 e il joystick 2 alla porta 63486. Le funzioni dei joystick corrispondono ai tasti numerici come segue:

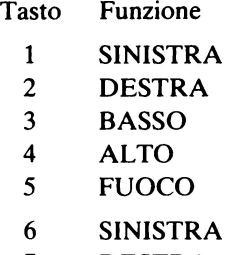

- 7 DESTRA<br>BASSO
- 8
- 9 ALTO
- o FUOCO

JOYSTICK 2

JOYSTICK 1

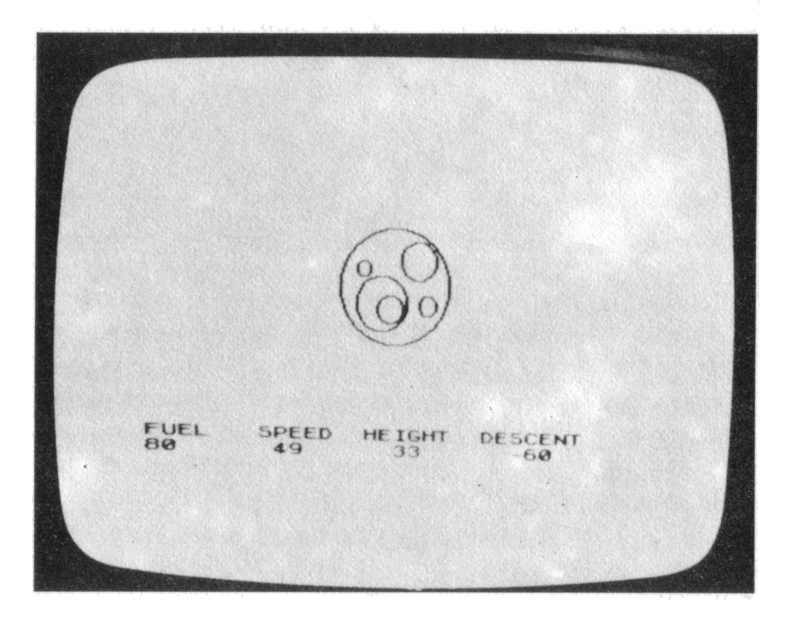

Fig. 12d. Il display durante il gioco "APOLLO".

Per aggiungere questo dispositivo di controllo allo Spectrum è necessario utilizzare il circuito di interfaccia descritto al capitolo 16. Si impiegano soltanto i diodi 08 e 05. Gli altri diodi possono essere omessi.

Il dispositivo mostrato in fig. 12e fa uso di 5 pulsanti per il controllo delle funzioni. In fig. 12f è riportata la disposizione dei pulsanti, saldati su una piastrina di veroboard. Si lascia al costruttore la rossibilità di disporre a piacere i pulsanti e la scelta del tipo di questi ultimi. All'interno i dispositivi di controllo vanno cablati come è mostrato in fig. 12c (per il joystick 1) e in fig. 12d (per il joystick 2). In queste figure sono riportati anche molto chiaramente i collegamenti all'interfaccia tastiera. Se si riesce a procurarsi dei joystick già fatti con i contatti collegati come in fig. 12c e in fig. 12d, essi possono venir collegati all'interfaccia tastiera al posto dei 1oystick autocostruiti.

Ora quello che serve è del software da utilizzare con joystick. È possibile utilizzare qualunque programma che va bene per i joystick Sinclair. Qui di seguito è riportato un programma denominato APOLLO che consente di provare i joystick qui costruiti. Si può utilizzare il joystick 2 o i tasti 1-5 della tastiera.

#### 17.1 Descrizione del programma APOLLO

L'obiettivo di questo gioco è far scendere con successo un modulo lunare sulla superficie della luna. Inizialmente ci si trova in un'orbita circolare attorno a essa. Il joystick controlla i razzi del modulo. Essi applicano una spinta che fa allontanare il modulo dalla luna (ALTO), che lo fa avvicinare alla luna (BASSO), che fa aumentare la velocità tangenziale (DESTRA) e che fa diminuire la velocità tangenziale (SINISTRA). Si consuma carburante solo quando si fa funzionare un razzo vettore. Sullo schermo compaiono in modo continuo i dati relativi alla quantità di combustibile rimanente, alla velocità, all'altezza rispetto alla superficie lunare e

all'angolo di discesa. È necessario allunare con un basso angolo di discesa e con una velocità ridotta. Se uno di questi due dati è troppo elevato, ci si schianta sulla superficie lunare. Se il carburante si esaurisce, i razzi vettori non funzionano più e ci si trova a dover fare i conti con la forza di gravità. Il pulsante centrale di FUOCO deve essere utilizzato solo in caso di assoluta emergenza. Esso aziona i super razzi posteriori e impartisce al modulo un'accelerazione che lo porta ad allontanarsi dalla luna. Utilizzate questo comando con molta cautela! I super razzi posteriori consumano carburante in modo spaventoso e sono così potenti che, se funzionano per alcuni secondi soltanto, ci si può trovare fuori orbita per sempre ... In questo gioco entrano le normali leggi di gravità. Se si diminuisce la velocità orbitale, si entra in un'orbita nella quale la velocità orbitale è maggiore. Attivando i razzi di testa del modulo ci si avvicina alla superficie lunare, ma la velocità orbitale aumenta rapidamente in modo tale, che l'accelerazione centrifuga spinge il modulo nuovamente nello spazio. Buon allunaggio.

#### *Lista del programma APOLLO*

#### LISTING PROGRAMMA APOLLO

- 100 REM APOLLO MOON LANDER
- 110 REM Copyright by A C Dickens
- 120 REM Dicembre 1982
- 130 LET  $r1 = 30$ : LET  $s = 0$
- 140 REM Disegna la luna
- 150 CLS: CIRCLE 127, 87, r1
- 160 CIRCLE 110, 96, 4
- 170 CIRCLE 140, 100, 10
- 180 CIRCLE 125, 75, 7
- 190 CIRCLE 145, 77, 5
- 200 CIRCLE 120, 78, 14

```
210 PRINT AT 20, 0: "FUEL \Box \Box \Box SPEED \Box \Box HEIGHT
     O O DESCENT"
```

```
220 LET x = 127
```
- 230 LET y = 157
- 240 LET  $r = 70$
- 250 LET  $v = 1$
- 260 LET  $kt = 70$
- 270 LET  $p = 0.095$
- 280 LET  $w = 1/70$
- 290 LET am = 70
- 300 LET  $p1 = p/3$
- 310 LET  $u = 0$
- 320 LET  $k = 0$
- 330 LET  $fu = 100$
- 340 LET  $f1 = 0.2$
- 350 REM Prendi l'input dal joystick
- 360 IF fu = 0 THEN LET  $e = 31$ : GO TO 380
- 370 LET  $e = \ln 63486 224$
- $380$  LET  $f = INT$  (e/16): REM tasto FUOCO

```
390 LET e = e-f<sup>*</sup>16
```
400 LET f1 = INT (e/8): REM tasto SINISTRA

```
410 LET e = e-f1*8
```

```
420 LET f3 = INT (e/4): REM tasto BASSO
```

```
430 LET e = e-f3*4
```

```
440 LET f2 = INT (e/2): REM tasto DESTRA
```

```
450 LET e = e-f2*2
```
 $460$  LET  $f4 = INT$  e: REM tasto ALTO

```
470 LET f1 = (1-f1)^*p
```

```
480 LET f2 = (1-f2)*p1
```

```
490 LET f3 = (1-f3) *p
```

```
500 LET f4 = (1-f4) *p1
```

```
510 IF f = 0 THEN LET fu = fu - 10: LET f1 = 5<sup>*</sup>p
```
- 520 IF  $f1 + f2 + f3 + f4 > 0$  THEN LET  $fu = fu-f1$
- 530 REM Calcola la posizione successiva

```
540 LET f = (kt/r-v^*v)/r550 LET am = am + (f2-f4)^*r560 LET u = u + (f1 - f3 - f)570 LET r = r + u580 LET v = am/r590 LET i = v/r600 LET k = k + j610 REM Cancella la navicella precedente 
620 PLOT INVERSE 1; x, y 
630 PLOT INVERSE 1; x, y + 1 
640 PLOT INVERSE 1; x-1, y 
650 LET x = 127 + r^* SIN k
660 LET y = 87 + r^* COS k
670 IF x < 225 AND x > = 1 AND y > = 0 AND y < = 174THEN GO TO 710 
680 LET x = 0690 LET y = 0700 GOTO 750 
710 REM Disegna la nuova navicella 
720 PLOT x, y 
730 PLOT x-1, y 
740 PLOT x, y + 1 
750 IF fu < 0 THEN GOSUB 950
760 LET h = r - r1770 PRINT AT 21, 0; INT (fu*10)/10: "□ □";
780 PRINT AT 21, 8; INT (v*lOO); "O O"; 
790 PRINT AT 21, 16; INT h;"O O"; 
800 PRINT AT 21, 24; INT (u*lOO); "O O"; 
810 IF h < 0 THEN GO tO 830
820 GOTO 350 
830 REM Sulla superficie lunare 
840 IF ABS v > 0.04 THEN GO TO 900 
850 IF ABS u > 0.15 THEN GO TO 900 
860 CLS
```
- 870 PRINT AT 20, O; "ALLUNAGGIO PERFETTO-OT-TIMO!"
- 880 FOR  $x = 0$  TO 300: NEXT x
- 890 GOTO 100
- 900 REM Impatto con la luna
- 910 CLS
- 920 PRINT; FLASH 1; "TROPPO VELOCE  $>$  >  $>$  TI SEI SFASCIATO!"
- 930 PAUSE 200
- 940 GOTO 100
- 950 REM Carburante esaurito
- 960 PRINT AT 20, 0; FLASH 1; "VUOTO"
- 970 LET  $fu = 0$
- 980 RETURN
- I I indica uno spazio.

## 18. Convertitore analogico-digitale a otto canali

#### 18.1 Introduzione

Leggendo i capitoli precedenti di questo libro ci si è resi conto che il computer elabora grandezze sotto forma di numeri digitali. Que~ sto sistema consente solo due possibilità per ciascun bit di informazione. Esso può assumere o il valore O o il valore 1. Nel mondo in cui viviamo, le grandezze che possiamo voler misurare assumono

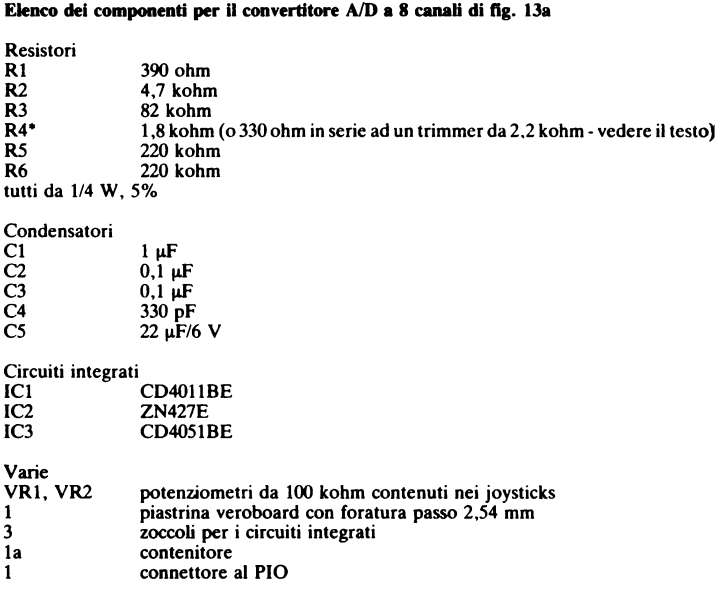

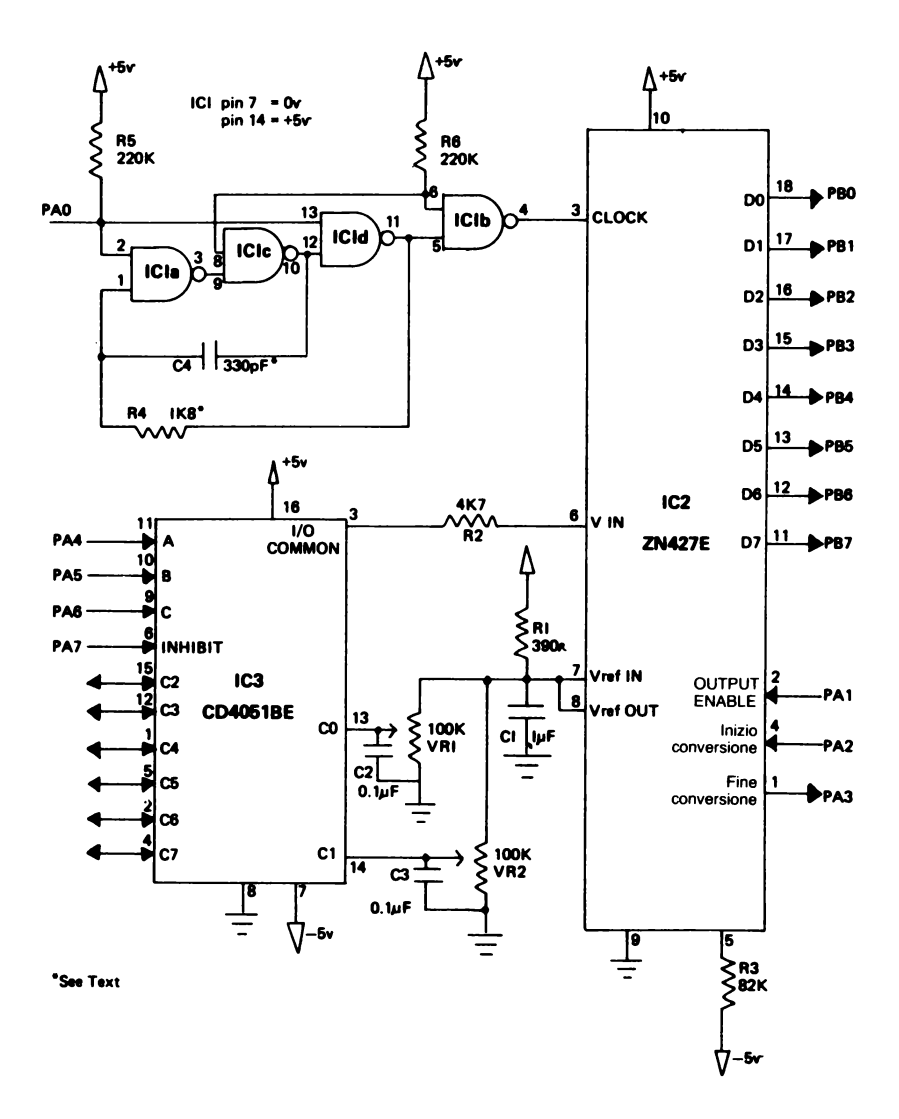

Fig. 13a. Schema elettrico del convertitore analogico-digitale a 8 canali.

spesso un'ampia serie di valori. Alcuni esempi sono la pressione del sangue, la temperatura, l'intensità luminosa o il livello sonoro. Questi parametri possono generalmente essere espressi da una tensione variabile facendo uso di speciali trasduttori. Un convertitore analogico-digitale (Aoc) accetta in ingresso una tensione che può assumere i valori compresi entro una certa gamma (per esempio tra O e 2,55 V) e fornisce un'uscita in forma digitale che può essere letta da un computer. In questo circuito si utilizza un convertitore analogico-digitale a 8 bit e di conseguenza la sua uscita può variare in quantità intere tra O e 255 (binario). Il circuito può quindi effettuare delle misure con una risoluzione di 0.01 V.

#### **18.2 Particolari costruttivi**

Il condensatore analogico-digitale a 8 bit è collegato direttamente alla porta A e alla porta B del PIO descritto al capitolo 15. L'autore ha impiegato un connettore tipo D a 25 vie per facilitare il collegamento di vari dispositivi al PIO. In fig. 13c è visibile il convertitore analogico-digitale in funzione. Si può notare il connettore tipo D che sporge da un lato della scatola. La disposizione dei componenti su una piastra di veroboard con passo tra i fori di 2,54 mm è mostrata in fig. 13b. Eseguire le interruzioni sulle piste di rame come riportato nel disegno e prima di montare i componenti. Si raccomanda di montare i circuiti integrati facendo uso degli appositi zoccoli e di non saldarli direttamente alla piastra. Questo accorgimento renderà più facile la sostituzione di circuiti integrati guasti ed elimina la possibilità di danneggiare i circuiti integrati per surriscaldamento durante la saldatura.

Nello schema elettrico, R4 e C4 sono stati contrassegnati da un asterisco. Questi due componenti determinano la frequenza di dock. In fig. 13d, la fotografia del circuito stampato mostra R4 costituita dalla serie di un trimmer e di una resistenza fissa. Ciò consente di regolare la frequenza di dock portandola al suo massi-

mo di 600 KHz, tuttavia non è normalmente necessario far funzio-· nare il circuito a questa frequenza perché il Basic è più lento. È anche difficile accertarsi che la frequenza non sia superiore a 600 KHz se non si dispone di un oscilloscopio o di un frequenzimetro. Perciò si consiglia in questo caso di omettere il trimmer R4 e al suo posto di utilizzare un resistore fisso da 1,8 Kohm. I collegamenti tra i vari componenti vanno realizzati sulla base dello schema elettrico di fig. 13a.

#### 18.3 Come funziona

Il cuore del circuito è il circuito integrato convertitore analogicodigitale (IC2). La sua funzione è quella di ricevere una tensione al suo ingresso  $V_{in}$  e di convertirla in un'uscita digitale a 8 bit. Per svolgere questa funzione esso richiede vari segnali dal PIO, oltre a un segnale di dock. Il segnale di dock è analogo a quello generato nello Spectrum per lo Z80A, ma in questo caso è caratterizzato da una frequenza minore. A ogni impulso di dock, il convertitore presenta in uscita un bit relativo alla tensione convertita. La frequenza di dock ha un valore attorno ai 500 KHz e la sua presenza o assenza viene comandata da P AO.

Ogni conversione da analogico a digitale richiede pertanto circa 20 us. La conversione viene fatta incominciare da PA2, che aziona il pin di inizio conversione e da PA0 che fa partire il generatore di. dock. ICI con le resistenze a esso associate e il condensatore forma il generatore di dock. Quando la conversione è terminata, IC2 invia a PA3 il segnale di fine conversione. Ciò indica che il byte di dati presente all'uscita può essere letto. PAl attiva il pin di abilitazione dell'uscita. La porta B del PIO può allora essere utilizzata per leggere il byte proveniente dall' ADC.

Nel programma di disegno in Basic riportato come esempio alla fine di questo paragrafo, PAO, PAl e PA2 sono tutti attivati contemporaneamente. Il segnale di fine conversione termina nel

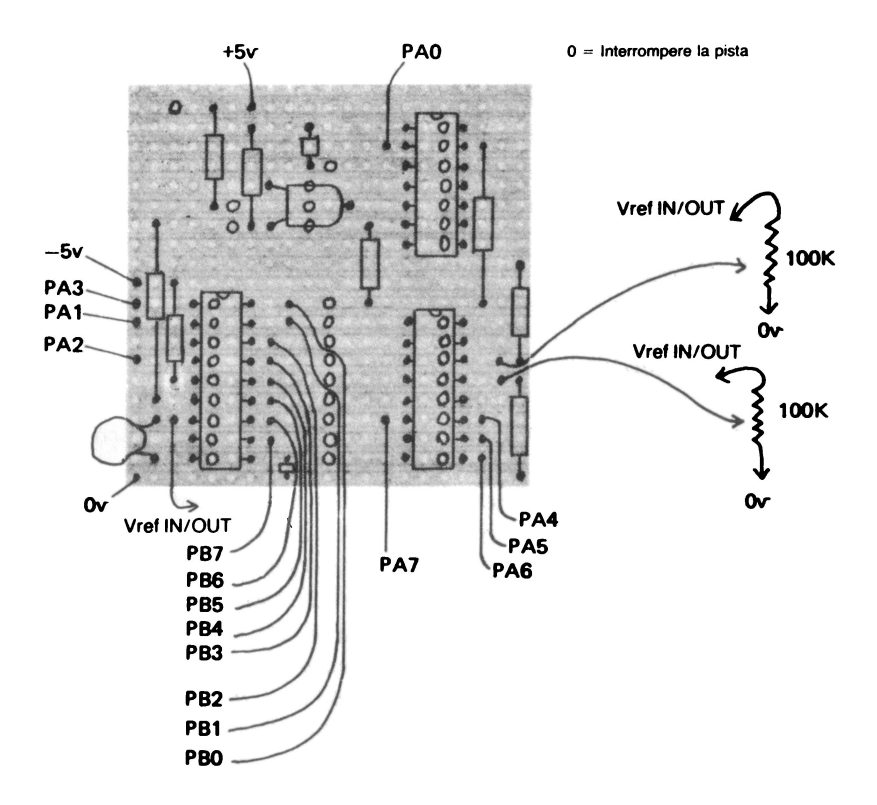

Fig. 13h. Disposizione dci componenti per il convertitore analogico-digitale a X canali.

momento in cui il programma in Basic completa la routine di lettura delle coordinate. Se fosse stato impiegato il linguaggio macchina, sarebbe stato necessario utilizzare **il** segnale di fine conversione . La ragione è che **il** linguaggio macchina opera a una velocità molto maggiore delle istruzioni in Basic. L'Aoc potrebbe non avere terminato la conversione e pertanto è necessario accertarsene.

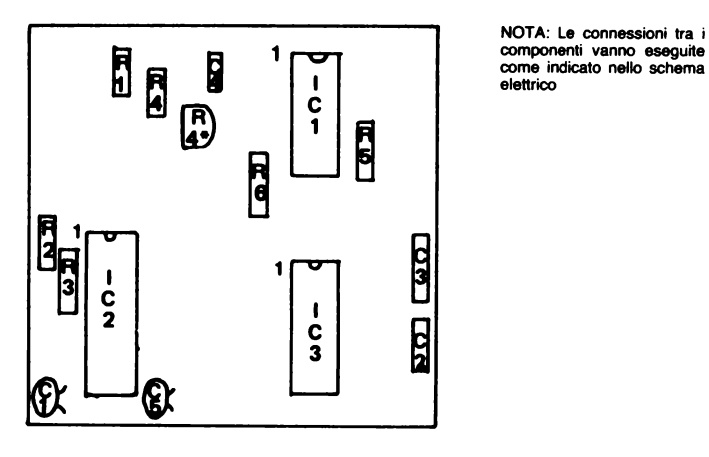

NOTA: Le connessioni tra i come indicato nello schema elettrico

Il circuito integrato ADC è abbastanza costoso e pertanto se vogliamo misurare tensioni analogiche provenienti da più sorgenti, possiamo ottenere questo risultato con un solo circuito integrato ADC. Questa è la ragione della presenza di IC3. Si tratta di un multiplexer-demultiplexer analogico da 1 a 8 linee e viceversa. Per mezzo di PA4, PA5 e PA6 è possibile applicare a esso un indirizzo da 0 a 7. Ciò abilita uno degli 8 ingressi a essere collegato tramite il multiplexer all'uscita comune. Se, per esempio, selezioniamo l'indirizzo O, la tensione di ingresso al pin CO viene applicata al pin di I/o comune. Questo circuito integrato è concettualmente simile a un commutatore a 8 posizioni, 1 via. Cambiare l'indirizzo degli appositi pin dell'integrato equivale a cambiare la posizione del contatto mobile del commutatore.

Il programma di disegno in basic funziona con gli assi X ed Y del joystick collegati al canale O e al canale 1 rispettivamente. Le linee da 10 a 90 predispongono il PIO in modo che la porta B funzioni da ingresso e la porta A da uscita a eccezione di PA3. Le linee da 140 a

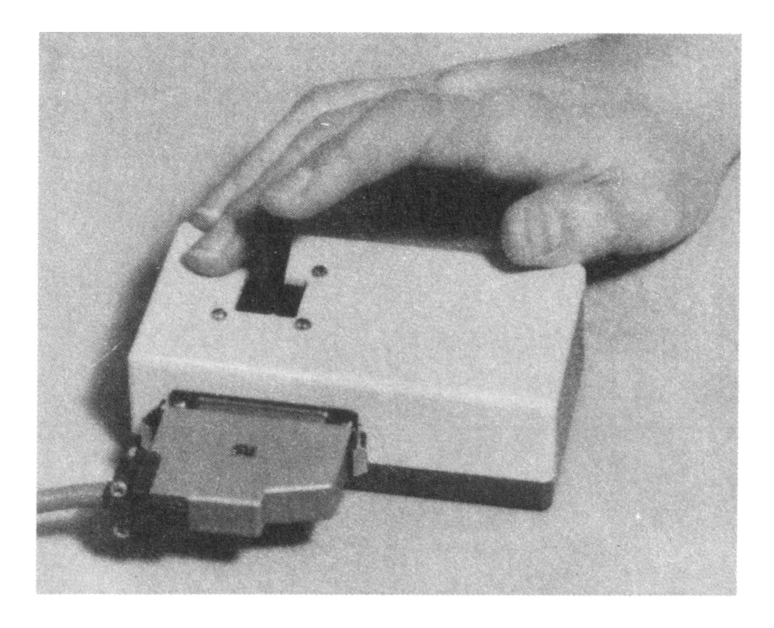

Fig. 13c. Impiego dcl convertitore analogico-digitale a 8 canali in abbinamento a un joystick.

170 leggono la coordinata X. Innanzitutto, le uscite della porta A sono rimesse a O. Ciò ferma il generatore di dock, seleziona il canale O del multiplexer e disabilita l'integrato ADC. Nella linea 160 il dock viene fatto partire in sincronismo con il segnale di inizio conversione applicato ali' ADC. Quando la linea 170 legge la coordinata X per mezzo della porta B, la conversione è terminata. Il programma di disegno in Basic è molto semplice da utilizzare. Vi sono due modi, il "D" e l"'S", ciascuno dei quali viene attivato premendo il rispettivo tasto sulla tastiera dello Spectrum. Nel modo "S" è possibile muovere un puntino intermittente per mezzo del joystick, ma il puntino non lascia traccia dietro di sé sullo

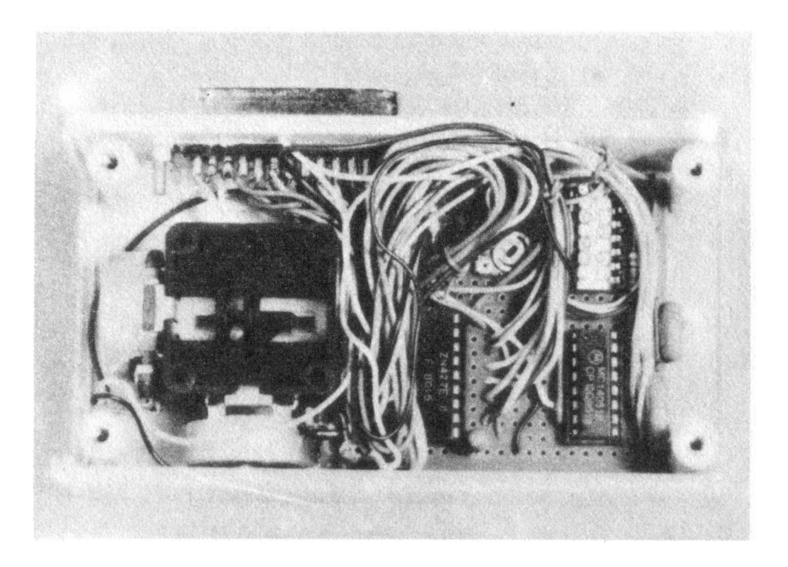

Fig. 13d. Vista interna del convertitore analogico-digitale a 8 canali.

schermo. Se viene premuto "O", il punto mobile lascia una linea dietro di sé. È possibile disegnare sullo schermo delle figure in questo modo. Premendo il tasto "S" si fa terminare la linea, finché non si preme nuovamente "O". Per iniziare un nuovo disegno, premere "N".

*Listing programma per disegnare sul display* 

- 10 REM PROGRAMMA DI DISEGNO CON JOYSTICK
- 20 REM

```
30 REM REGOLA LE PORTE DEL PIO
```

```
40 LET DA = 31: LET CA = 95
```

```
50 LET DB = 63: LET CB = 127
```

```
60 OUT CA, BIN 11111111
```

```
70 OUT CA, BIN 00001000
```

```
80 OUT CB, BIN 11111111
```

```
90 OUT CB, BIN 11111111
```

```
100 LET AS = "S"
```

```
110 LET X1 = 0: LET Y1 = 0
```

```
120 REM REGOLA LO SCHERMO PER IL DISEGNO
```

```
130 BORDER 7: PAPER 7: INK O: CLS
```

```
140 REM LEGGE LA COORDINATA X
```

```
150 OUT DA, BIN 00000000
```

```
160 OUT DA, BIN 00000111
```

```
170 LET X = INDB
```

```
180 REM LEGGE LA COORDINATA Y
```

```
190 OUT DA, BIN 00000000
```

```
200 OUT DA, BIN 00010111
```

```
210 LET Y = IN DB*175/255
```

```
220 REM D = DISEGNA, S = SMETTI DI DISEGNARE, N
    = NUOVO DISEGNO
```

```
230 IF INKEY$ = "D" THEN LET AS = "D"
```

```
240 IF INKEY$ = "S" THEN LET A$ = "S"
```

```
250 IF INKEY$ = "N" THEN GO TO 100
```

```
260 IF A$ = "D" THEN GO TO 350
```

```
270 REM PUNTO DI DISEGNO LAMPEGGIANTE
```

```
280 PLOT OVER 1; X, Y
```

```
290 REM GENERAZIONE RITARDO
```

```
300 PAUSE 10
```

```
310 PLOT OVER l; X, Y
```

```
320 LET X1 = X
```

```
330 LET Yl = Y
```

```
340 GOTO 140
```

```
350 REM DISEGNA
```
360 PLOT Xl, Yl 370 DRAW X-Xl, Y-Yl 380 GOTO 320

# Appendice A - Termini usati nel testo

Address bus (bus degli indirizzi) - una serie di 16 linee che consente alla CPU di selezionare una locazione, nella quale eseguire una particolare operazione.

Active low (attivazione con livello logico basso) - i segnali che sono "active low" si intendono operativi quando sono al livello O logico.

Analogue to digitai converter (Aoc) (convertitore da analogico a digitale) - un circuito in grado di convertire una tensione analogica in numeri digitali che possono essere letti da un computer.

Asynchronous (asincrono) - quando due dispositivi funzionano indipendentemente l'uno dall'altro, si dice che essi funzionano in modo asincrono.

Bidirectional (bidirezionale) - dispositivo in grado di trasmettere e ricevere informazioni.

Bit of memory (bit di memoria) - l'unità fondamentale di memoria. Essa può asumere il valore 0 o il valore 1.

Byte of memory (byte di memoria) - 8 bit di memoria. La CPU legge e scrive 8 bit di dati  $= 1$  byte alla volta per mezzo del bus dati.

Binary (binario) - un sistema di numerazione in base due anziché in base dieci come il sistema decimale.

Chip (chip, circuito integrato) - il piccolo pezzo di wafer di silicio

sul quale sono stati ottenuti tutti i circuiti destinati ad una determinata applicazione, come, ad esempio, l'unità centrale di elaborazione di un computer. Il chip viene spesso racchiuso in un contenitore plastico con dei piedini metallici per collegarlo a dei circuiti esterni.

CPU - centrai processing unit (unità centrale di elaborazione) - Nello Spectrum la CPU è costituita da uno Z80A. Questo circuito svolge tutte le funzioni di calcolo.

Crash - ciò che accade quando la CPU incomincia a far girare un programma senza senso. Generalmente questo provoca per il computer una confusione tale, che l'unica soluzione è quella di spegnere il computer e ricominciare tutto da capo.

Crystal (quarzo) - una sottile lamina di cristallo di quarzo tagliato con precisione in modo tale da farlo risuonare a. una data frequenza fissa. Lo si impiega per fissare a un valore esatto la frequenza del segnale di dock.

Data bus (bus dati) - una serie di otto linee attraverso le quali avvengono scambi di dati tra dispositivi all'interno dello Spectrum.

EPROM, erasable programmable read only memory (memoria a sola lettura cancellabile e riprogramniabile).

Heatsink (dissipatore) - dispositivo progettato per sottrarre il calore dai componenti. L'ampio dissipatore in alluminio nello Spectrum smaltisce il calore sviluppato dal regolatore con uscita a  $+5$  V ed in tal modo ne abbassa la temperatura.

Hex - abbreviazione di hexadecimal (esadecimale). Questo sistema di numerazione è in base 16 anziché 10 come il sistema decimale. Per rappresentare le cifre da O a 15 si fa uso dei simboli "O 123 4 5 6 7 8 A B C D E F". Il numero esadecimale lF è pertanto equivalente a  $1 \times 16 + 15 = 31$  (decimale). Il sistema esadecimale è utile perché  $0 - 255$  è  $0 - FF$  esadecimale, cosicché sono necessari solo due digit per rappresentare uno qualunque dei numeri possibili che possono essere trasferiti sul bus dati.

High (alto) - generalmente indica il livello logico 1.

Interrupt (interruzione) - segnale prodotto da un dispositivo esterno per interrompere l'operazione che sta svolgendo la CPU e per farle fare qualche altra operazione.

Light emitting diode (diodo emettitore di luce) - dispositivo che conduce la corrente in una sola direzione. Esso emette luce quando viene polarizzato in modo da essere conduttore.

Low (basso) - talvolta è usato per indicare il livello logico O.

Machine code (codice macchina) - un programma scritto in binario e che la CPU è in grado di comprendere direttamente.

Memory (memoria) - i dispositivi nei quali vengono immagazzinate tutte le informazioni riguardanti il BASIC e i programmi.

1 MHz - frequenza di un milione di cicli al secondo.

Peripheral device (dispositivo periferico) - dispositivo collegato alla CPU. La tastiera e il registratore a cassette sono entrambi dispositivi periferici.

Refresh (rinfresco) - operazione da eseguire regolamente su certi tipi di memoria se si vuole che mantengano i dati in esse immagazzinati.

RAM - random access memory (memoria ad eccesso casuale) - in questo tipo di memoria i dati possono essere immagazzinati o letti da parte della CPU a qualunque indirizzo. Sono in uso comune due tipi di RAM, la RAM statica, che non necessita di rinfresco e la RAM dinamica (utilizzata nello Spectrum), che invece deve essere rinfrescata periodicamente.

ROM - read only memory (memoria a sola lettura) - il suo nome indica che questa memoria può solo essere letta e che in essa non è possibile scrivere dei dati. Il sistema operativo BASIC nello Spectrum risiede in una memoria di questo tipo.

State (stato) - un ingresso o un'uscita può normalmente assumere uno dei due stati 0 oppure 1 (vedere anche tristate).

Transducer (trasduttore) - dispositivo che converte una quantità fisica come velocità, pressione dell'aria o temperatura in un segnale elettrico adatto ad essere elaborato da un computer.

Tristate (a tre stati) - alle volte parecchie uscite di diversi circuiti integrati debbono essere collegate assieme. Per evitare che insorgano conflitti per il fatto che devono coesistere livelli logici O ed 1 contemporaneamente (che cortocircuiterebbero l'alimentazione attraverso i circuiti integrati), alcune uscite vengono messe nello stato ad alta impedenza. Le uscite tristate possono allora assumere indifferentemente i valori 1 oppure O.

ULA - uncommitted logie array (array logico non impegnato). Dispositivo prodotto in grandi quantità, che può essere adattato a svolgere una particolare funzione negli ultimi cicli di lavorazione.

Zener diode (diodo Zener) - componente che stabilizza la tensione ai propri capi ad un livello definito dalle caratteristiche del diodo stesso.

## Appendice B - Riferimenti bibliografici

1. Sinclair ZX Spectrum Basic programming manual, Sinclair Research, 1982.

2. Sinclair ZX Spectrum lntroduction booklet, Sinclair Research, 1982.

- 3. Oxford Illustrated Dictionary, Oxford Univ. Press 1962.
- 4. Mostek Z80 and PIO databooks.
- 5. Mostek 1980 memory databook and designers guide.
- 6. Texas Instruments, TTL Databook, 1980.
- 7. Ferranti Semiconductors, Quick Reference Guide 1981.
- 8. Zilog Microcomputer Components Data Book, 1980.
- 9. National Semiconductor, Linear Databook, 1980.
- 10. National Semiconductor, CMOS Databook, 1981.
- 11. Ferranti Electronics Ltd., Data Converter Handbook, 1980.

12. J.C. Nichols, E.A. Nichols and P.R. Rony, Z80 Microprocessor Programming & lnterfacing Book 2, 1981.

13. M. Harrison, Imparate il Basic con lo Spectrum, Muzzio, 1984.

14. J. Stewart e R. Jones, Il linguaggio macchina dello Spectrum, Muzzio, 1984.

# Appendice C - Elenco componenti dello Spectrum

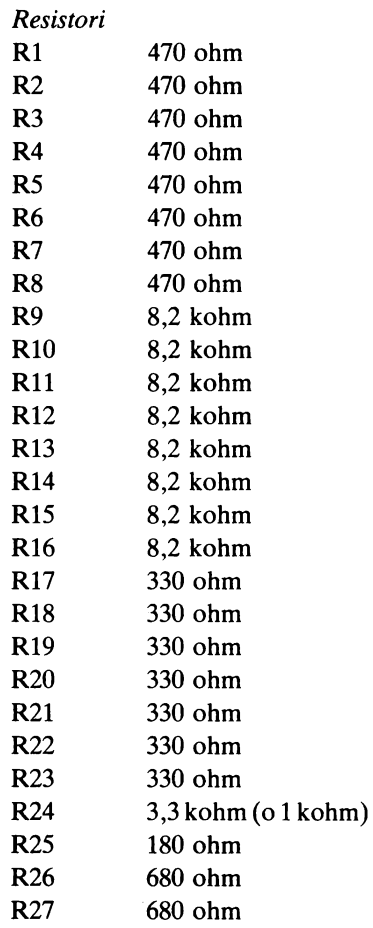

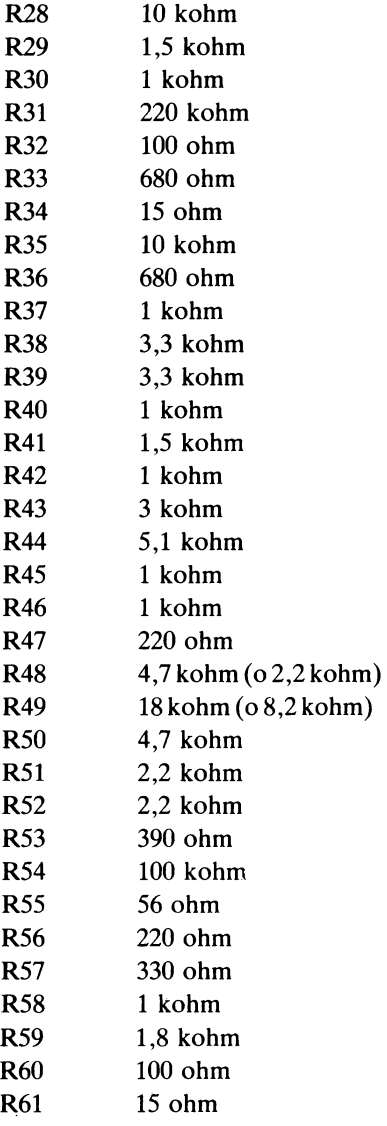

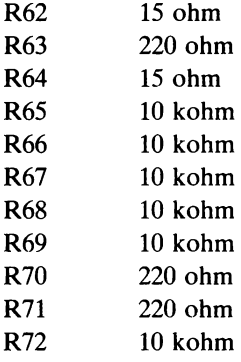

### *Condensatori*

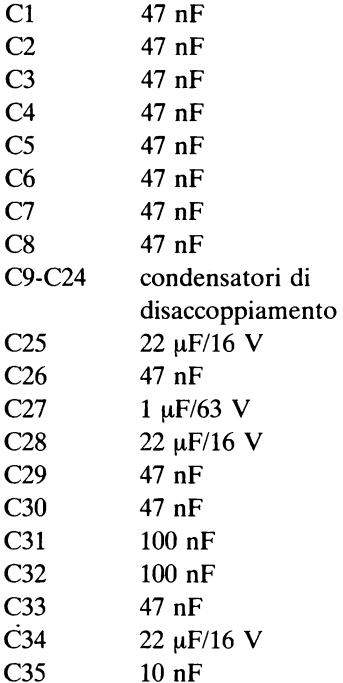

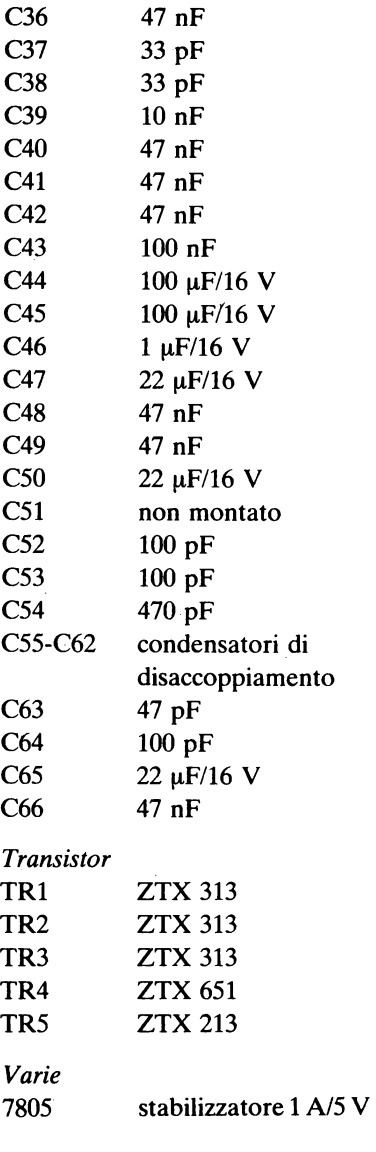

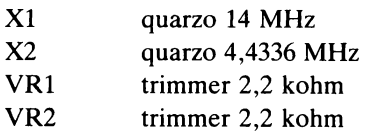

## *Diodi*

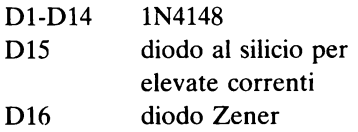

## *Circuiti integrati*

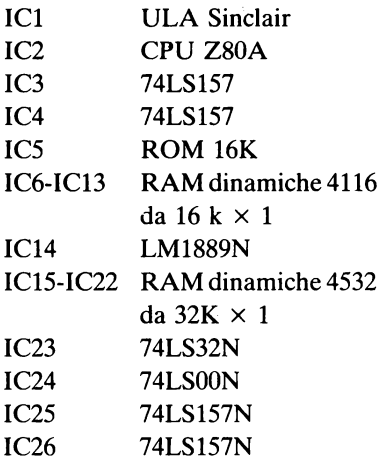

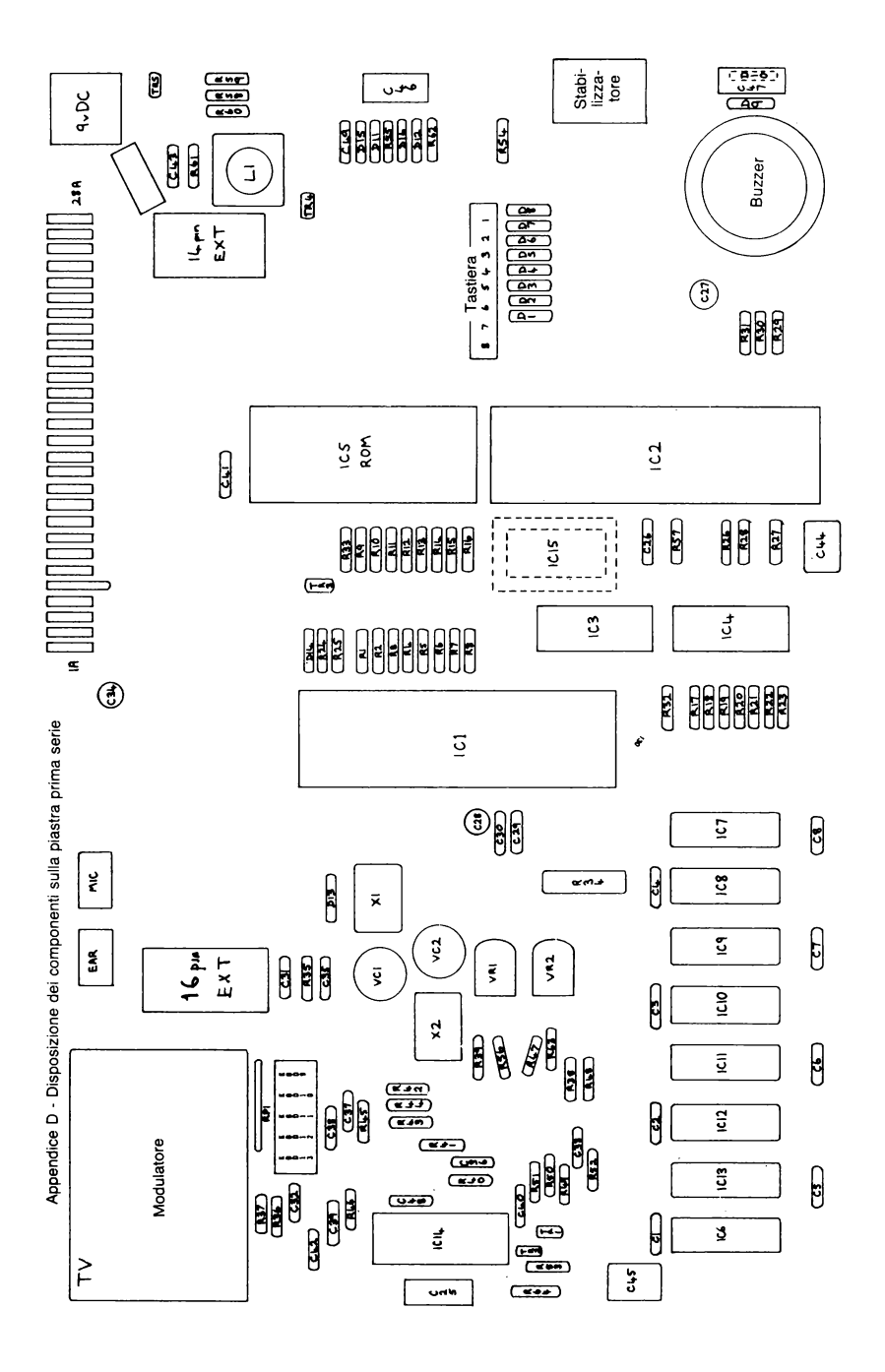

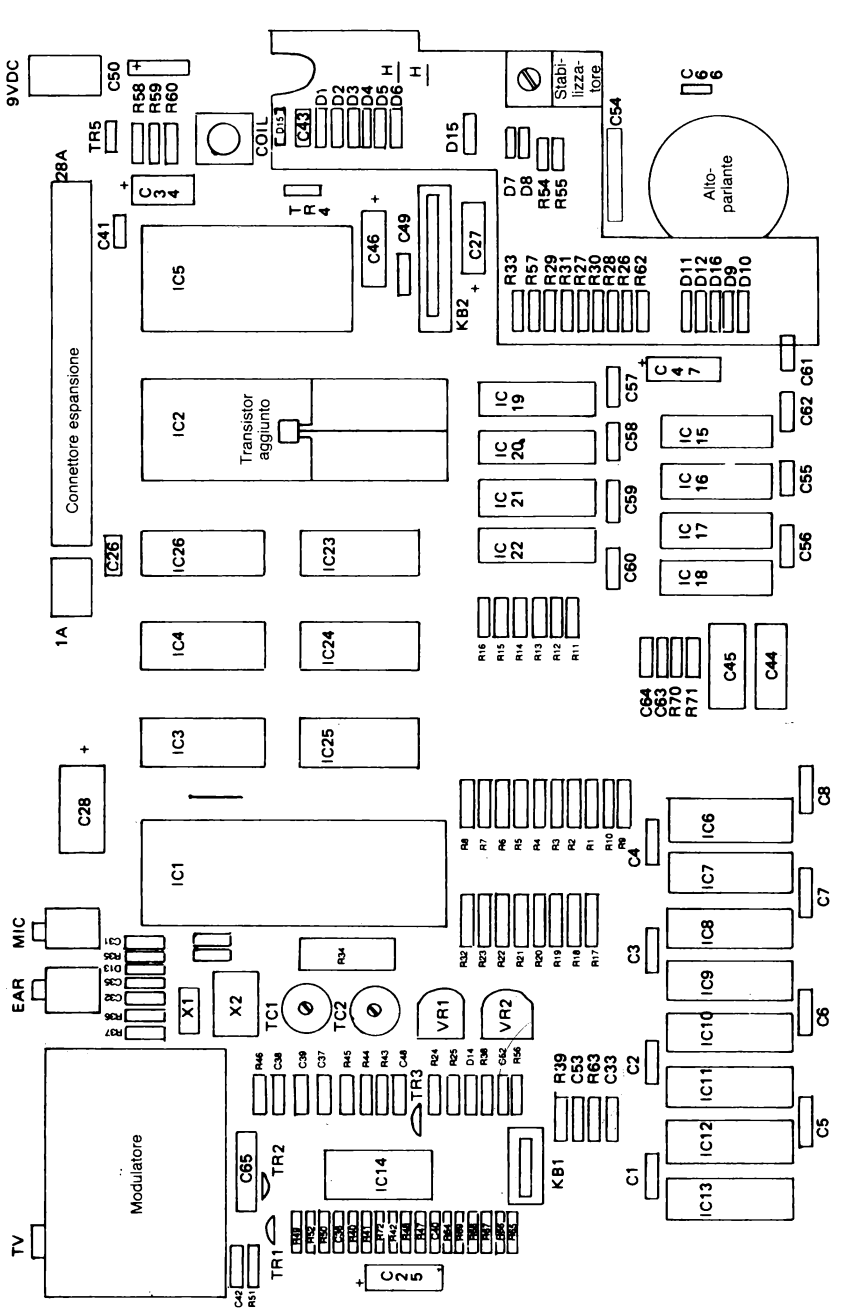

Disposizione dei componenti sulla piastra seconda serie Disposizione dei componenti sulla piastra seconda serie
## AVVERTENZA

Le piastre di breadboarding di cui si parla al capitolo 14 sono distribuite, in diversi formati, da:

**TEKO** Via dell'Industria, 7 40068 S. Lazzaro (BO) tel. 051/455190

ELitalia, s.r.l. Via A. Grossich, 32 20131 Milano tel. 02/2363742-2363972

Le piastre Veroboard sono generalmente reperibili presso i grossisti di materiale elettronico.

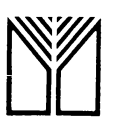

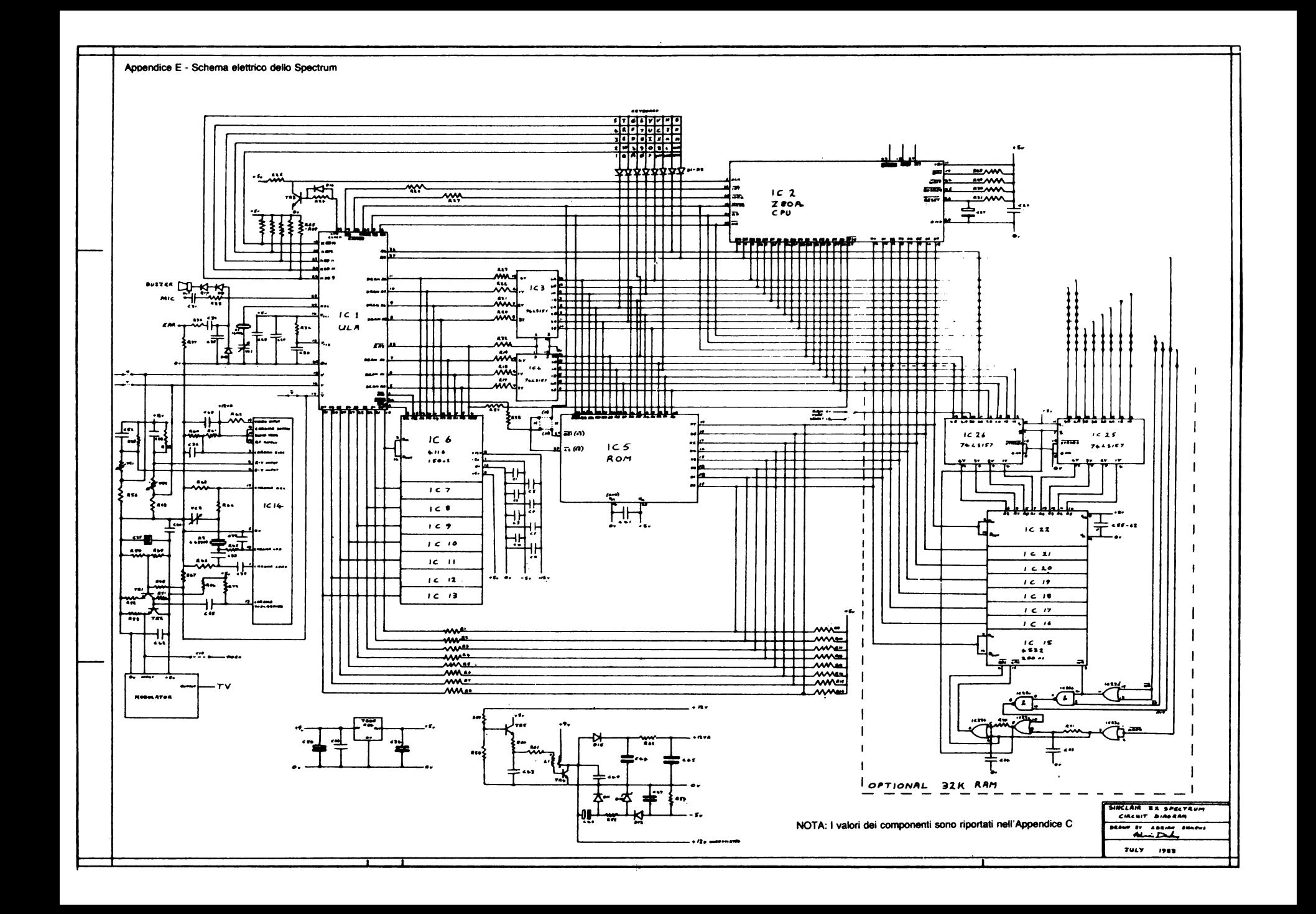

- 1 Pelka Il libro degli orologi elettronici **2 Renardy/Lummer - Ricerca dei guasti nei radioricevitori**  3 Pelka - Cos'è un microprocessore **4 BUscher/Wiegelmann - Dizionario dei semiconduttori**  5 Böhm - L'organo elettronico<br>6 Kühne/Horst - Il libro dei ciro 6 Kuhne/Horst - Il libro dei circuiti HiFi 7 Bochum/Dögl - Guida illustrata al TVcolor service<br>8 Schneider - Il circuito RC **9 Sehrig - Alimentatori con circuiti integrati**  10 Mende - Il libro delle antenne: la teoria 11 Horst - Elettronica per film e foto 12 Sutaner/Wissler - Il libro dell'oscilloscopio 13 Wirsum - Il libro dei miscelatori 14 Link - Metodi di misura per radioamatori 15 Mende - Il libro delle antenne: la pratica 16 Lewandowski - Progetto e analisi di sistemi<br>17 Kleemann - Esperimenti di algebra dei circu 17 Kleemann - Esperimenti di algebra dei circuiti<br>18 Ratheiser/Pichler - Manuale di opotelettronica 18 Ratheiser/Pichler - Manuale di opotelettronica **19 Benda - Manuale dei circuiti a semiconduttori**  20 Limann/Pelka - Il libro del voltmetro elettronico **21 PraetzellWarnke - Il libro dei microfoni**  22 Köhler - Il libro degli strumenti ad indicatore 23 Jungmann - Elettronica per il ferromodellismo 24 Gerzelka - Manuale dell'operatore DX 25 Wuschek - Dizionario dell 'organo elettronico 26 Klinger - Il libro delle casse acustiche 27 Benda - Come si legge un circuito?<br>28 Hirschmann - Il libro dell'amplificato 28 Hirschmann - Il libro dell'amplificatore operazionale<br>29 Rose - Prontuario di elettronica: formule **29 Rose - Prontuario di elettronica: formule**  30 Strauss - Il libro della saldatura 31 Goddijn - Elettronica nella musica pop 32 Nuhmann - Il libro dei componenti elettronici 33 Freyer - Abbreviazioni dell'elettronica 34 Köhler - Il libro dei relè 35 R ighi - Porte logiche e circuiti combinatori 36 Bruss - Elettronica per l'aeromodellismo 37 Christoffers - Elettronica per l'automodellismo 38 Hibberd - Domande e risposte sui circuiti integrati **39 Jacobs - Co rso di radiotecnica, uno 40 Lummer - Ricerca dei guasti nei televisori 41 Jacobs - Corso di radiotecnica. due**  42 Best - Il vademecum DX 43 Sutaner/WiBler - Il libro dei circuiti stampati 44 R ighi - Flip-flop e circuiti sequenziali 45 Bonanno - Il libro dell'elettricità solare **46 Schròder - Sequencer, un computer musicale**  47 Ghersel - Teletext e videotex 48 Pelka - Il libro della tecnica SSB e ISB 49 Junghans - Il libro dei registratori audio 50 Mende - Eliminazione dei radiodisturbi 51 Swarts - ZX80 e ZX81 come strumenti di controllo 5~ **Ritchie - Prog ettazione dei circuiti a transistor**  53 Blankenship - Appie house 54 Holland - Interfacciamento dei microcomputer 55 Kriebel - TV via satellite **56 Lummer - Ricerca dei guasti nei videoregistratori 57 GUnther - Amplificatori operaziona l i: teoria e pratica 58 Zierl - Costruire circuiti elettronici utili**
- 62 Antonio Puglisi Capire gli integrati logici
- 
- 
- 
- 
- **59 Ernst - Ricezione televisiva a dista nza**
- **60 Zierl - Service per i ricetrasmettitori CB**
- 

 $\begin{matrix} \frac{\partial}{\partial p} & \frac{\partial}{\partial p} & \frac{\partial}{\partial p} & \frac{\partial}{\partial p} \ \frac{\partial}{\partial p} & \frac{\partial}{\partial p} & \frac{\partial}{\partial p} & \frac{\partial}{\partial p} \end{matrix}$ 

**ecnicia**<br><sup>This decay - Content Case - Content<br>This decay - Content Case - Content</sup>

- 
- 61 Hermann Schreiber Elettronica dell'infrarosso
- 

 $\mathbf{r}$  $\mathcal{E}^-$  elethoacustica

**radio N** 

SBN 88-7021-444-3

**.J** 

eletronica<br>Jeneralca

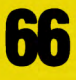

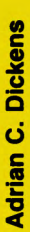

dello spectrur hardware do